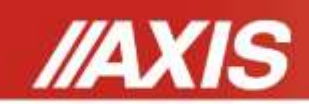

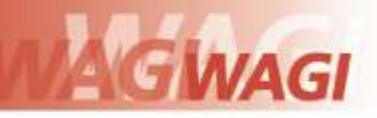

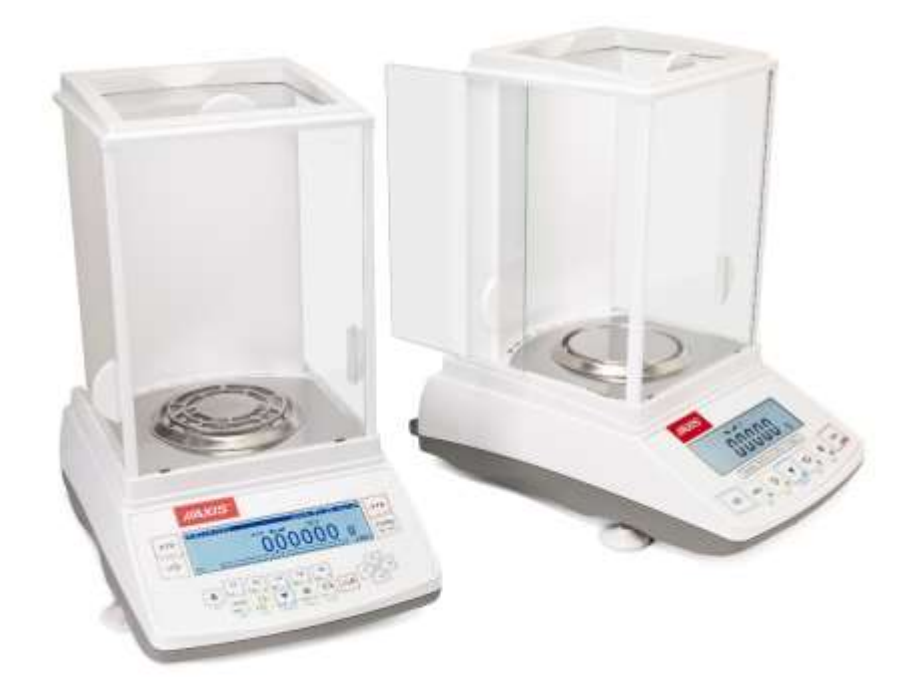

# INSTRUKCJA OBSŁUGI

SERIA APN

Plik: 2024-05-08 APN-01 PL

# Spis treści:

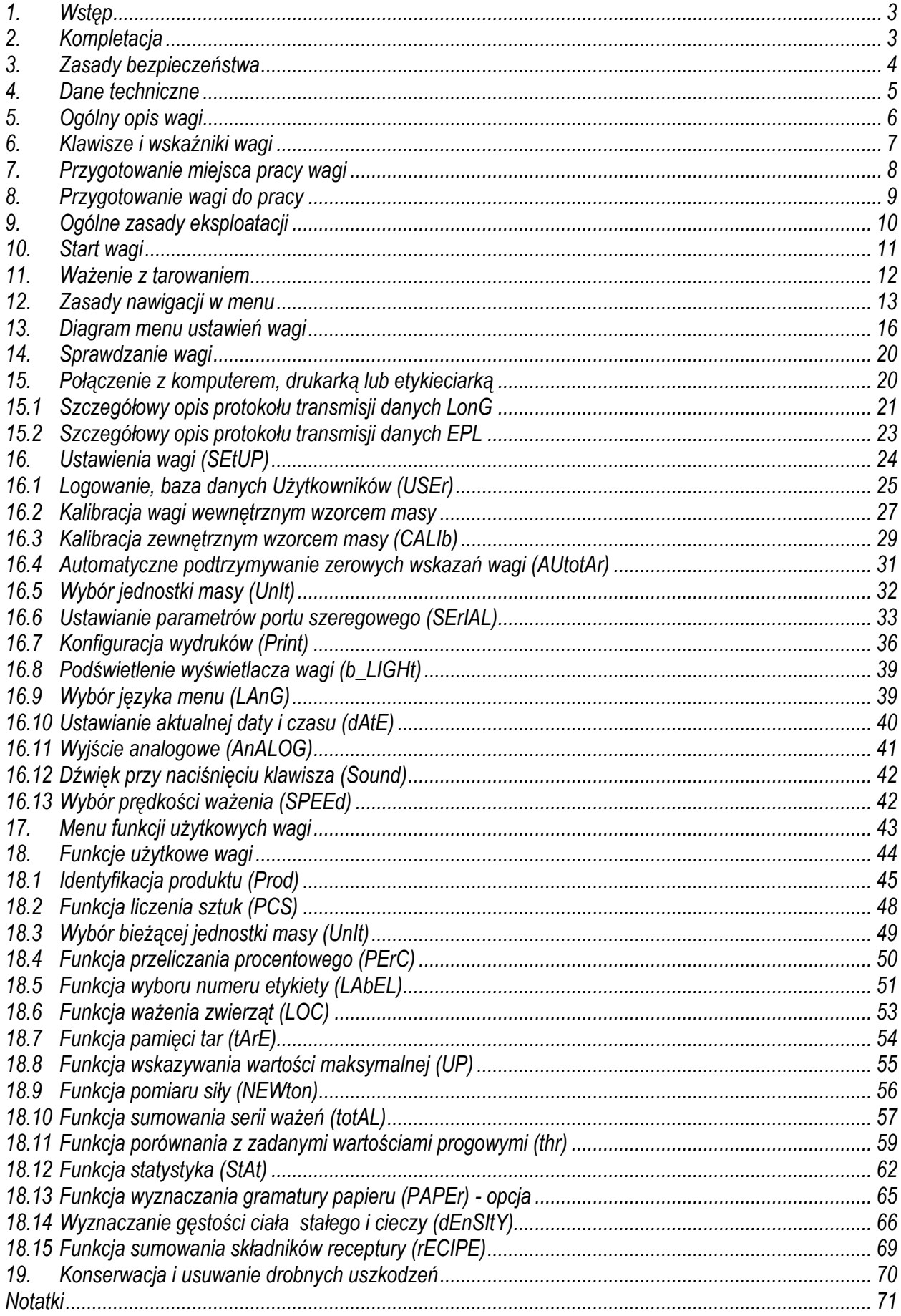

 $\_$  , and the set of the set of the set of the set of the set of the set of the set of the set of the set of the set of the set of the set of the set of the set of the set of the set of the set of the set of the set of th

### <span id="page-2-0"></span>*1. Wstęp*

Wagi serii APN i APE przeznaczone są do prac laboratoryjnych wymagających wysokiej dokładności. Wagi posiadają układ wewnętrznej kalibracji zapewniający kontrolę dokładności wagi podczas eksploatacji. Układ elektroniczny wagi jest oparty na mikroprocesorze 32-bitowym nowej generacji.

Opcja *SPEEd* umożliwia zmianę szybkości ważenia, co pozwala na lepsze wykorzystanie możliwości wagi i jej dostosowanie do warunków pomiarowych. W szczególności, po wybraniu ustawienia *FASt* wagi mogą być stosowane do doważania bardzo małych porcji masy.

Wagi mogą być wyposażone w nieusuwalną pamięć wyników ważenia DSD (pamięć Alibi) zgodną z normą PN-EN 45501. Sposób posługiwania się pamięcią opisano w Dodatku A.

Wszystkie wagi są sprawdzone pod względem metrologicznym. Zgodnie z zamówieniem mogą być wzorcowane lub poddane legalizacji WE.

Legalizacja (ocena zgodności) wag jest wymagana dla szczególnych zastosowań wymienionych w rozporządzeniu MGP i PS z dnia 11 grudnia 2003 r. (obrót handlowy, taryfy, receptury apteczne, analizy medyczne i farmaceutyczne, paczkowanie towarów i inne).

Wagi poddane legalizacji są zgodne z certyfikatem zatwierdzenia typu oraz posiadają następujące cechy legalizacyjne i zabezpieczające:

- znak metrologiczny M na tabliczce firmowej,
- nr jednostki notyfikowanej na tabliczce firmowej,
- naklejki zabezpieczające umieszczone na: brzegu tabliczki firmowej, na wkręcie mocującym pokrywę wagi i w miejscu dostępu do przełącznika adjustacji.

Ponowna legalizacja wag jest wymagana z chwilą naruszenia pieczęci zabezpieczających lub po upływie okresu 2 lat licząc od 1 grudnia roku pierwszej legalizacji. W celu dokonania legalizacji ponownej należy skontaktować się z autoryzowanym serwisem AXIS.

Klasyfikacja wag wg PKWiU: 33.20.31.

# <span id="page-2-1"></span>*2. Kompletacja*

Podstawowy komplet stanowi:

- 1. Waga,
- 2. Blaszana podłoga komory ważenia i pierścień antypodmuchowy otaczający szalkę,
- 3. Podstawa szalki i szalka,
- 4. Zasilacz 12V / 1,2A,
- 5. Instrukcja obsługi,
- 6. Gwarancja.

### <span id="page-3-0"></span>*3. Zasady bezpieczeństwa*

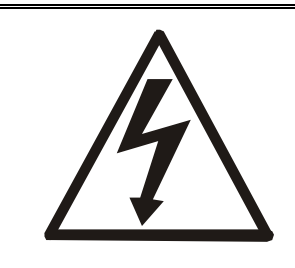

Niezbędne jest uważne zapoznanie się z przedstawionymi niżej zasadami bezpieczeństwa pracy z wagą, przestrzeganie których jest warunkiem uniknięcia porażenia prądem oraz uszkodzenia wagi lub podłączonych do niej urządzeń.

- Naprawy i niezbędne regulacje wagi mogą być wykonywane jedynie przez wykwalifikowany personel.
- Aby uniknąć zagrożenia pożarem należy stosować jedynie właściwy typ zasilacza (zasilacz jest dostarczany wraz z wagą), a napięcie zasilające musi być zgodne z danymi technicznymi.
- Nie należy używać wagi przy zdjętej części obudowy.
- Nie używać wagi w atmosferze grożącej wybuchem.
- Nie używać wagi w miejscach o dużej wilgotności.
- W przypadku podejrzenia uszkodzenia wagi należy ją wyłączyć i nie używać do momentu sprawdzenia w wyspecjalizowanym serwisie.

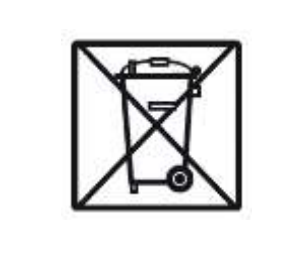

Zgodnie z obowiązującymi przepisami dotyczącymi ochrony środowiska naturalnego nie należy zużytych urządzeń elektronicznych umieszczać w pojemnikach wraz ze zwykłymi odpadkami.

• Zużytą wagę po okresie eksploatacji można będzie przekazać jednostkom uprawnionym do zbierania zużytego sprzętu elektronicznego lub do miejsca jej zakupu.

 $\_$  , and the set of the set of the set of the set of the set of the set of the set of the set of the set of the set of the set of the set of the set of the set of the set of the set of the set of the set of the set of th

### <span id="page-4-0"></span>*4. Dane techniczne*

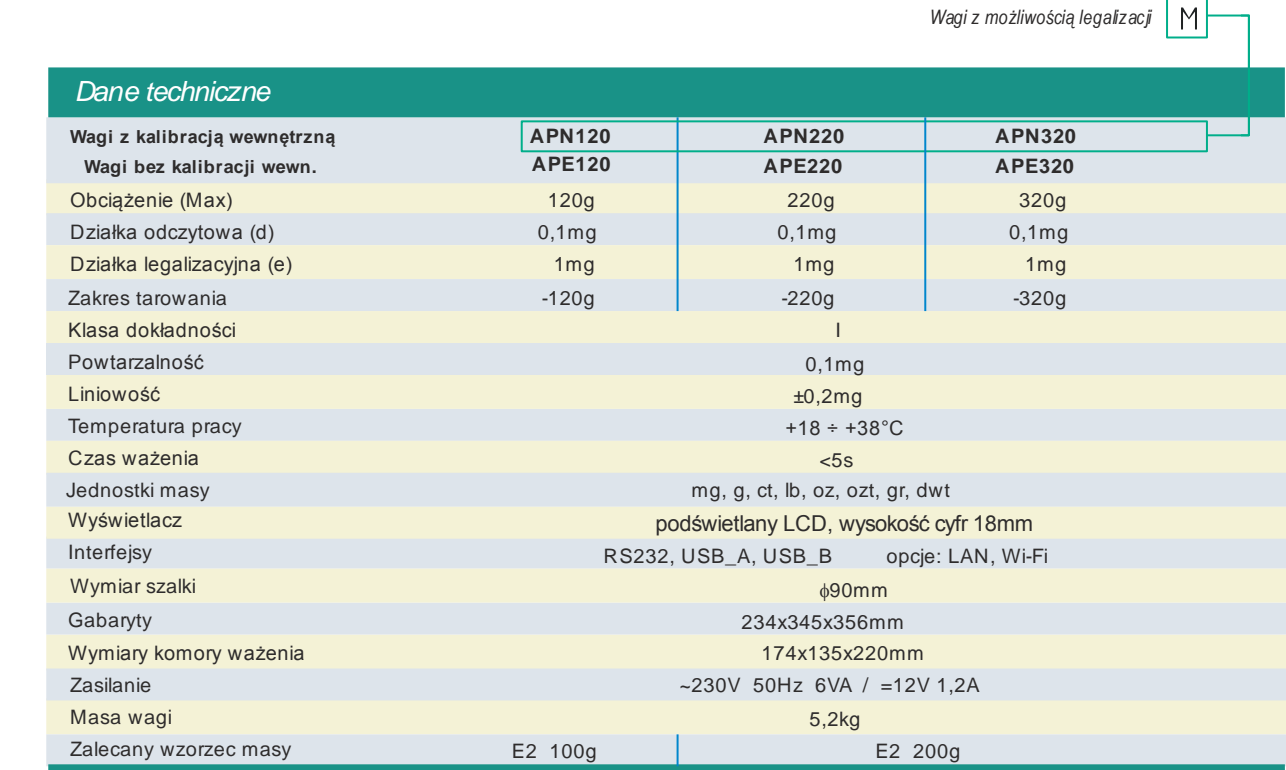

#### *Uwaga:*

E2 – to międzynarodowe oznaczenie klasy wzorców masy wg O.I.M.L. Z klasą związane są wymagania co do dokładności wzorców.

### <span id="page-5-0"></span>*5. Ogólny opis wagi*

Widok wagi

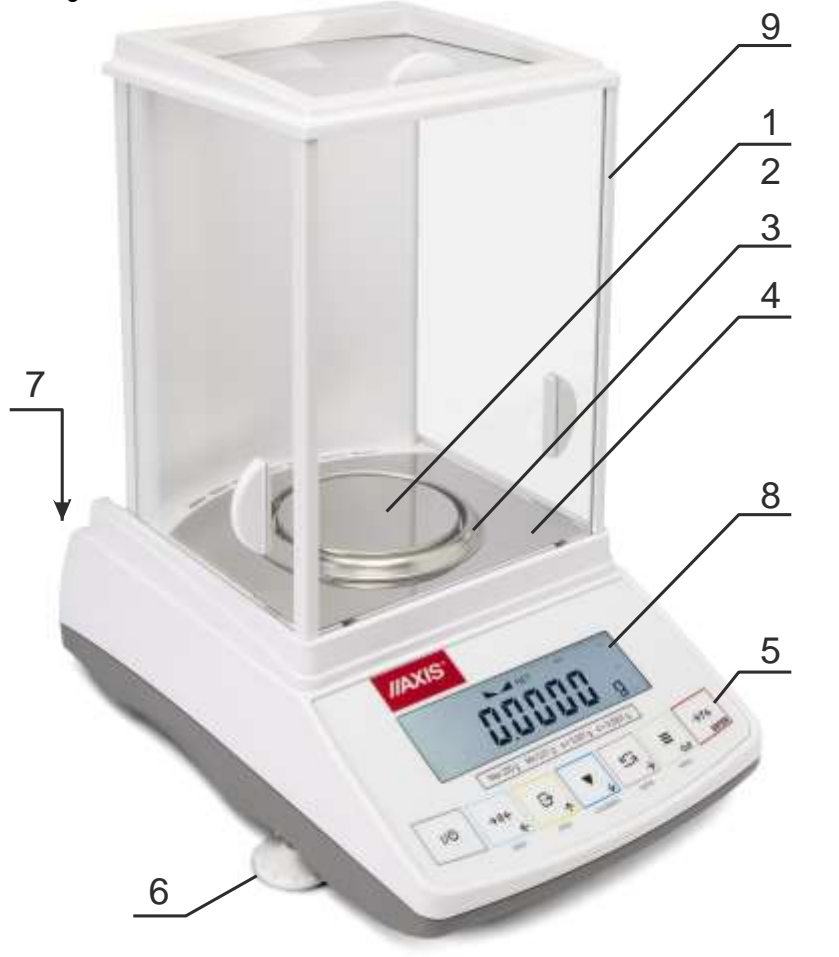

- 1 nakładka szalki (szalka)
- 2 szalka nośna (znajduje się pod nakładką)
- 3 pierścień otaczający szalkę
- 4 podłoga komory ważenia
- 5 klawisze wagi
- 6 obrotowe nóżki
- 7 poziomnica
- 8 wyświetlacz LCD
- 9 komora ważenia

Widok złącz:

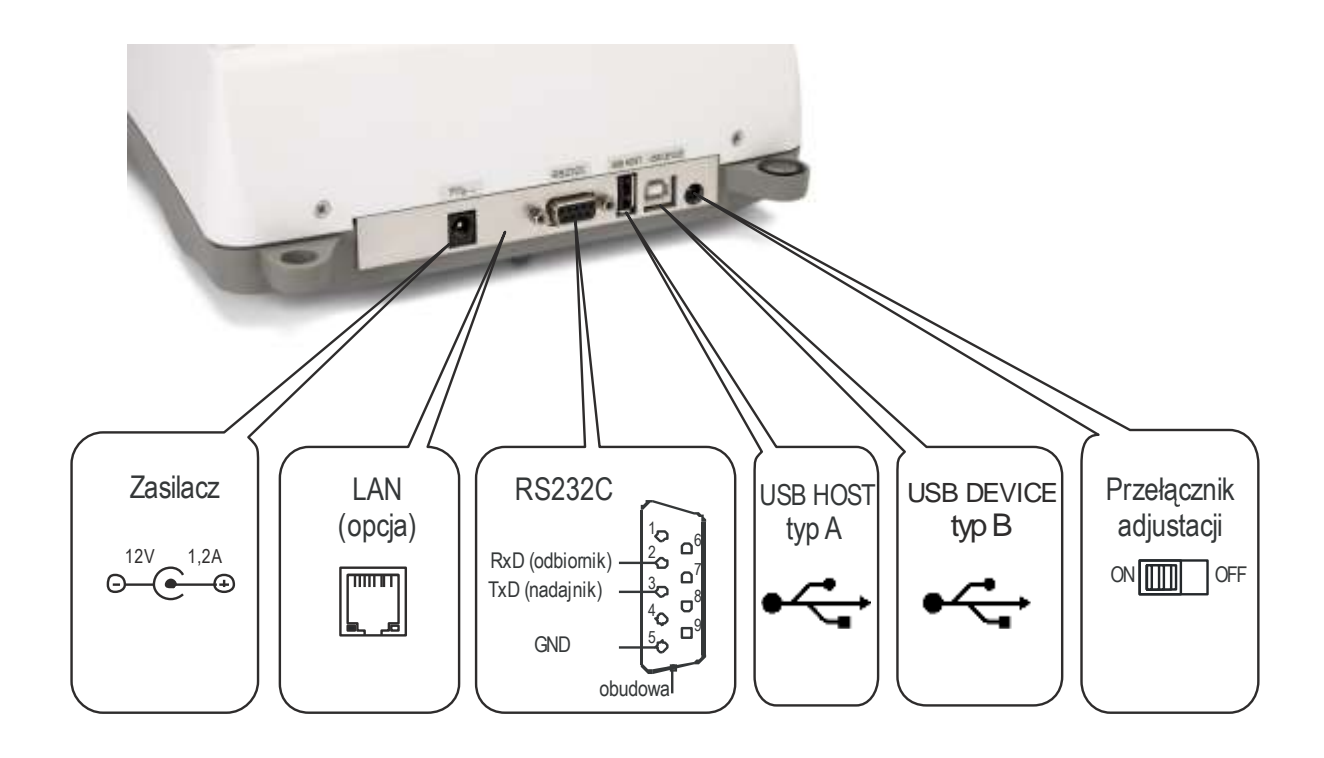

 $\_$  , and the set of the set of the set of the set of the set of the set of the set of the set of the set of the set of the set of the set of the set of the set of the set of the set of the set of the set of the set of th

<span id="page-6-0"></span>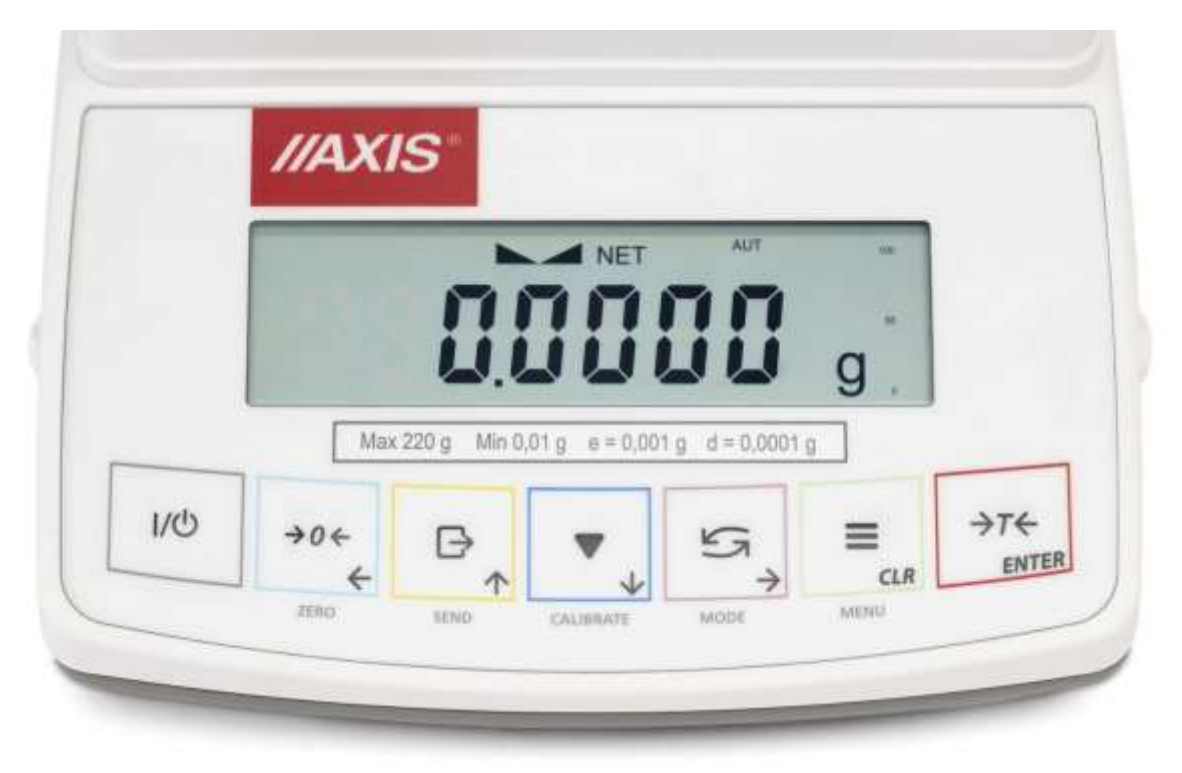

#### *Podstawowe funkcje klawiszy*

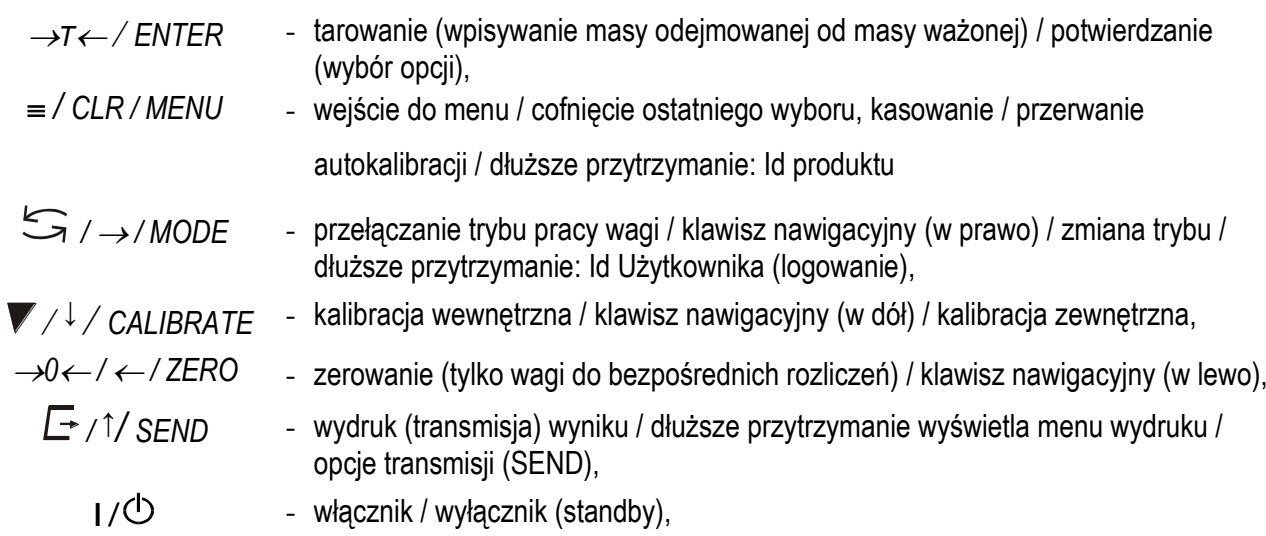

#### *Pełny zestaw wyświetlanych wskaźników wagi*

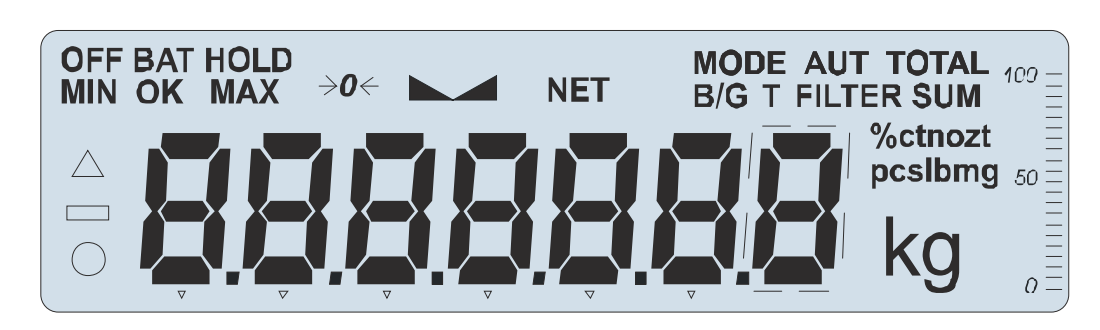

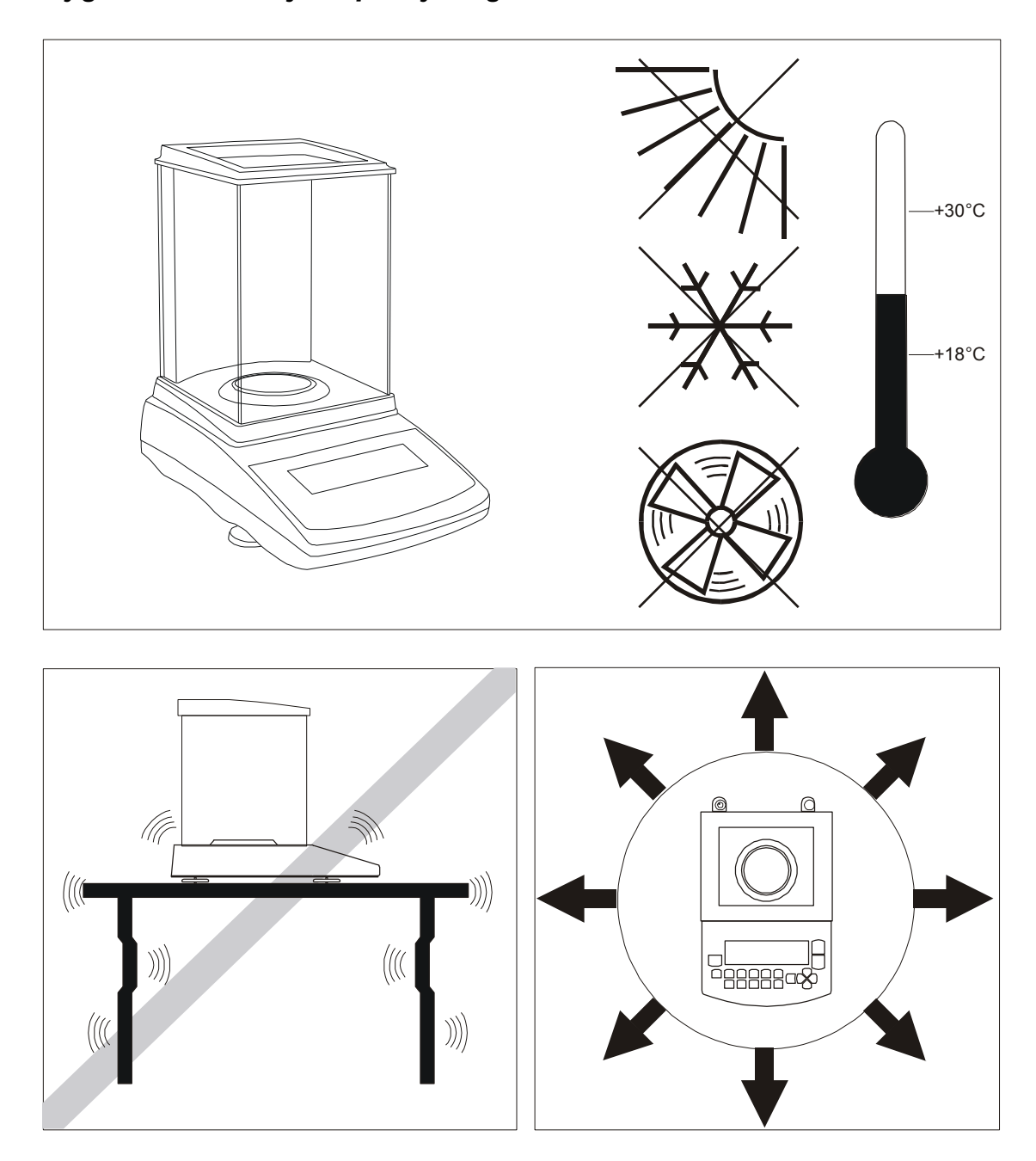

### <span id="page-7-0"></span>*7. Przygotowanie miejsca pracy wagi*

Miejsce pracy wagi powinno być wybrane starannie celem ograniczenia wpływu czynników mogących zakłócić jej pracę. Miejsce to musi zapewniać odpowiednią temperaturę pracy wagi oraz niezbędną przestrzeń do jej obsługi. Waga powinna stać na stabilnym stole, wykonanym z materiału nie oddziaływującego magnetycznie na wagę.

Niedopuszczalne są gwałtowne ruchy powietrza, wibracje, zapylenie, nagłe zmiany temperatury lub wilgotność powietrza przekraczająca 75%. Waga powinna być oddalona od źródeł ciepła oraz urządzeń emitujących silne promieniowanie elektromagnetyczne lub pole magnetyczne.

 $\_$  , and the set of the set of the set of the set of the set of the set of the set of the set of the set of the set of the set of the set of the set of the set of the set of the set of the set of the set of the set of th

### <span id="page-8-0"></span>*8. Przygotowanie wagi do pracy*

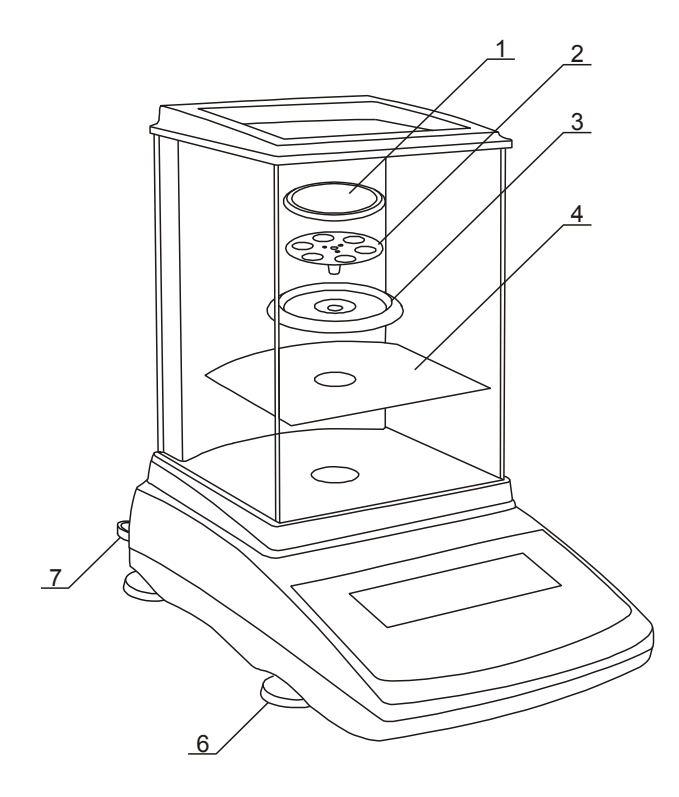

- 1. Wyjąć z kartonu wagę i pudełka zawierające zasilacz i elementy mechaniczne szalki. Zaleca się zachować oryginalne opakowanie celem transportu w przyszłości.
- 2. Umieścić wagę na stabilnym podłożu w miejscu nienarażonym na drgania mechaniczne i ruchy powietrza.
- 3. Zmontować elementy zabudowy szklanej wg szczegółowych rysunków załączonych w kartonie.
- 4. Nałożyć blaszaną podłogę *4* komory ważenia.
- 5. Nałożyć pierścień *3* zabezpieczający szalkę przed uderzeniem z boku.
- 6. Włożyć delikatnie trzpień szalki nośnej *2* w otwór mechanizmu wagi i nałożyć nakładkę szalki *1*.
- 7. Ustawić poziom wagi za pomocą obrotowych nóżek *6* w ten sposób, aby pęcherzyk powietrza w poziomnicy *7*, znajdującej się z tyłu wagi, zajął środkowe położenie.
- 8. Wyjąć zasilacz z pudełka, podłączyć wtyk zasilacza do gniazda 12V znajdującego się z tyłu wagi.

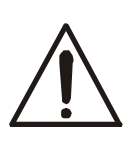

Jeżeli waga została przeniesiona z otoczenia o niższej temperaturze do pomieszczenia o wyższej temperaturze, np. w okresie zimowym, na powierzchni obudowy wagi mogą tworzyć się skropliny. Nie należy wówczas włączać zasilania, gdyż może to spowodować uszkodzenie wagi lub jej wadliwe działanie. Przed włączeniem wagi należy pozostawić ją na czas ok. 4 godzin celem aklimatyzacji w pomieszczeniu, gdzie waga będzie pracować.

9. Włączyć zasilacz do gniazda sieci 230V.

Włączenie wagi przy nieobciążonej szalce spowoduje wykonanie autotestów i kalibracji wewnętrznej. Waga jest gotowa do ważenia po wyświetleniu wskazania zerowego.

# <span id="page-9-0"></span>*9. Ogólne zasady eksploatacji*

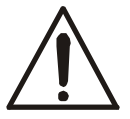

Nie należy przeciążać wagi powyżej 20% obciążenia maksymalnego. Niedopuszczalne jest naciskanie szalki ręką.

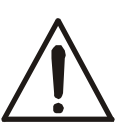

Na czas transportu należy zdjąć szalkę (delikatnie ją unieść) i podstawę szalki (unosząc ją do góry) oraz zabezpieczyć je przed uszkodzeniem.

- 1. Ważoną masę należy umieszczać na środku szalki.
- 2. Wynik ważenia należy odczytywać podczas świecenia się wskaźnika "-, sygnalizującego ustabilizowanie się wyniku.
- 3. Waga umożliwia tarowanie w całym zakresie pomiarowym. Dokonuje się tego przez naciśnięcie klawisza <sup>→</sup>*T*. Tarowanie nie powoduje poszerzenia zakresu pomiarowego, a jedynie odejmowanie tary od masy znajdującej się na szalce wagi. W celu ułatwienia kontroli masy na szalce i uniknięcia przekroczenia zakresu, waga posiada wskaźnik obciążenia wyskalowany 0÷100% Max.
- 4. Przed nałożeniem ważonej masy należy sprawdzić, czy wyświetlany jest wskaźnik wyzerowania "→0←". Jeżeli nie, należy nacisnąć klawisz →0← i zaczekać na wyzerowanie się wagi i pojawienie się wskaźnika wyzerowania. Dopiero wówczas można nałożyć obciążenie.
- 5. Na czas, gdy nie dokonuje się ważenia, lecz wymagana jest gotowość wagi do pracy, można wyłączyć wagę klawiszem *I/*<sup>0</sup>. Spowoduje to wyłączenie podświetlenia układu odczytowego wagi i przejście do tzw. stanu gotowości, w którym waga zachowuje wewnętrzną temperaturę i zdolność do rozpoczęcia pomiarów z maksymalną dokładnością. Stan gotowości jest sygnalizowany wskaźnikiem *OFF*. Włączenie wagi następuje po naciśnięciu klawisza *I*/<sup>0</sup>.
- 6. Waga nie może być stosowana do ważenia materiałów ferromagnetycznych z uwagi na wpływ zmian pola magnetycznego w otoczeniu wagi na dokładność pomiarów.
- 7. Mechanizm wagi jest urządzeniem precyzyjnym wrażliwym na uderzenia i wstrząsy mechaniczne, zmiany temperatury i wilgotności powietrza.
- 8. Po każdej zmianie miejsca ustawienia wagi należy ją wypoziomować i dokonać kalibracji wewnętrznej klawiszem  $\blacktriangledown$ .

 $\_$  , and the set of the set of the set of the set of the set of the set of the set of the set of the set of the set of the set of the set of the set of the set of the set of the set of the set of the set of the set of th

### <span id="page-10-0"></span>*10. Start wagi*

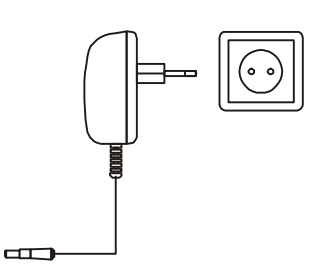

Włączyć zasilacz do gniazda sieci zasilającej ~230V, a następnie przy nieobciążonej szalce wagi włożyć wtyk zasilacza do gniazda 12V wagi.

Spowoduje to wykonanie autotestów i wyzerowanie się wagi.

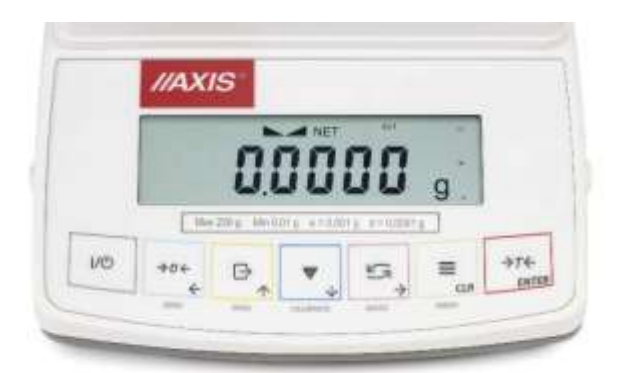

Autotest wyświetlacza wagi (autotesty wewnętrznych podzespołów elektronicznych  $C1 \div 8$ wyświetlane są tylko przy negatywnym wyniku testu).

Po wyświetleniu wersji firmwaru waga przechodzi do automatycznej kalibracji.

Kalibracja wewnętrzna trwa ok. 60 sekund (kalibracja może być przerwana klawiszem *CLR*, co potwierdza komunikat *CAL End* ).

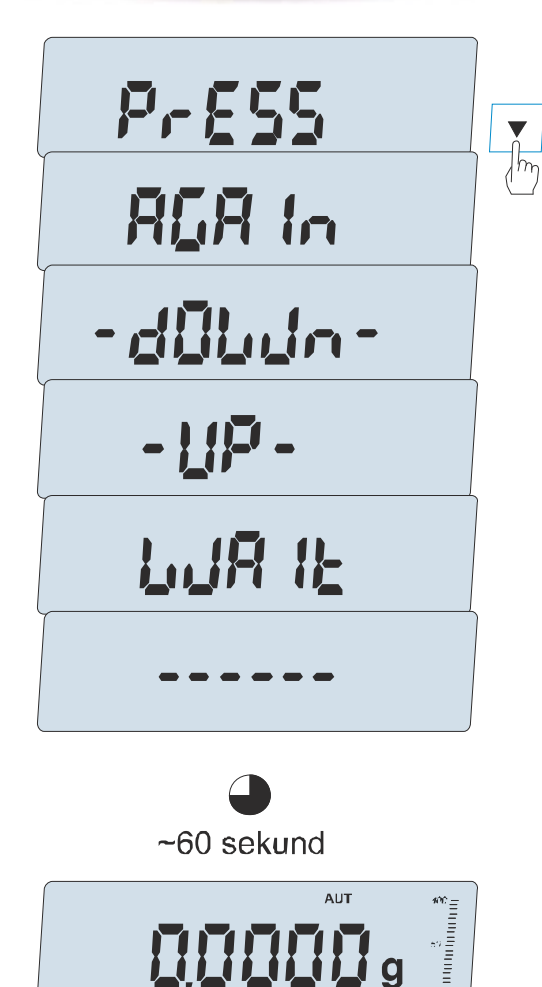

Po wyświetleniu wskazania zerowego waga jest gotowa do pracy.

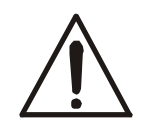

Zaleca się, aby przed rozpoczęciem pomiarów ustabilizowała się wewnętrzna temperatura wagi. Aby to nastąpiło, waga powinna pozostawać włączona przez co najmniej 2 godziny. Z punktu widzenia dokładności pomiarów korzystna jest ciągła praca wagi.

#### <span id="page-11-0"></span>*11. Ważenie z tarowaniem*

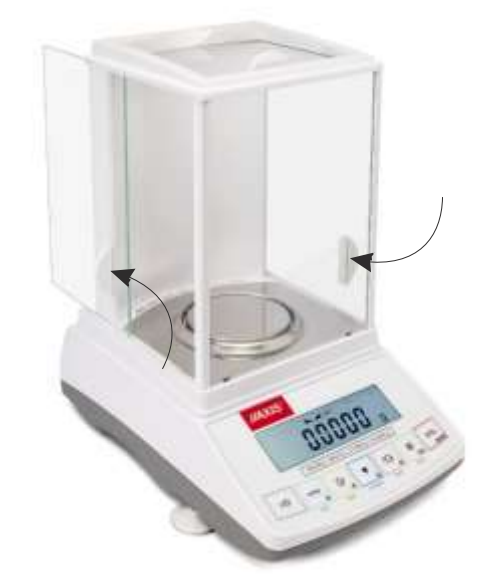

W celu nałożenia lub zdjęcia obciążenia należy odsunąć prawą lub lewą lub górną szybkę zabudowy szklanej. Odczytywanie wyników powinno odbywać się przy zamkniętej zabudowie.

Jeżeli przy nieobciążonej wadze nie jest wyświetlany wskaźnik →*0 ,* wyzerować wagę klawiszem →*0.*

Wskazanie zerowe i włączony wskaźnik <sup>→</sup>*0* oznaczają gotowość do ważenia.

Nałożyć pojemnik (opakowanie).

Wytarować wagę klawiszem →*T* ←.

Waga wskaże zero i pojawi się wskaźnik NET.

Nałożyć przedmiot ważony i odczytać masę netto (o tym, że waga wskazuje masę netto informuje wskaźnik NET).

W celu odczytania masy brutto nacisnąć klawisz  $\mathbf{t}^{\mathcal{L}}$  (o tym, że waga wskazuje masę brutto informuje wskaźnik B/G). Ponowne użycie klawisza  $\rightarrow$  powoduje powrót do masy netto.

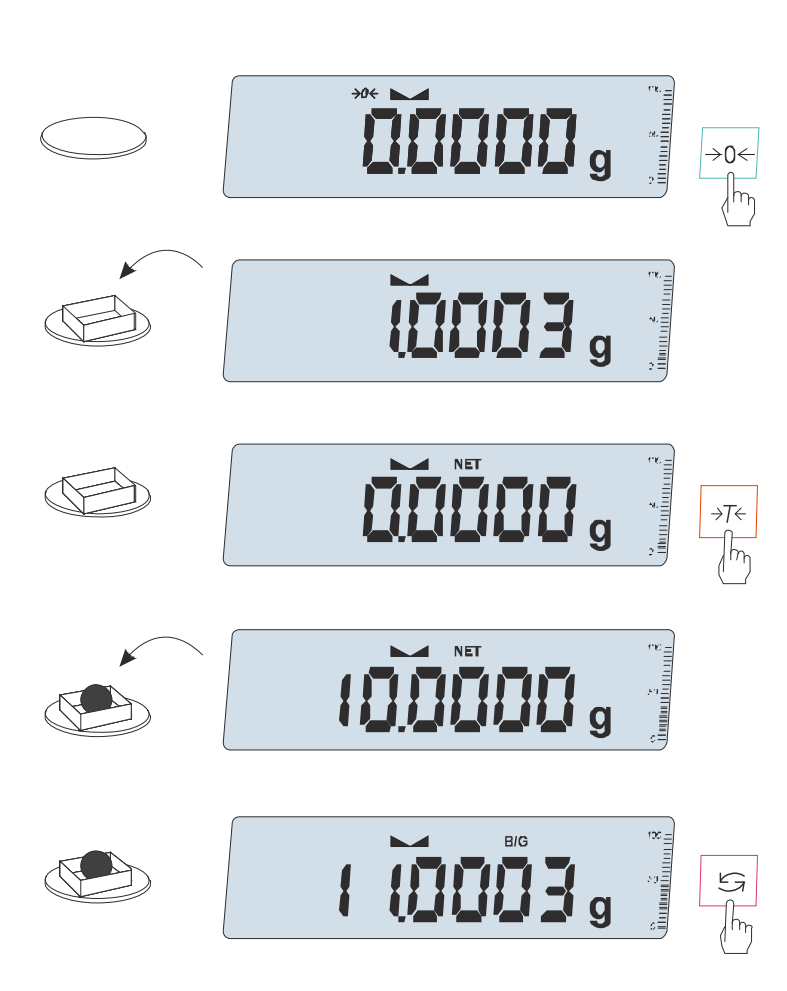

 $\_$  , and the set of the set of the set of the set of the set of the set of the set of the set of the set of the set of the set of the set of the set of the set of the set of the set of the set of the set of the set of th

### <span id="page-12-0"></span>*12. Zasady nawigacji w menu*

Oprócz podstawowej funkcji ważenia wagi posiadają funkcje użytkowe oraz opcje konfiguracyjne, które umożliwiają zmianę standardowych ustawień programu wagi według potrzeb Użytkownika. Ustawienia te dotyczą logowania, systemu uprawnień, sposobu drukowania wyników pomiarów, wyboru języka, itp. Opcje konfiguracyjne zebrano w katalogu *SEtUP*. Szczególną opcją konfiguracyjna jest opcja *Menu*, która umożliwia Użytkownikowi wybranie kilku spośród licznych funkcji użytkowych i stworzenie w ten sposób własnego menu roboczego, które bedzie dostępne bezpośrednio po użyciu klawisza MENU.

Sposób tworzenia menu roboczego opisano w rozdziale 17. Poniżej opisano podstawowe operacje dokonywane za pomocą klawiszy wagi.

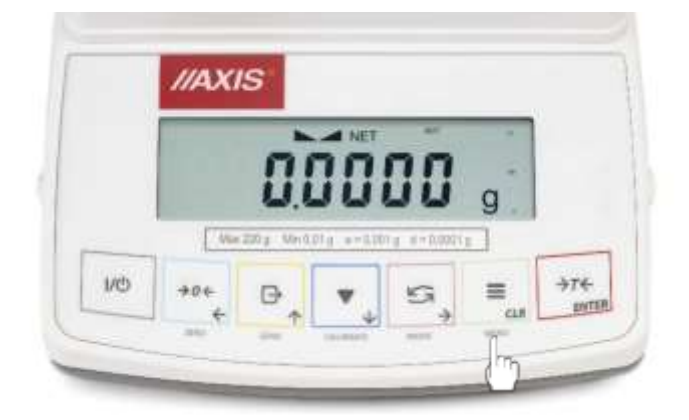

#### *Wybieranie pozycji menu:*

Pierwsza pozycja menu ukazuje się po naciśnięciu klawisza *Menu*. Pozycja ta wyświetlana jest przez ok. 4 sekund, a następnie waga rozpoczyna samoczynne wyświetlanie kolejnych pozycji menu.

$$
\mathbf{F} = \mathbf{F} \mathbf{F}
$$

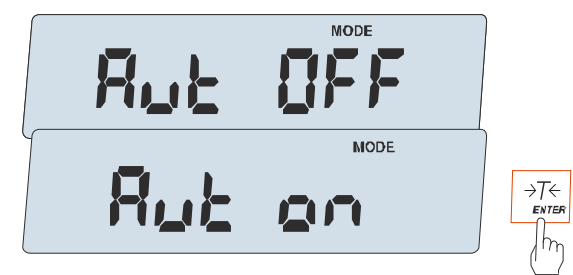

Wyboru pozycji menu dokonuje się przez naciśnięcie klawisza *ENTER* podczas wyświetlania skrótu jej nazwy.

Po wybraniu pozycji menu pojawiają się podopcje:

*on* – oznacza załączenie wybranej pozycji menu, *OFF* - jej wyłączenie,

*out* - wyjście do poprzedniego poziomu menu.

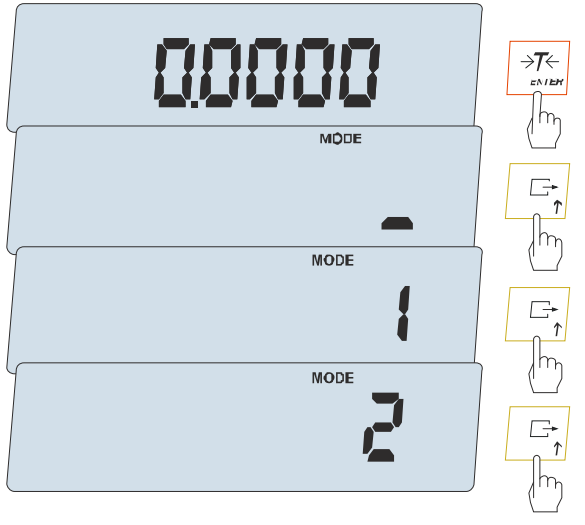

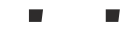

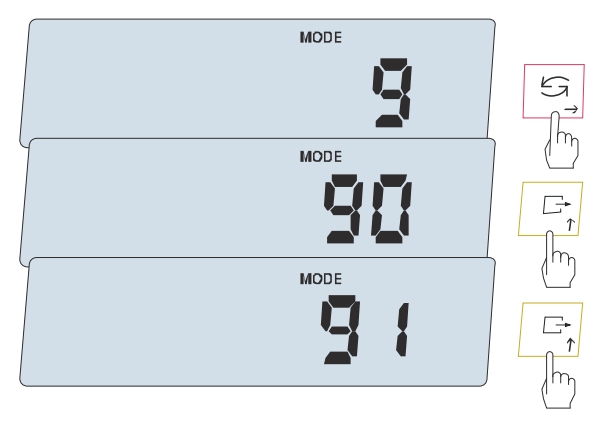

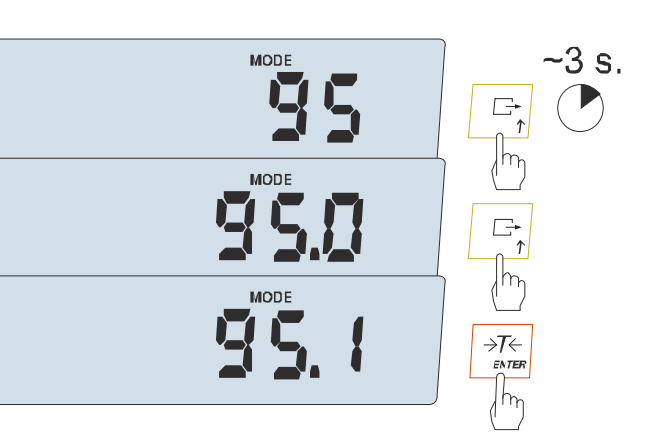

*Wpisywanie wartości liczbowych:*

Wpisywanie wartości liczbowych jest potrzebne podczas korzystania z niektórych funkcji specjalnych, np. funkcja *thr* wymaga wpisania wartości progów.

Po pojawieniu się zachęty w postaci znaku **\_** należy użyć klawiszy:

- $\uparrow$  zwiększanie wartości wpisywanej cyfry (dłuższe przytrzymanie- kropka dziesiętna),  $\begin{array}{ccc}\n\overrightarrow{F_{\uparrow}}\\
\downarrow & -\text{zmniejszanie wartości cyfry},\n\end{array}$ 
	-
	- → przejście do następnej pozycji cyfrowej,

 $\uparrow$  - dłuższe przytrzymanie - kropka dziesiętna,

*ENTER* - zakończenie wpisywania.

 $\_$  , and the set of the set of the set of the set of the set of the set of the set of the set of the set of the set of the set of the set of the set of the set of the set of the set of the set of the set of the set of th

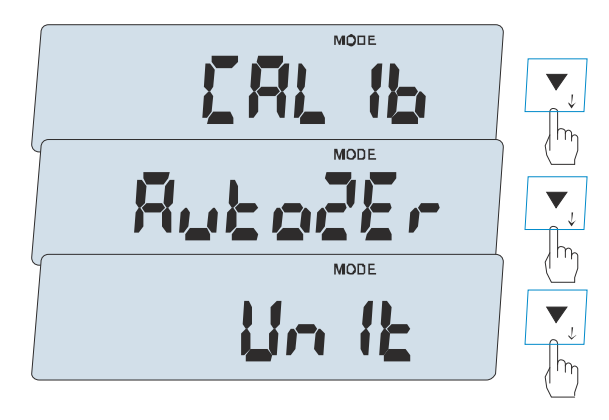

*Przyśpieszenie pracy z menu:*

Pierwsza pozycja każdego poziomu menu wyświetlana jest przez ok. 4 sekund. W tym czasie Użytkownik może przystąpić do przewijania kolejnych pozycji za pomocą klawisza  $\downarrow$  nie czekając na rozpoczęcie samoczynnego wyświetlania skrótów nazw pozycji.

Natychmiastowe wyjście do poprzedniego poziomu menu umożliwia klawisz  $\leftarrow$  lub *Menu*.

S

*Zasada działania klawisza :*

 $\mathbb{S}$ Podczas standardowego ważenia klawisz służy do przełączania wskazań masy netto na

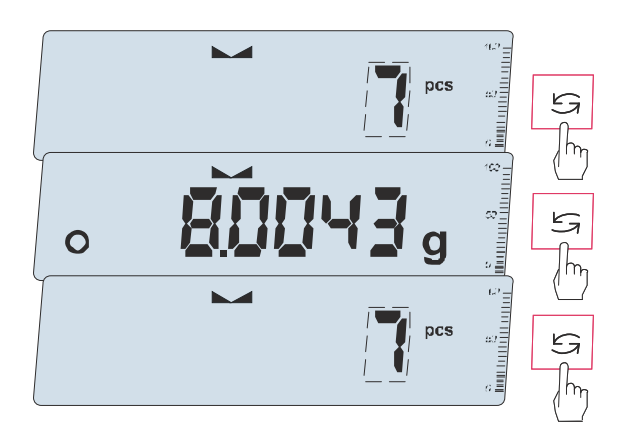

W czasie działania funkcji specjalnych, np. *PCS*, użycie klawisza  $\mathbb{S}$  umożliwia natychmiastowy powrót do standardowego wskazania masy*.*

Znak "o" z lewej strony sygnalizuje włączenie funkcji specjalnej i możliwość powrotu do niej za  $p$ omoca klawisza $\mathbb{S}$ .

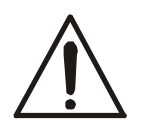

Podczas używania menu zaleca się korzystać z diagramu.

brutto (na rysunku obok tara = 1,0000g).

#### <span id="page-15-0"></span>*13. Diagram menu ustawień wagi*

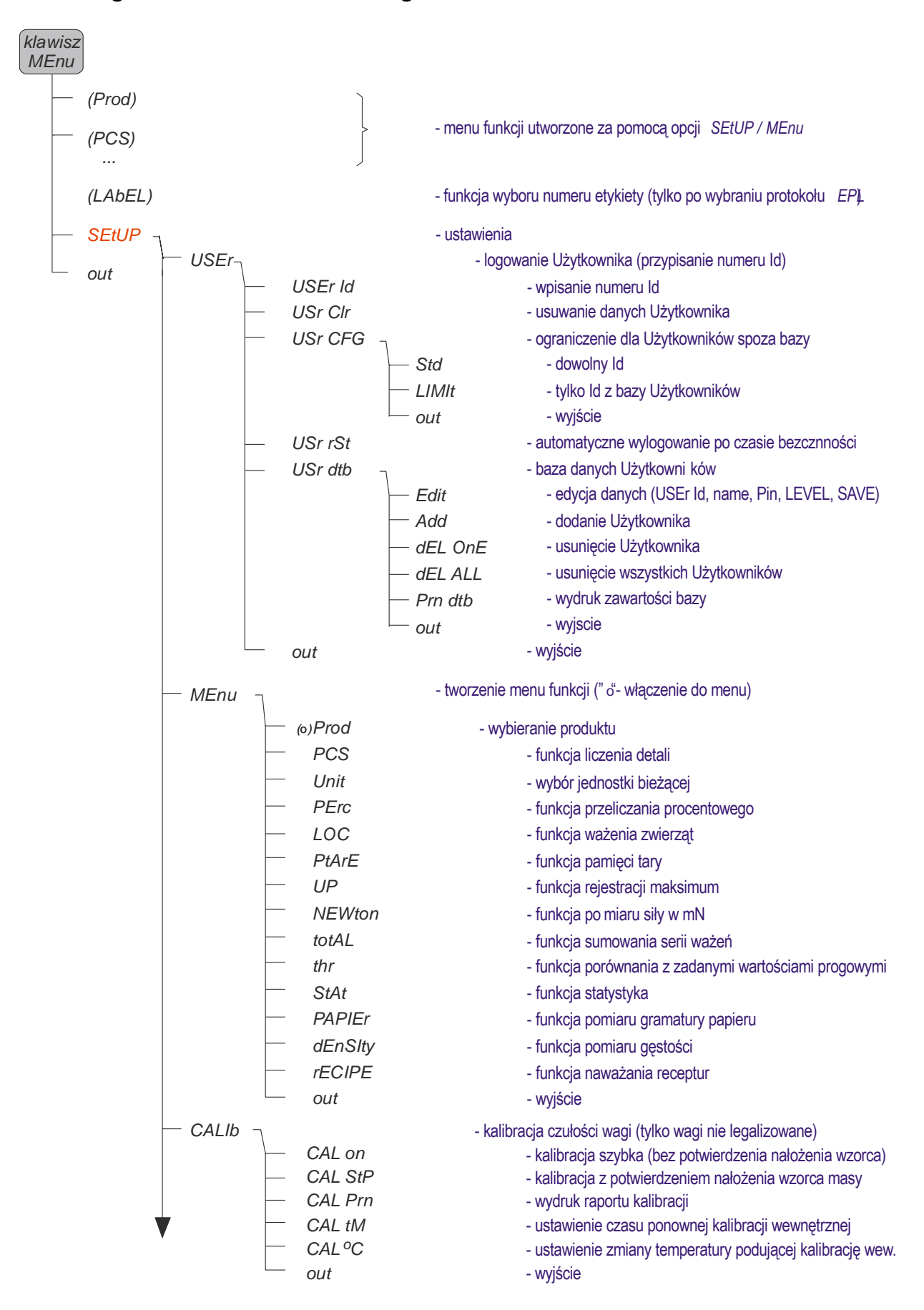

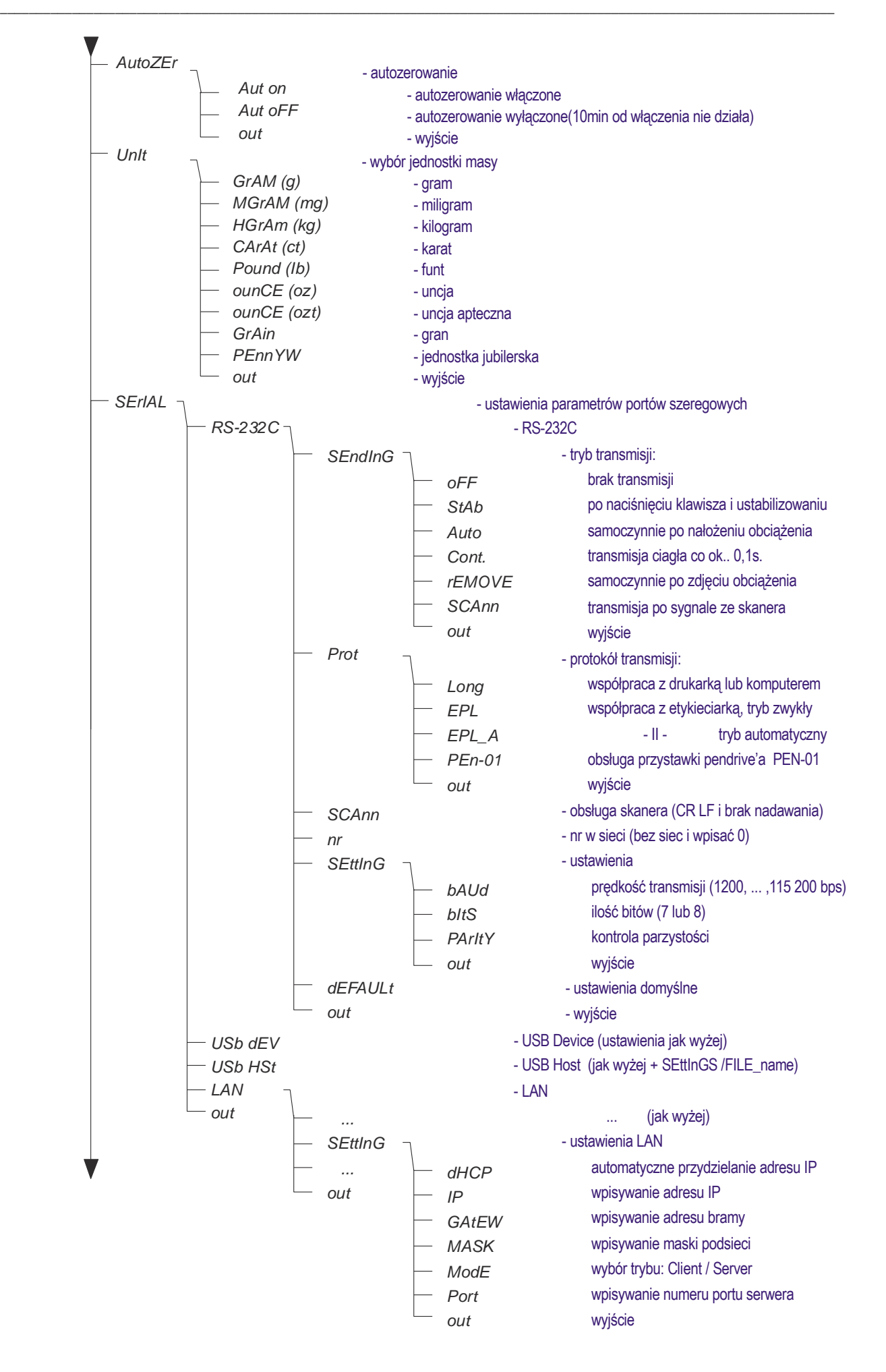

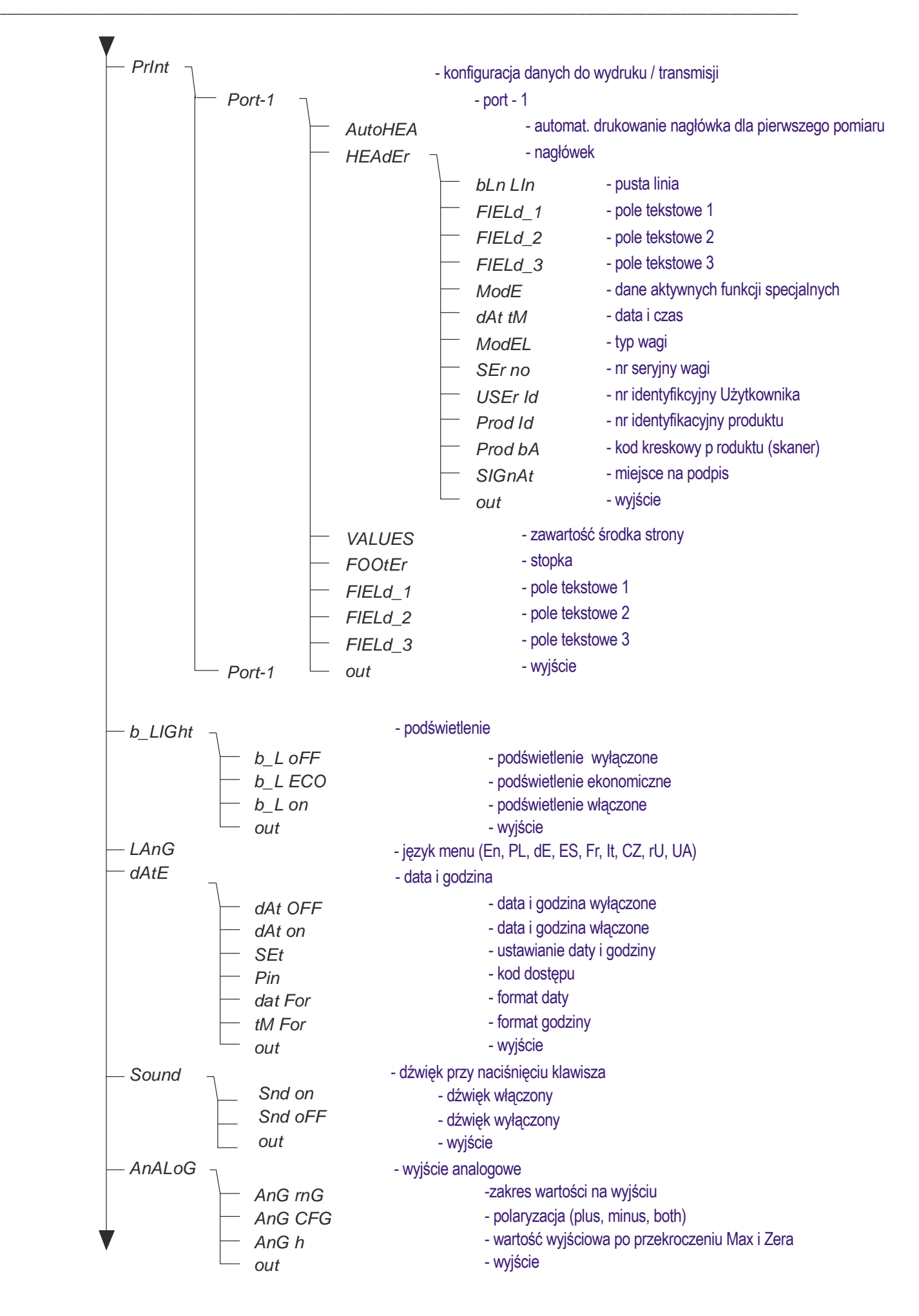

 $\_$  , and the set of the set of the set of the set of the set of the set of the set of the set of the set of the set of the set of the set of the set of the set of the set of the set of the set of the set of the set of th

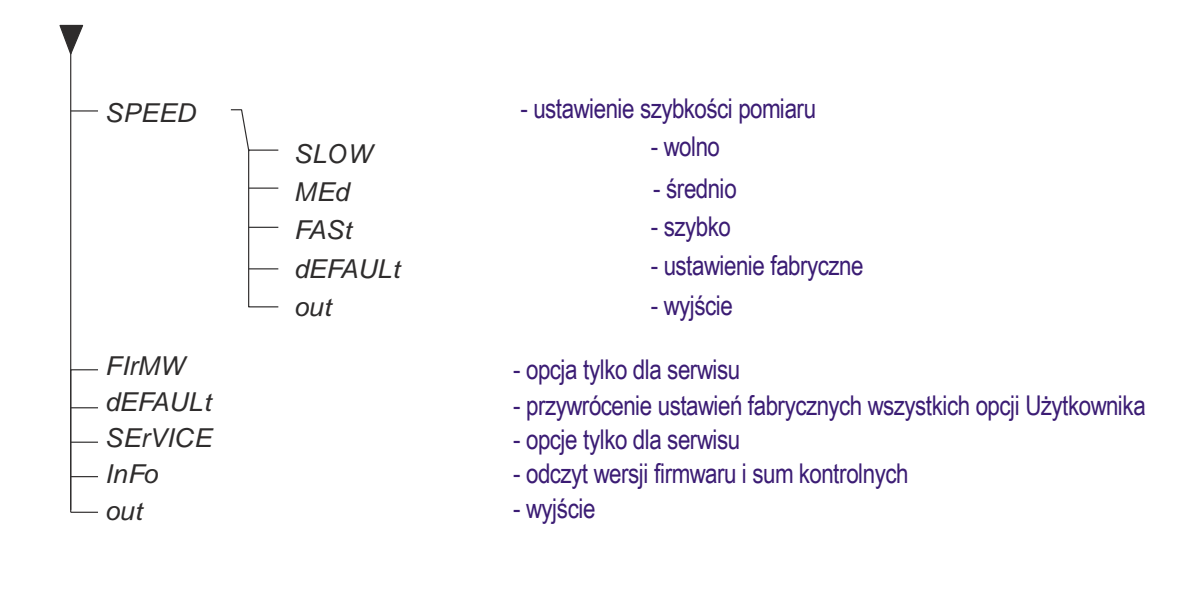

### <span id="page-19-0"></span>*14. Sprawdzanie wagi*

Podczas eksploatacji wagi, w celu potwierdzenia jej sprawności, przed rozpoczęciem i po zakończeniu każdej ważnej serii pomiarów zaleca się sprawdzić dokładność ważenia. Dokonuje się tego poprzez zważenie zewnętrznego wzorca masy lub innego przedmiotu o dokładnie znanej masie.

W przypadku stwierdzenia przekroczenia dopuszczalnego błędu pomiaru wagi, należy sprawdzić, czy:

-waga stoi stabilnie i czy jest wypoziomowana,

-waga nie jest narażona na gwałtowne ruchy powietrza, wibracje, gwałtowne skoki temperatury lub wilgotności powietrza,

-nie oddziałuje na nią bezpośrednio źródło ciepła, promieniowanie elektromagnetyczne lub pole magnetyczne.

Przyczyną niedokładności może być także wychłodzenie wagi odłączonej od zasilania, w takim wypadku należy na kilka minut pozostawić włączoną wagę celem wyrównania jej temperatury wewnętrznej.

Jeżeli nie występuje żadna z wyżej wymienionych przyczyn niedokładności, należy dokonać kalibracji wagi zewnętrznym wzorcem masy. Zalecany zewnętrzny wzorzec masy (do nabycia za dodatkową opłatą) podano w tabeli danych technicznych. W wagach legalizowanych dokonanie kalibracji zewnętrznym wzorcem masy łączy się z naruszeniem plomb i koniecznością ponownej legalizacji. W takim przypadku zaleca się kontakt z autoryzowanym serwisem.

Szczegółowy opis kalibracji zewnętrznym wzorcem masy podano w rozdziale 17.1.

# <span id="page-19-1"></span>*15. Połączenie z komputerem, drukarką lub etykieciarką*

W celu przesyłania danych do urządzeń zewnętrznych waga jest wyposażona w złącze szeregowe RS232C.

Przy współpracy z komputerem waga przesyła wynik ważenia pod wpływem sygnału iniciującego z komputera lub po naciśnieciu klawisza  $\Box$  w wadze.

Przy współpracy z drukarką wysyłanie danych może odbywać się automatycznie po nałożeniu próbki i ustabilizowaniu się wskazań wagi, przy czym następna transmisja jest możliwa po zdjęciu próbki.

Przy współpracy z etykieciarką po naciśnięciu klawisza  $\Box$  waga wysyła zestaw instrukcji dla etykieciarki. Wysyłane są: nr etykiety 0001, godzina, data (jeżeli zainstalowany i włączony jest zegar), masa netto. Podczas transmisji wyświetlany jest komunikat *LabEL*.

### *Kabel połączeniowy WK-1 (łączy wagę z komputerem/złącze 9-pin):*

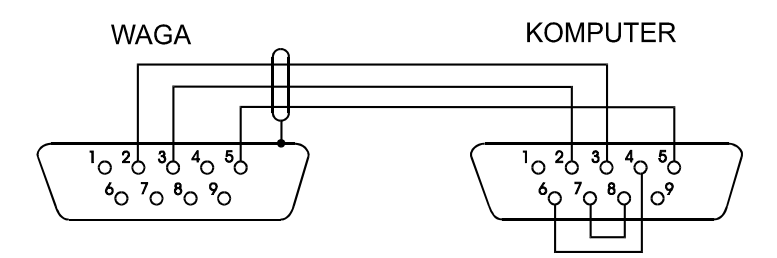

Kabel łączący wagę z drukarką znajduje się na wyposażeniu drukarki.

#### *Ustawienie wewnętrznych przełączników drukarki AXIS:*

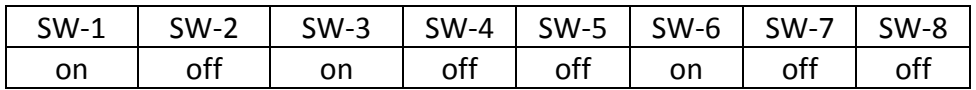

Sposób wysyłania danych oraz parametry transmisji ustawia się za pomocą funkcji specjalnej *SErIAL*. Zestaw wysyłanych danych ustala się za pomocą funkcji specjalnej *PrInt*.

 $\_$  , and the set of the set of the set of the set of the set of the set of the set of the set of the set of the set of the set of the set of the set of the set of the set of the set of the set of the set of the set of th

Wysyłane mogą być następujące dane:

- nagłówek (typ wagi, Max, d, e, numer seryjny),
- numer identyfikacyjny operatora,
- kolejny numer wydruku (pomiaru),
- numer identyfikacyjny lub kod kreskowy produktu,
- ilość sztuk (dot. funkcji *PCS*),
- masa jednostkowa detalu (dotyczy funkcji *PCS*),
- masa netto,
- tara (masa opakowania),
- masa brutto,
- masa sumaryczna (dotyczy funkcji *totAL*).

Jeżeli waga jest wyposażona w dwa złącza szeregowe to dane funkcji *Print* są ustawiane niezależnie dla obu złącz.

Jeżeli waga współpracuje z komputerem, komputer musi mieć program umożliwiający obróbkę danych z wagi. Programy takie znajdują się w ofercie producenta wagi.

Oprócz złącza RS232C waga może być wyposażona w złącze USB lub Wi-Fi. Potrzebne sterowniki i instrukcje instalacji znajdują się na stronie www.axis.pl.

### <span id="page-20-0"></span>*15.1 Szczegółowy opis protokołu transmisji danych LonG*

Domyślne parametry transmisji (*dEFAULt*): 8 bits, 1 stop bit, no parity, baud rate 9600bps,

#### *Sposób wymiany danych:*

■ Odczytanie wskazania wagi (odpowiada użyciu klawisza  $\Box$  w wadze): Komputer→Waga: **S I** CR LF (53h 49h 0Dh 0Ah) – sygnał inicjujący, Waga→Komputer: waga wysyła 16 bajtów danych zgodnie z opisem:

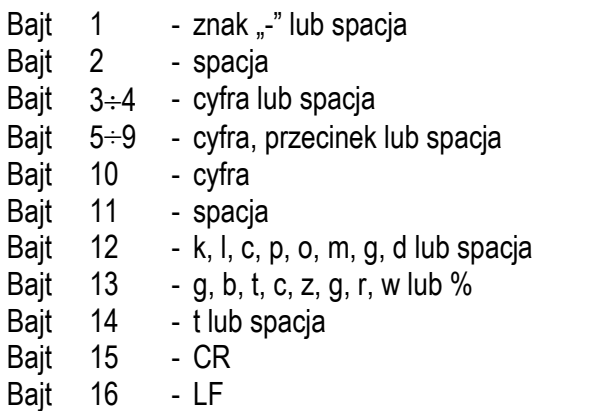

*Uwaga:* Wpisanie numeru sieciowego wagi (*SErIAL / nr*) różnego od zera powoduje zmianę sposobu pracy wagi: komunikacja komputera z wagą jest możliwa po zalogowaniu wagi komendą: 02h nr\_wagi. Wylogowanie następuje po komendzie 03h. Używając programu do testowania złącza dostępnego na stronach [www.axis.pl](http://www.axis.pl/) / programy komputerowe należy np. dla wagi nr 1 wpisać: *\$0201*, a następnie *SI*, wylogowanie: *\$03.*

Zapytanie o obecność wagi w systemie (testowanie połączenia wagi z komputerem): Komputer→Waga: **SJ** CR LF (53h 4Ah 0Dh 0Ah), Waga→Komputer: **MJ** CR LF (4Dh 4Ah 0Dh 0Ah),

- Wyświetlenie napisu na wyświetlaczu wagi (komunikat tekstowy z komputera): Komputer→Waga: **SN** n n X X X X X X CR LF , nn-czas wyświetlania w sekundach; XXXXXX- 6 znaków do wyświetlenia
	- Waga→Komputer: **MN** CR LF (4Dh 4Eh 0Dh 0Ah),
- Tarowania wagi z komputera (odpowiada użyciu klawisza →T← w wadze): Komputer→Waga: **ST** CR LF (53h 54h 0Dh 0Ah), Waga→Komputer: **MT** CR LF (4Dh 54h 0Dh 0Ah),
- Zerowanie wagi (odpowiada użyciu klawisza  $\rightarrow$ 0 $\leftarrow$  w wadze): Komputer→Waga: **SZ** CR LF (53h 5Ah 0Dh 0Ah), Waga→Komputer: **MZ** CR LF (4Dh 5Ah 0Dh 0Ah),
- **■** Włączenie/wyłączenie wagi (odpowiada użyciu klawisza I/ $\mathbb{O}$  w wadze): Komputer→Waga: **SS** CR LF (53h 53h 0Dh 0Ah), Waga→Komputer: **MS** CR LF (4Dh 53h 0Dh 0Ah),
- Wyświetlenie MENU (odpowiada użyciu klawisza *MENU* w wadze): Komputer→Waga: **SF** CR LF (53h 46h 0Dh 0Ah), Waga→Komputer: **MF** CR LF (4Dh 46h 0Dh 0Ah),
- Ustawienie wartości progu 1 (opcja): Komputer→Waga: **SL** *D1...DN* CR LF (53h 4Ch *D1...DN* 0Dh 0Ah) gdzie: *D1...DN* – wartość progu, maksymalnie 8 znaków, Waga→Komputer: **ML** CR LF (4Dh 4Ch 0Dh 0Ah), Przykład: Aby ustawić 1000g w wadze B1.5 (d=0.5g) należy wpisać: S L 1 0 0 0 . 0 CR LF (53h 4Ch 31h 30h 30h 30h 2Eh 30h 0Dh 0Ah). Aby ustawić 100kg w wadze B150 (d=50g) należy wpisać: S L 1 0 0 . 0 0 CR LF (53h 4Ch 31h 30h 30h 2Eh 30h 30h 0Dh 0Ah),
- Ustawienie wartości progu 2 (opcja): Komputer→Waga: **SH** *D1...DN* CR LF (53h 48h *D1...DN* 0Dh 0Ah), gdzie: *D1...DN* – wartość progu, maksymalnie 8 znaków, Waga→Komputer: **MH** CR LF (4Dh 48h 0Dh 0Ah),
- Ustawienie wartości progu 3 zera (opcja): Komputer→Waga: **SM** *D1...DN* CR LF (53h 4Dh *D1...DN* 0Dh 0Ah), gdzie: *D1...DN* – wartość progu, maksymalnie 8 znaków, Waga→Komputer: **MM** CR LF (4Dh 4Dh 0Dh 0Ah).

 $\_$  , and the set of the set of the set of the set of the set of the set of the set of the set of the set of the set of the set of the set of the set of the set of the set of the set of the set of the set of the set of th

### <span id="page-22-0"></span>*15.2 Szczegółowy opis protokołu transmisji danych EPL*

Parametry transmisji: 8 bits, 1 stop bit, no parity, baud rate 9600bps,

Po użyciu klawisza  $\Box$  w wadze:

Waga→Etykieciarka : zestaw instrukcji w języku EPL-2 inicjujący wydruk etykiety

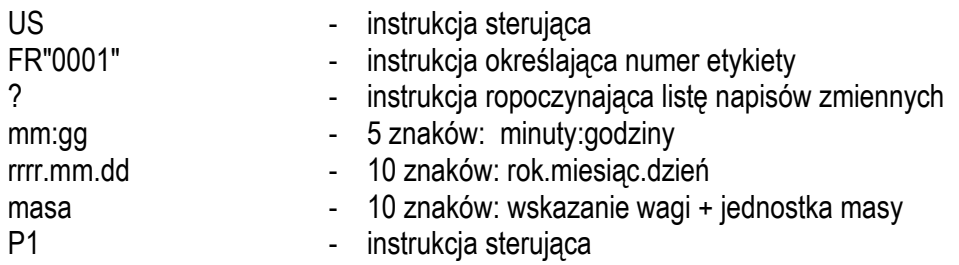

#### *Uwagi:*

- 1. Oprócz napisów zmiennych można umieszczać napisy stałe, np. nazwę firmy, towaru itp.
- 2. Standardowo możliwy jest wydruk jednego wzoru etykiety (o numerze 0001). Używanie większej ilości wzorów (innych numerów etykiet) jest możliwe dzięki funkcji specjalnej *LAbEL*.
- 3. Aby uzyskać wydruk etykiety etykieciarka musi mieć wpisaną formę etykiety (wzór etykiety sporządzony na komputerze i przez komputer wpisany do pamięci etykieciarki). Formę etykiety projektuje się za pomocą programu ZEBRA DESIGNER dostarczanego razem z etykieciarką.
- 4. Parametry i protokół transmisji wagi muszą odpowiadać typowi etykieciarki.

<span id="page-23-0"></span>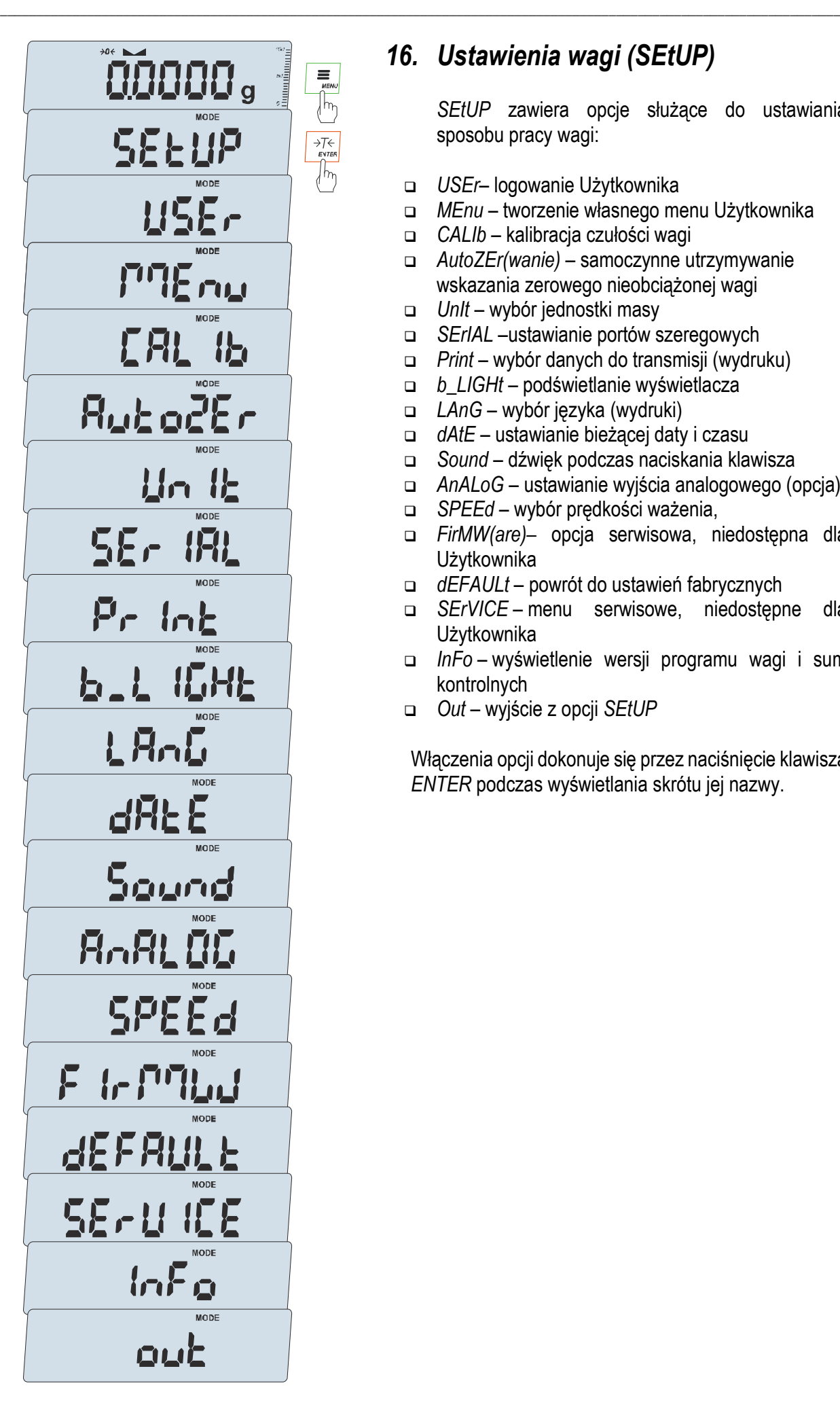

## *16. Ustawienia wagi (SEtUP)*

*SEtUP* zawiera opcje służące do ustawiania sposobu pracy wagi:

- ❑ *USEr* logowanie Użytkownika
- ❑ *MEnu* tworzenie własnego menu Użytkownika
- ❑ *CALIb* kalibracja czułości wagi
- ❑ *AutoZEr(wanie)* samoczynne utrzymywanie wskazania zerowego nieobciążonej wagi
- ❑ *UnIt* wybór jednostki masy
- ❑ *SErIAL* –ustawianie portów szeregowych
- ❑ *Print* wybór danych do transmisji (wydruku)
- ❑ *b\_LIGHt* podświetlanie wyświetlacza
- ❑ *LAnG* wybór języka (wydruki)
- ❑ *dAtE* ustawianie bieżącej daty i czasu
- ❑ *Sound*  dźwięk podczas naciskania klawisza
- ❑ *AnALoG* ustawianie wyjścia analogowego (opcja)
- ❑ *SPEEd*  wybór prędkości ważenia,
- ❑ *FirMW(are)–* opcja serwisowa, niedostępna dla Użytkownika
- ❑ *dEFAULt* powrót do ustawień fabrycznych
- ❑ *SErVICE* menu serwisowe, niedostępne dla Użytkownika
- ❑ *InFo* wyświetlenie wersji programu wagi i sum kontrolnych
- ❑ *Out*  wyjście z opcji *SEtUP*

Włączenia opcji dokonuje się przez naciśnięcie klawisza *ENTER* podczas wyświetlania skrótu jej nazwy.

 $\_$  , and the set of the set of the set of the set of the set of the set of the set of the set of the set of the set of the set of the set of the set of the set of the set of the set of the set of the set of the set of th

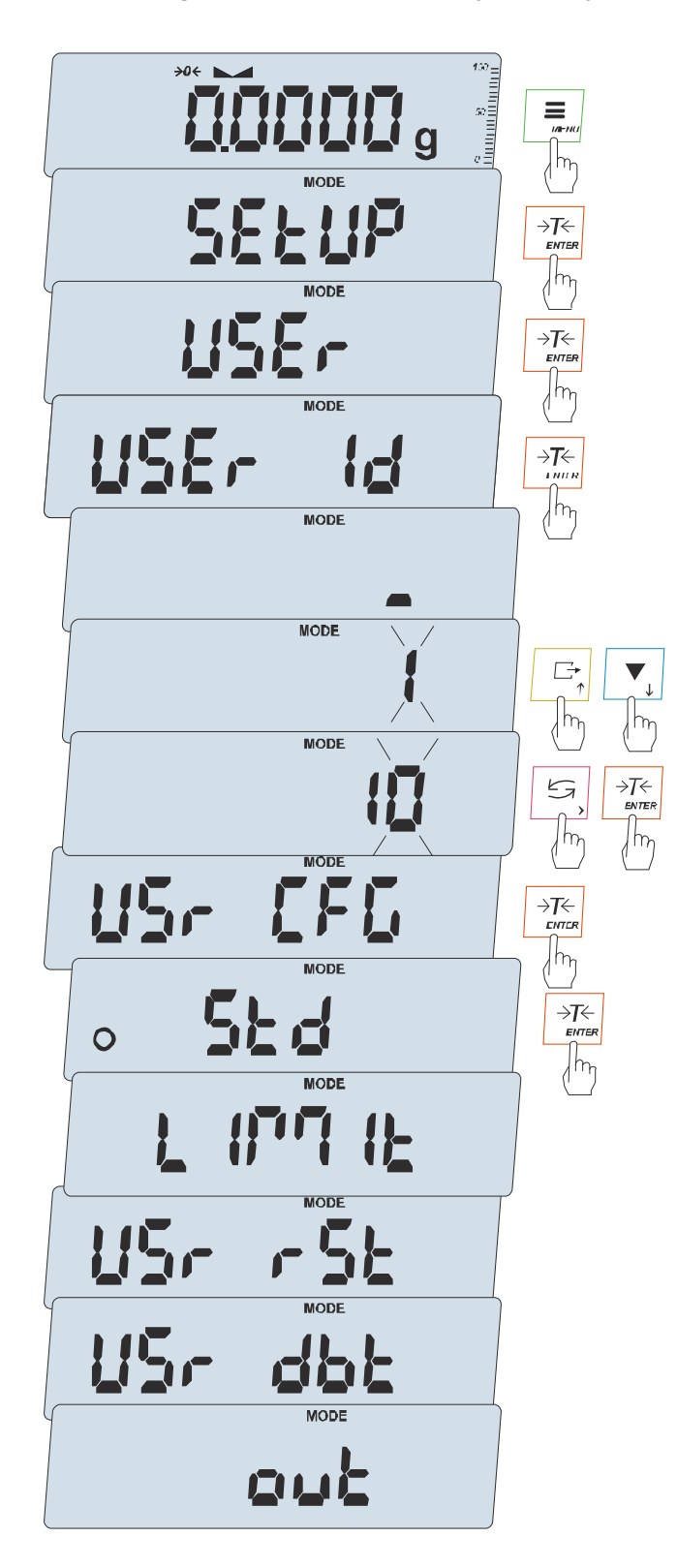

### <span id="page-24-0"></span>*16.1 Logowanie, baza danych Użytkowników (USEr)*

W wadze znajduje się baza danych Użytkowników, która umożliwia wpisanie danych identyfikacyjnych Użytkowników oraz określenie poziomu ich uprawnień do ingerencji w ustawienia wagi.

#### *Uwaga:*

Funkcja *USEr* jest w pełni aktywna po dodaniu co najmniej jednego Użytkownika z najwyższym poziomem uprawnień (*LEVEL 3*). Jeżeli w bazie danych nie zostali wpisani żadni Użytkownicy, korzystanie z wagi nie podlega ograniczeniom i *logowanie nie jest wymagane*.

W celu zalogowania się należy użyć opcji *SEtUP* i *USEr* lub **przytrzymać dłużej klawisz** .

Opcje funkcji *USEr*:

- *USEr Id*  nr identyfikacyjny Użytkownika,
- *USr CFG* tryb logowania:
	- *Std* tryb standardowy każde Id Użytkownika może być wybrane (wpisane) i automatycznie przypisany jest najniższy poziom uprawnień,
	- *LIMIt*  tryb ograniczony, tylko wcześniej wpisani do bazy Użytkownicy mogą się zalogować,
- *- USr rSt* opcja umożliwia automatyczne wylogowanie Użytkownika, jeśli waga jest przez wybrany czas nieużywana,
- *- USr dbt*  baza danych Użytkowników, umożliwia dodawanie, edytowanie lub usuwanie Użytkownika,
- *out* wyjście z logowania

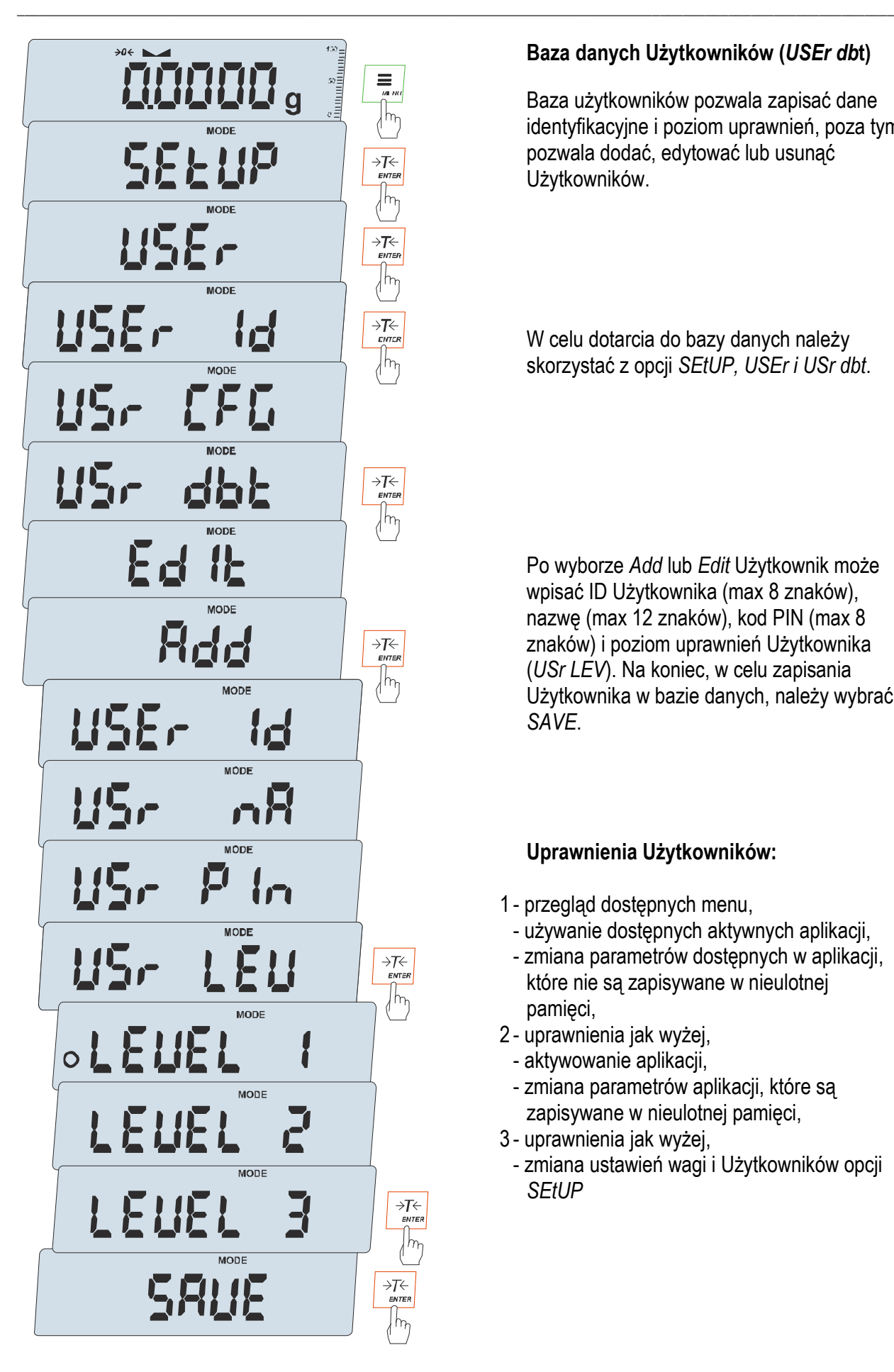

#### **Baza danych Użytkowników (***USEr db***t)**

Baza użytkowników pozwala zapisać dane identyfikacyjne i poziom uprawnień, poza tym pozwala dodać, edytować lub usunąć Użytkowników.

W celu dotarcia do bazy danych należy skorzystać z opcji *SEtUP, USEr i USr dbt*.

Po wyborze *Add* lub *Edit* Użytkownik może wpisać ID Użytkownika (max 8 znaków), nazwę (max 12 znaków), kod PIN (max 8 znaków) i poziom uprawnień Użytkownika (*USr LEV*). Na koniec, w celu zapisania Użytkownika w bazie danych, należy wybrać *SAVE*.

#### **Uprawnienia Użytkowników:**

- 1 przegląd dostępnych menu,
	- używanie dostępnych aktywnych aplikacji,
	- zmiana parametrów dostępnych w aplikacji, które nie są zapisywane w nieulotnej pamięci,
- 2 uprawnienia jak wyżej,
	- aktywowanie aplikacji,
	- zmiana parametrów aplikacji, które są zapisywane w nieulotnej pamięci,
- 3 uprawnienia jak wyżej,
	- zmiana ustawień wagi i Użytkowników opcji *SEtUP*

 $\_$  , and the set of the set of the set of the set of the set of the set of the set of the set of the set of the set of the set of the set of the set of the set of the set of the set of the set of the set of the set of th

### <span id="page-26-0"></span>*16.2 Kalibracja wagi wewnętrznym wzorcem masy*

Waga wyposażona jest w układ kalibracji wewnętrznej, którego zadaniem jest zapewnienie wymaganej dokładności pomiarów wykonywanych na wadze.

Kalibracja wewnętrzna polega na samoczynnym nałożeniu wewnętrznego wzorca masy przez mechanizm wagi i wprowadzeniu w programie wagi korekty jej dokładności. Korekta jest niezbędna ze względu na różną wartość przyspieszenia ziemskiego w miejscu wyprodukowania wagi i w miejscu jej eksploatacji, a także z powodu zmiany wypoziomowania wagi, zmiany temperatury itp.

W czasie ok. 1 godziny po włączeniu wagi kalibracja wewnętrzna rozpoczyna się automatycznie w następujących sytuacjach:

- po naciśnięciu klawisza (dwukrotnie),
- w zadanych odstępach czasu (dla wag legalizowanych 2 godziny),
- przy zmianie temperatury (dla wag legalizowanych o więcej niż 1°C).

W wagach legalizowanych odstęp czasu wynosi 2 godziny, a zmiana temperatury 1°C. W wagach nielegalizowanych wartości te mogą być zmienione jako opcje kalibracji.

Po upływie ok. 1 godziny od włączenia wagi waga sygnalizuje o konieczności wykonania kalibracji wewnętrznej mrugającą ikonką *HOLD* na wyświetlaczu.

Po pojawieniu się symbolu *HOLD* należy wykonać czynności opisane poniżej:

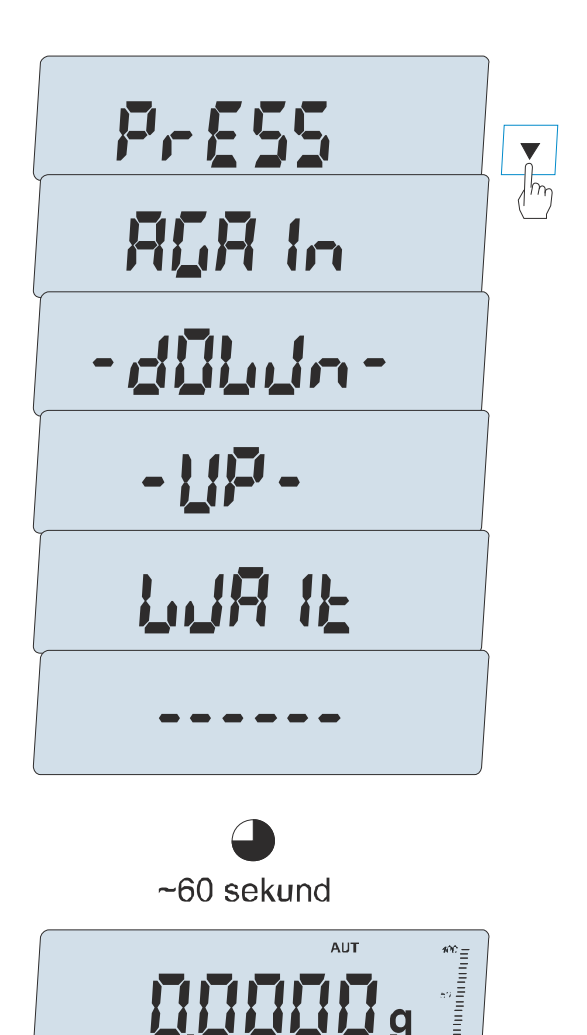

Opróżnić szalkę wagi.

Nacisnąć klawisz v dwa razy (dwukrotne naciśnięcie klawisza ma na celu uniknięcie przypadkowego włączenia procedury kalibracji).

Podczas kalibracji wewnętrzny odważnik nakładany jest 3-krotnie i otrzymane wyniki są porównywane. Niezgodność wyników jest sygnalizowana komunikatem i powoduje zablokowanie wagi.

Do czasu zakończenia procesu kalibracji nie należy wykonywać żadnych czynności przy wadze. Wszelkie wstrząsy i drgania wagi zakłócają proces kalibracji, mogą przedłużyć czas jej trwania oraz pogorszyć dokładność jej wyniku. Poprawnie wykonana kalibracja wewnętrzna kończy się wskazaniem zerowym przy pustej szalce wagi.

#### *Uwaga:*

W celu przerwania kalibracji w wagach nielegalizowanych można nacisnąć klawisz *CLR* i zaczekać do ustawienia mechanizmu w pozycji spoczynkowej.

#### *Opcje kalibracji wewnętrznej:*

Przez 1 godzinę po każdym włączeniu wagi kalibracja wewnętrzna odbywa się automatycznie. Potem kalibrację należy wykonywać ręcznie. Przypomina o tym ikonka *HOLD* pojawiająca się po zadanym czasie pracy oraz przy każdej zmianie temperatury otoczenia o więcej niż zadana wartość.

\_\_\_\_\_\_\_\_\_\_\_\_\_\_\_\_\_\_\_\_\_\_\_\_\_\_\_\_\_\_\_\_\_\_\_\_\_\_\_\_\_\_\_\_\_\_\_\_\_\_\_\_\_\_\_\_\_\_\_\_\_\_\_\_\_\_\_\_\_\_\_\_\_\_\_\_\_\_\_\_\_\_\_\_\_\_\_\_\_\_\_\_\_\_\_\_\_\_\_\_\_\_\_\_\_\_\_\_\_\_\_\_\_\_\_\_\_\_\_

Aby wykonać kalibrację wewnętrzną, należy opróżnić szalkę i nacisnąć dwukrotnie klawisz ▼ (naciśniecie klawisza *CLR* przerywa kalibrację).

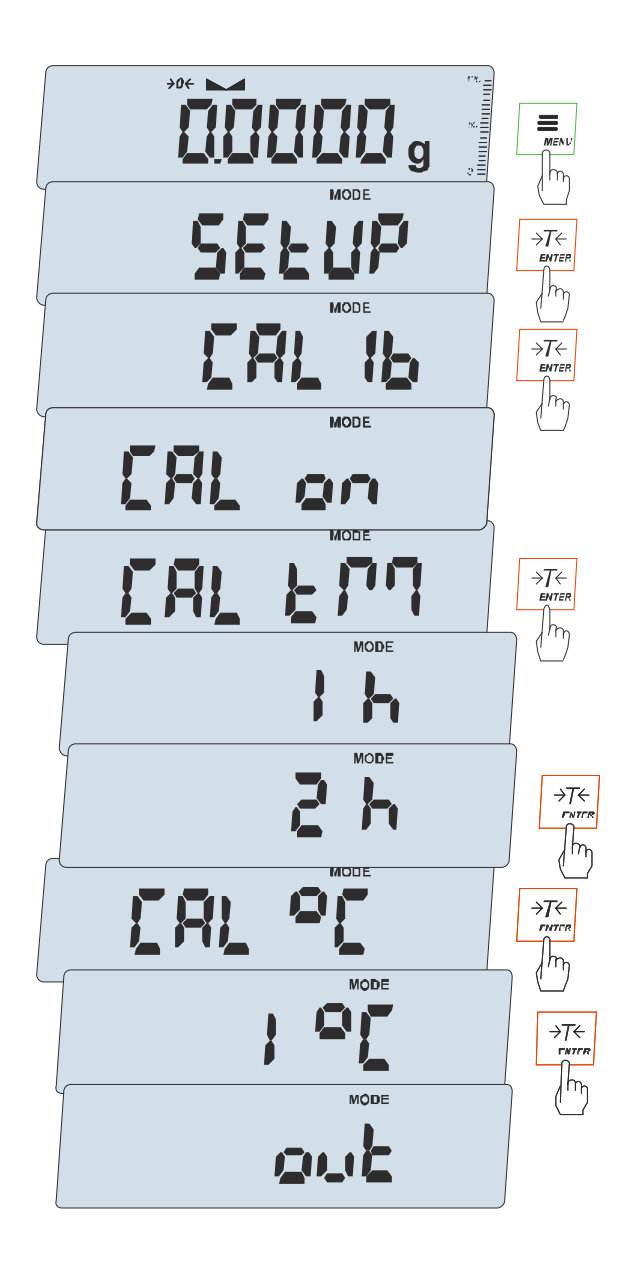

Klawiszem *MENU* wywołać menu funkcji i wybrać funkcję *CALIb* naciskając klawisz *ENTER* podczas jej wyświetlania.

Pojawią się następujące opcje:

- *CAL on* kalibracja zewnętrznym wzorcem masy
- -*CAL StP* kalibracja pełnym obciążeniem zewn.
- z potwierdzeniem nałożenia wzorca masy,
- *CAL Prn* raport kalibracji
- *CAL tM* ustawianie odstępu czasu (1h 6h)
- *CAL C* ustawianie różnicy temperatur (1°C 4°C)
- *out*  wyjście bez kalibracji wewnętrznej

Nacisnąć klawisz *ENTER* podczas wyświetlania *CAL tM.* Kolejno wyświetlane będą odstępy czasu wewnętrznej kalibracji.

Wybrać pożądaną wartość naciskając klawisz *ENTER.* 

Analogicznie wybrać *CAL C* naciskając klawisz *ENTER* i wybierając wartość różnicy temperatur.

Aby zakończyć, wybrać opcję *out*.

Postać wydruku raportu kalibracji *(opcja CAL Prn):*

--------- CALIBRATION REPORT ----------

APN220 MAX=220g e=0.001g d=0.0001g S/N : 1234 PROD.DATE: 2024-05-10 FIRM.VER.: ASL\_01

FACTORY EXT.LOAD : 200.000 g FACTORY INT.LOAD : 196.131 g CALIBRATION NO. : CALIBRATION DATE : 2024-01-22 CALIBRATION TEMP1: 30.346 'C CURRENT EXT.LOAD : 200.000 g CURRENT INT.LOAD : 196.131 g WEIGHT DIFFERENCE: 0.00 g

### <span id="page-28-0"></span>*16.3 Kalibracja zewnętrznym wzorcem masy (CALIb)*

Kalibracia zewnętrznym wzorcem masy powinna być wykonana, jeżeli po kalibracji wewnętrznej dokładność wagi nie jest zadowalająca. Należy wówczas użyć wzorca masy podanego w tabeli danych technicznych wagi (lub dokładniejszego) posiadającego aktualne świadectwo wzorcowania.

\_\_\_\_\_\_\_\_\_\_\_\_\_\_\_\_\_\_\_\_\_\_\_\_\_\_\_\_\_\_\_\_\_\_\_\_\_\_\_\_\_\_\_\_\_\_\_\_\_\_\_\_\_\_\_\_\_\_\_\_\_\_\_\_\_\_\_\_\_\_\_\_\_\_\_\_\_\_\_\_\_\_\_\_\_\_\_\_\_\_\_\_\_\_\_\_\_\_\_\_\_\_\_\_\_\_\_\_\_\_\_\_\_\_\_\_\_\_\_

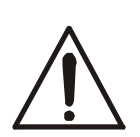

Kalibracja wagi zalegalizowanej wymaga naruszenia cechy zabezpieczającej dostęp do przełącznika adjustacji i powoduje utratę legalizacji WE. W celu ponownej legalizacji niezbędny jest kontakt z serwisem lub Urzędem Miar.

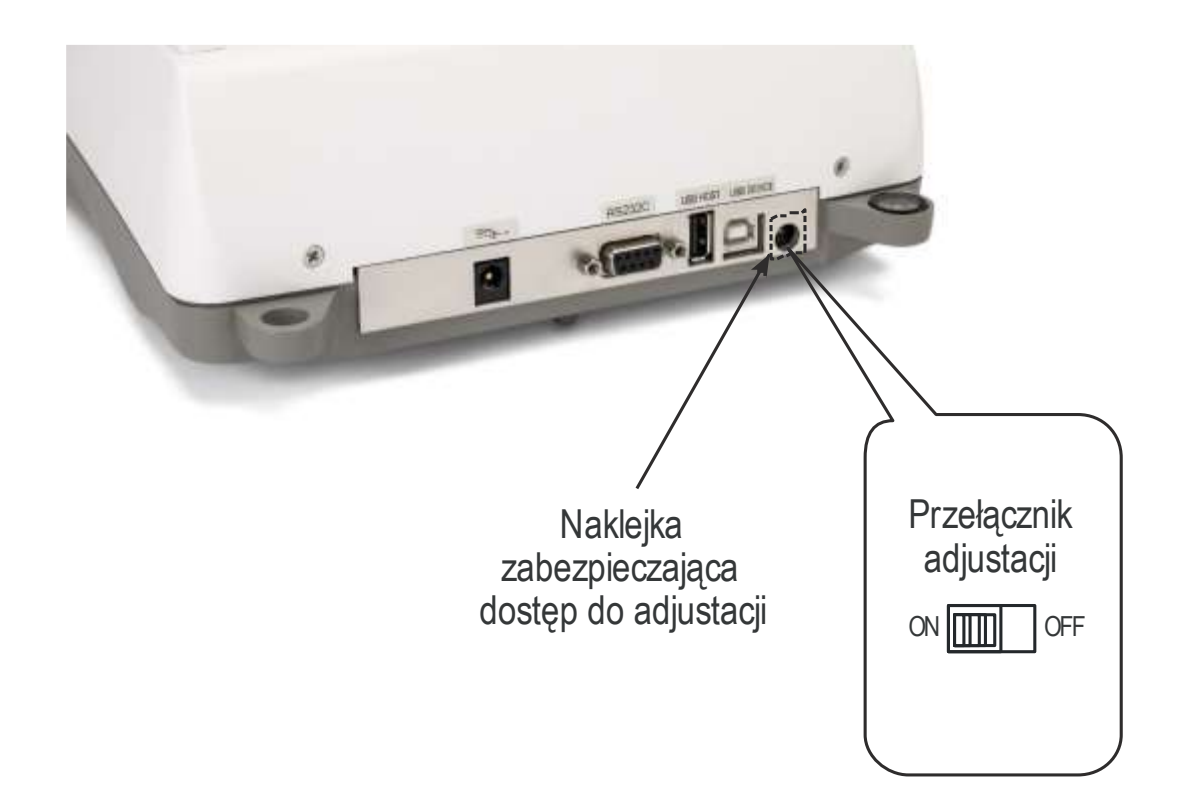

W wagach przeznaczonych do legalizacji dokonanie kalibracji wymaga zmiany pozycji przełącznika adjustacji, znajdującego się pod cechą zabezpieczającą (naklejką) Urzędu Miar. Dostęp do przełącznika jest możliwy jedynie po odklejeniu naklejki. Kalibracja wagi powoduje zatem utratę legalizacji WE i w konsekwencji konieczność legalizacji ponownej w najbliższym Urzędzie Miar lub w miejscu użytkowania wagi.

Przed dokonaniem kalibracji wagi zalegalizowanej należy za pomocą cienkiego wkrętaka przełączyć przełącznik adjustacji w pozycję *ON* (sygnalizowaną na wyświetlaczu wagi komunikatem *Pr ON*).

Po zakończeniu procesu kalibracji, opisanego na następnej stronie, waga wyświetli komunikat *Pr ON*. Za pomocą cienkiego wkrętaka należy przełączyć przełącznik adjustacji w pozycję *OFF*. Waga przejdzie do wskazania masy.

#### *Kolejność czynności przy kalibracji zewnętrznym wzorcem masy:*

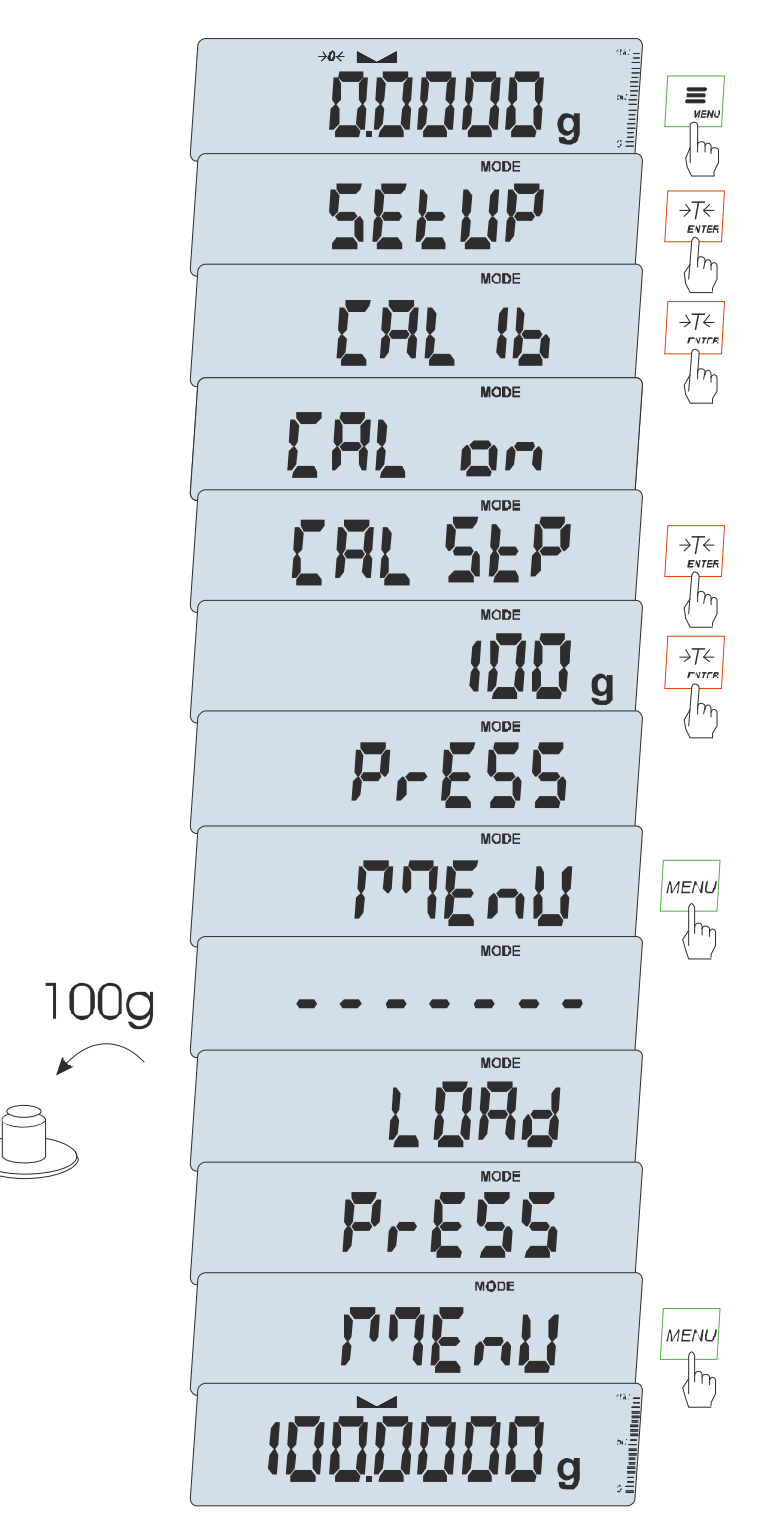

Nacisnąć klawisz *MENU.*

Nacisnąć klawisz *ENTER* podczas wyświetlania *CALIb*.

Wyświetlone zostaną następujące opcje:

-*CAL on* – kalibracja pełnym obciążeniem (wzorcem z tabeli danych technicznych),

-*CAL StP* – kalibracja pełnym obciążeniem z potwierdzeniem nałożenia wzorca masy,

-*CAL Prn* – raport kalibracji,

-*CAL tM* – ustawianie odstępu czasu dla kalibracji wewnętrznej,

-*CAL C* – ustawianie różnicy temperatur dla kalibracji wewnętrznej,

*out* – wyjście bez kalibracji.

Nacisnąć klawisz *ENTER* podczas wyświetlania *CAL StP* (kalibracja w dwóch krokach potwierdzanych naciśnięciem klawisza *MENU*).

Nacisnąć klawisz *ENTER* podczas wyświetlania masy wzorca, który będzie użyty do kalibracji lub skorzystać z opcji *othEr* i wpisać właściwą wartość ( klawisze *nawigacyjne i ENTER* ).

Nacisnąć klawisz *MENU* i zaczekać na zapisanie zera wagi, sygnalizowane za pomocą "- - - - - - "

Po pojawieniu się napisu *LOAd* nałożyć wzorzec masy. Nacisnąć klawisz *MENU* (opcja *CAL on* nie wymaga naciśnięcia klawisza *MENU*).

Zaczekać na zakończenie kalibracji i wyświetlenie wskazania masy.

*Uwaga:* Użycie opcji CAL on zamiast CAL StP uwalnia od dwukrotnego naciśnięcia klawisza MENU.

# <span id="page-30-0"></span>*16.4 Automatyczne podtrzymywanie zerowych wskazań wagi (AUtotAr)*

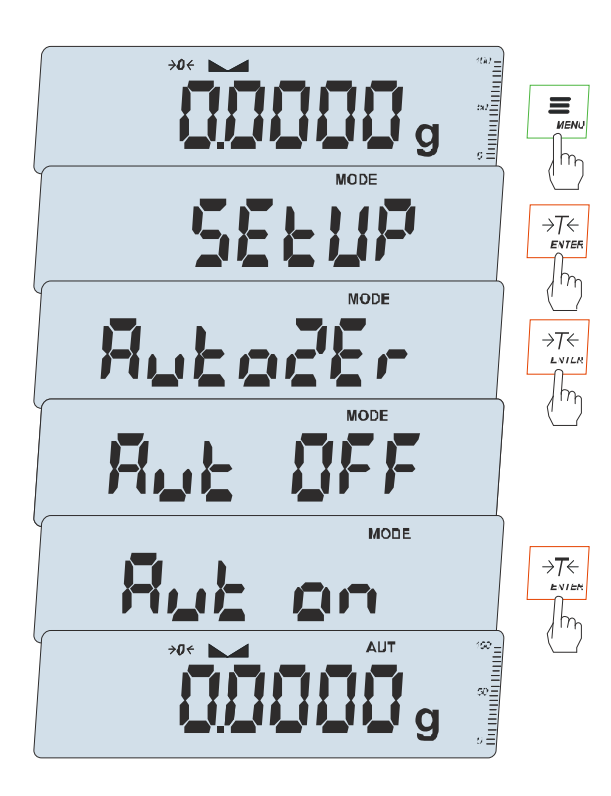

Włączenie opcji powoduje automatyczne podtrzymywanie zerowych wskazań wagi w czasie, gdy szalka nie jest obciążona.

Aby włączyć funkcję należy użyć klawisza *MENU* i za pomocą klawisza *ENTER* wybrać *AutoZEr*, a następnie *Aut on*.

W celu zakończenia pracy z funkcją nacisnąć klawisz *MENU*, następnie za pomocą klawisza *ENTER* wybrać *AutoZEr* i *AUt OFF*.

#### *Uwagi*:

- 1. Znak *AUT* występuje tylko w wagach z wyświetlaczem LCD.
- 2. W wagach z aktywnym klawiszem →0← funkcja zmienia nazwę na *AutoZE* (autotarowanie) i działa także gdy wskazanie zerowe uzyskano przez naciśnięcie klawisza →*T*.

### <span id="page-31-0"></span>*16.5 Wybór jednostki masy (UnIt)*

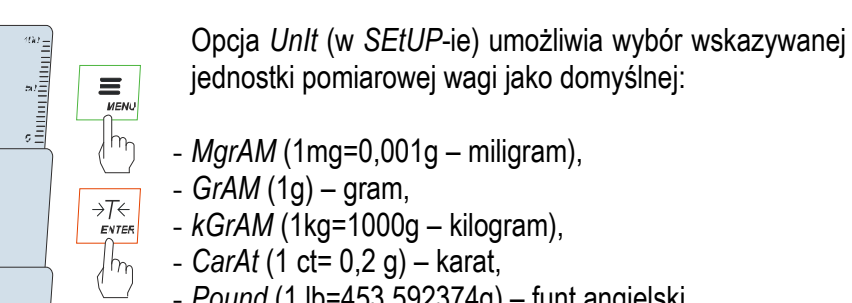

- *CarAt* (1 ct= 0,2 g) karat,
- *Pound* (1 lb=453,592374g) funt angielski,
- *OunCE* (1oz=28,349523g) uncja,
- *OunCEt* (1ozt=31,1034763g) uncja aptekarska,
- *GrAIn* (1gr=0,06479891g) gran
- *PennYW* (1dwt=1,55517384g) jubilerska jednostka masy.

Dokładność odczytu dla poszczególnych jednostek:

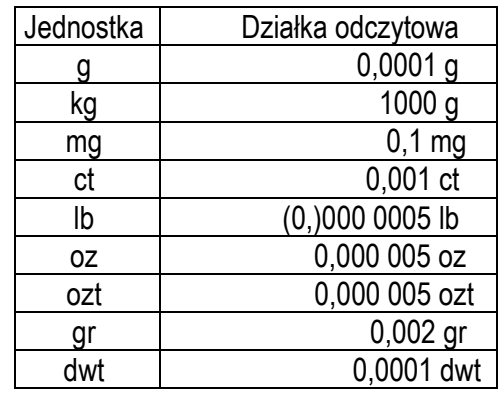

Wyboru dokonuje się naciskając klawisz *ENTER* podczas wyświetlania jednostki.

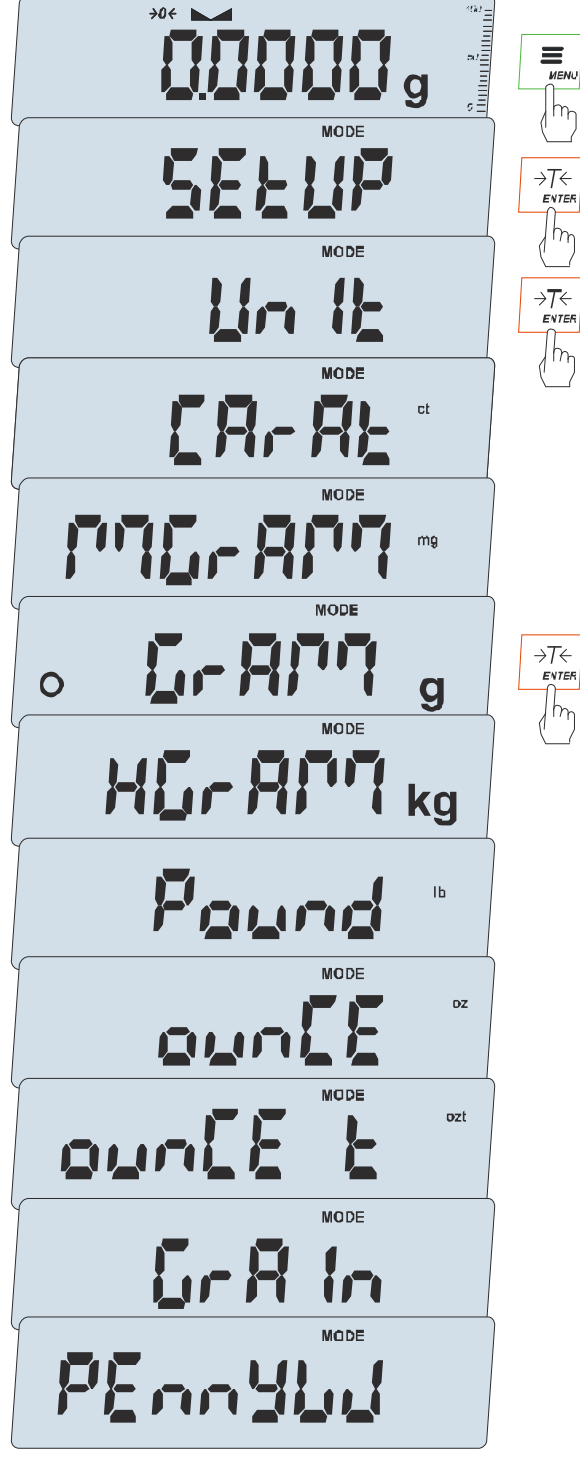

### <span id="page-32-0"></span>*16.6 Ustawianie parametrów portu szeregowego (SErIAL)*

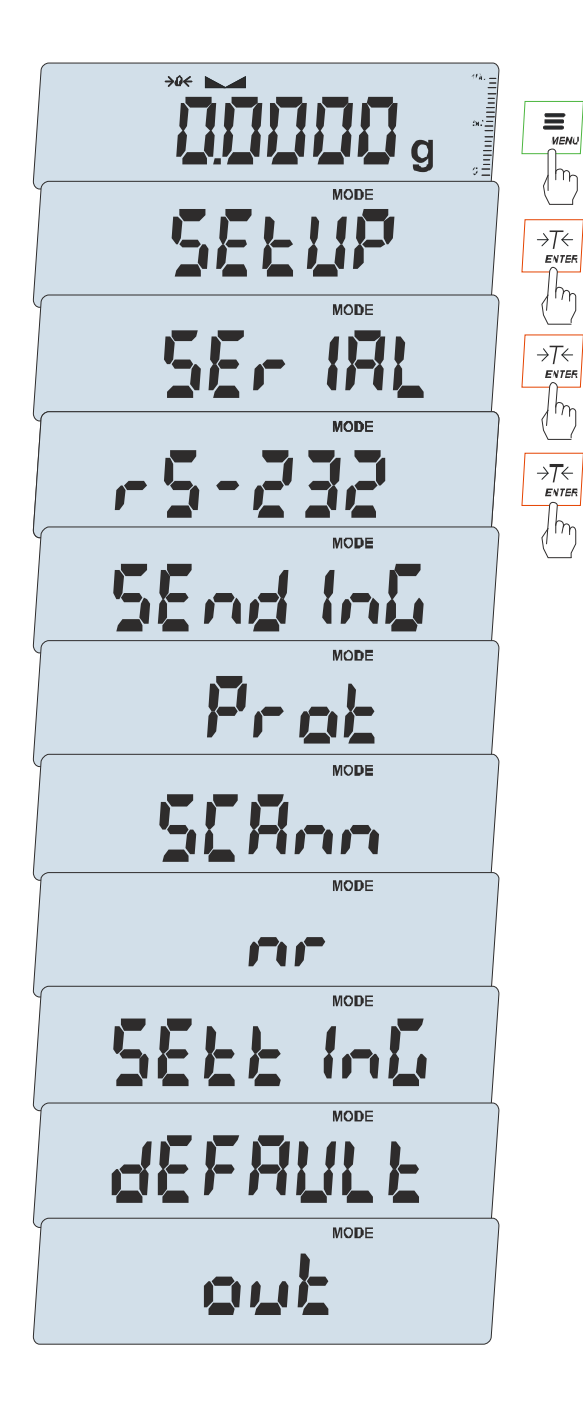

Opcja pozwala ustawić parametry transmisji niezależnie dla każdego z portów:

RS-232C, USB-Device, USB-Host lub LAN (opcja)

- Transmisja (*SEndInG*):

*StAb* – transmisja po użyciu klawisza i stabilizacji wskazania,

*Auto* – transmisja po nałożeniu i zdjęciu towaru bez użycia klawisza  $\Box$ .

*Cont.* - ok. 10 wyników na sekundę.

*Remove* – transmisja po zdjęciu towaru bez użycia klawisza,

*SCAnn* – współpraca ze skanerem,

- Protokół transmisji *(Prot)*:

*LonG* – współpraca z komputerem lub drukarką*, EPL* – współpraca z etykieciarką w trybie zwykłym (uaktywnia funkcję *LAbEL*), *EPL\_A* – współpraca z etykieciarką w trybie automatycznym (także uaktywnia *LAbEL*), *EPL\_d –* współpraca z specjalnymi etykieciarkami, *Pen-01 –* współpraca z przystawką PEN-01,

- Skaner *(SCAnn) –* współpraca z dedykowanym czytnikiem kodów kreskowych, oczekiwanie na suffix CR LF i blokowanie nadawania z wagi do skanera,
- Nr wagi w sieci (*nr*): *jeśli waga nie pracuje w sieci wielostanowiskowej, powinno być wpisane 0,*
- Ustawienia (*SEttinG*) RS-232C: prędkość transmisji, kontrola parzystości, USB Host: nazwa pliku na pendrivie, LAN : parametry sieci,

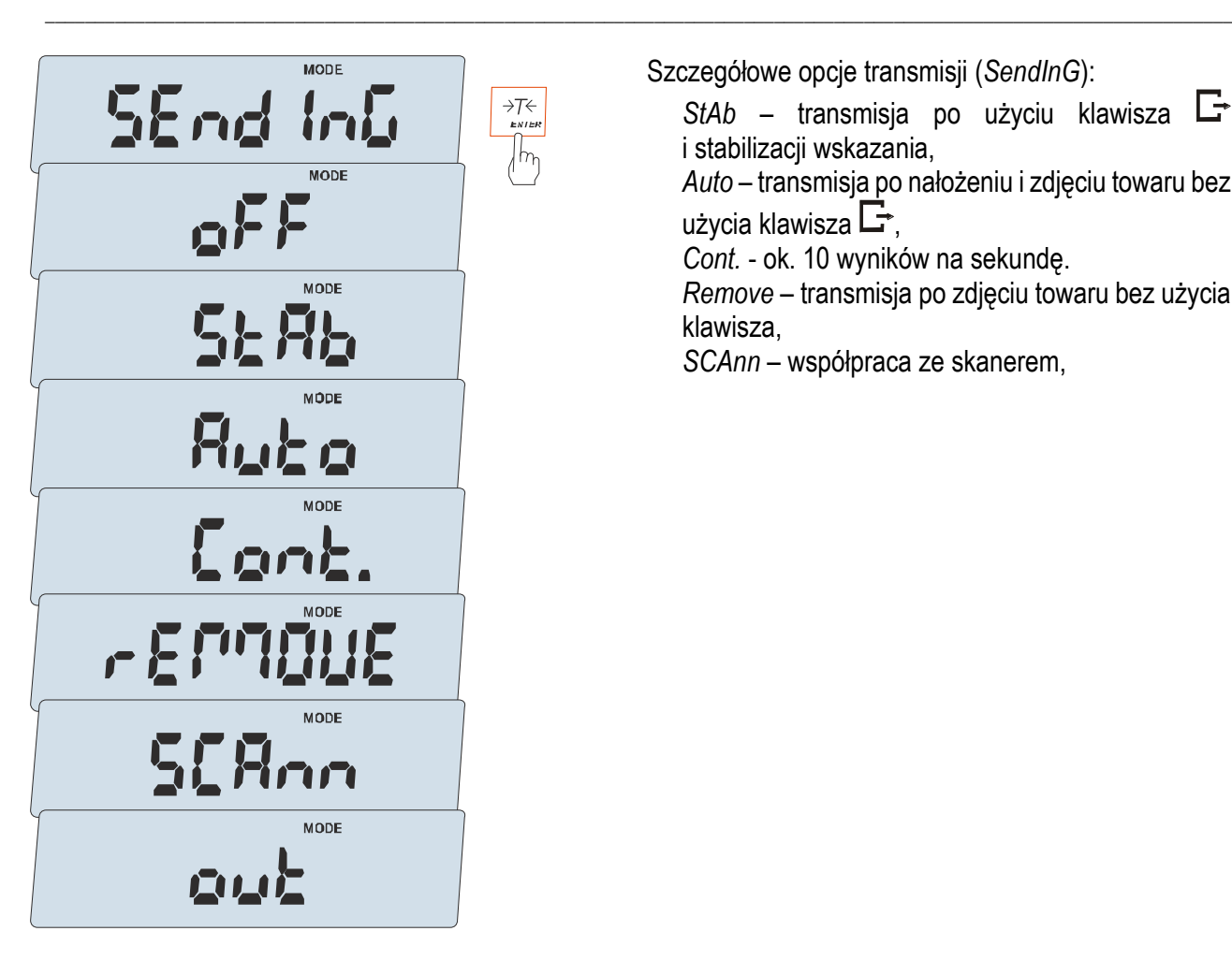

Szczegółowe opcje transmisji (*SendInG*):

*StAb* – transmisja po użyciu klawisza i stabilizacji wskazania,

*Auto* – transmisja po nałożeniu i zdjęciu towaru bez użycia klawisza  $\Box$ .

*Cont.* - ok. 10 wyników na sekundę.

*Remove* – transmisja po zdjęciu towaru bez użycia klawisza,

*SCAnn* – współpraca ze skanerem,

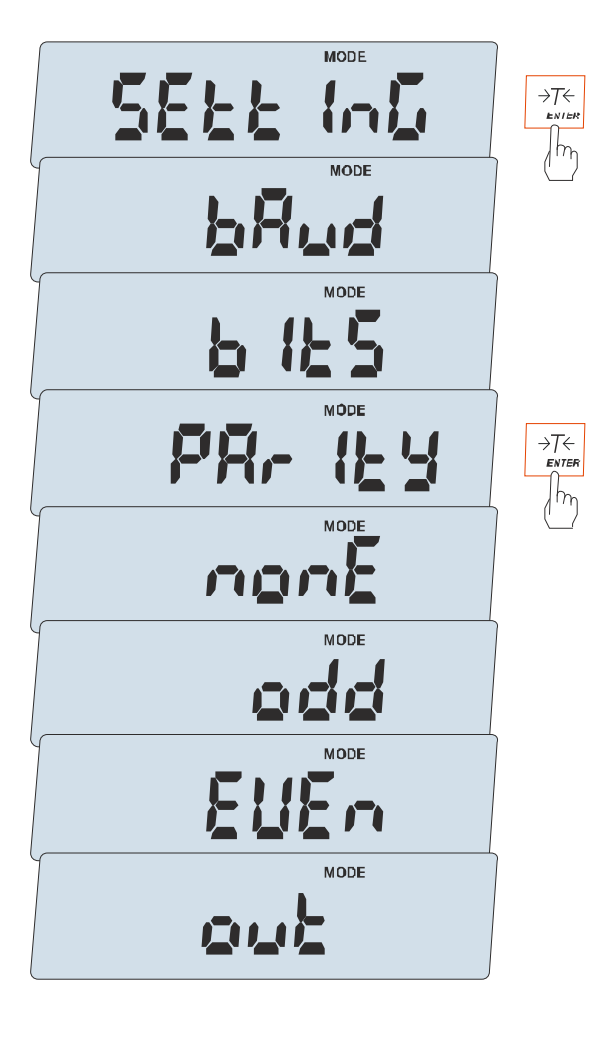

Szczegółowe ustawienia (*SettInG*) dla RS-232C: *bAud* - prędkość transmisji: *4800, 9600, 19200, … 115 200, 230 400 bps*, *bitS* - ilość bitów w bajcie: *7, 8*, *ParItY* - kontrola parzystości: *none* – brak kontroli, *Odd* - nieparzystość*, Even* - parzystość,

Parametry ustawiane fabrycznie: *StAb, Long, 9600 bps, 8 bits, nonE*.

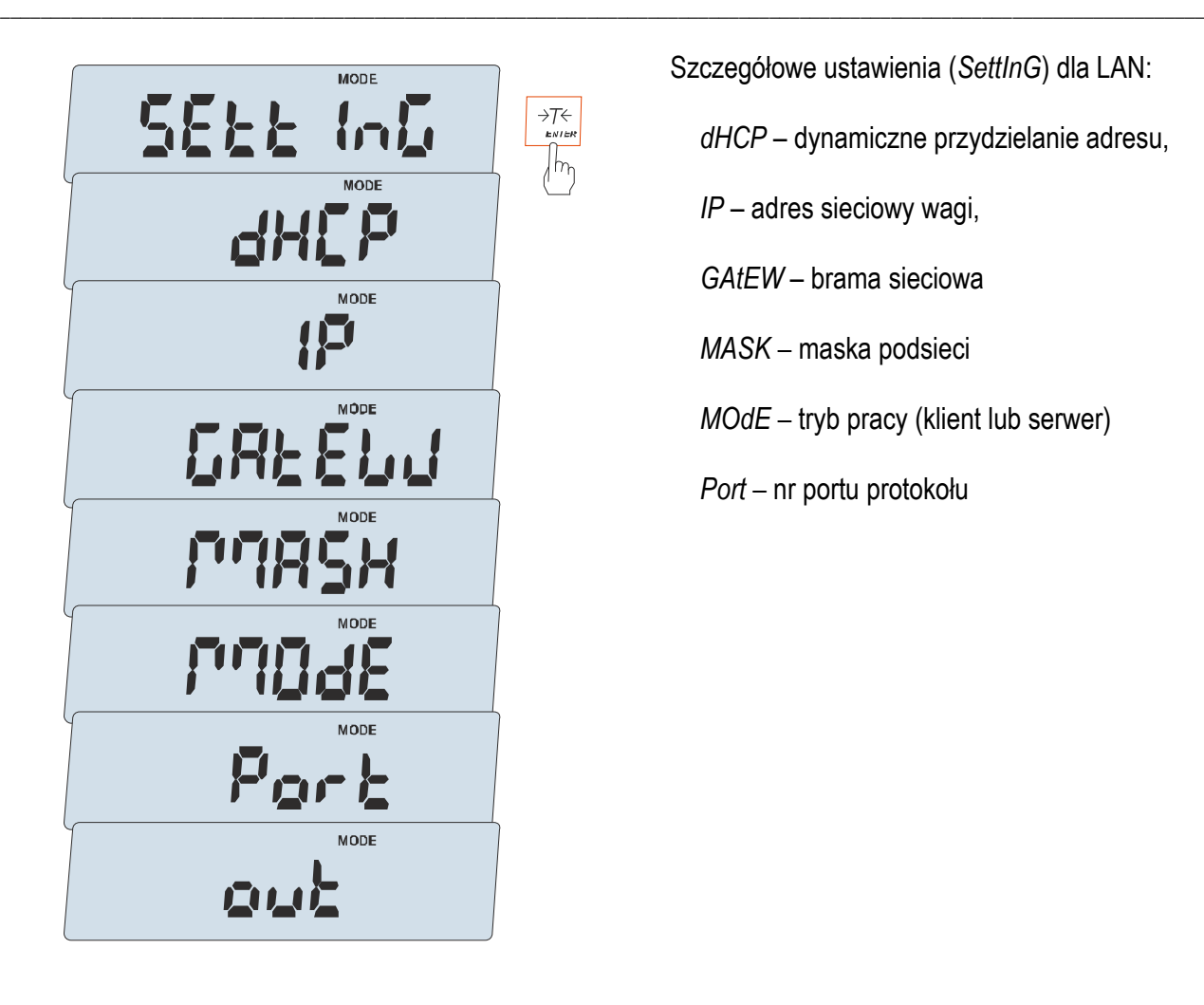

Szczegółowe ustawienia (*SettInG*) dla LAN:

*dHCP* – dynamiczne przydzielanie adresu,

*IP* – adres sieciowy wagi,

*GAtEW* – brama sieciowa

*MASK –* maska podsieci

*MOdE* – tryb pracy (klient lub serwer)

*Port –* nr portu protokołu

### <span id="page-35-0"></span>*16.7 Konfiguracja wydruków (Print)*

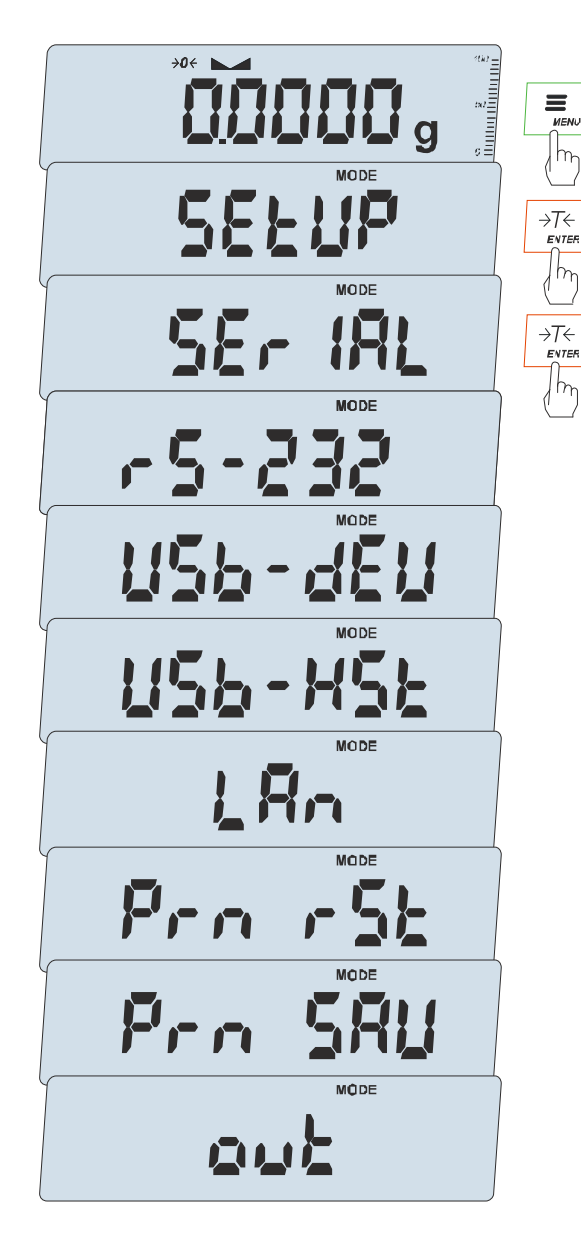

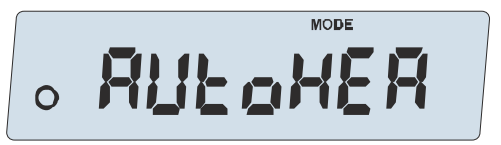

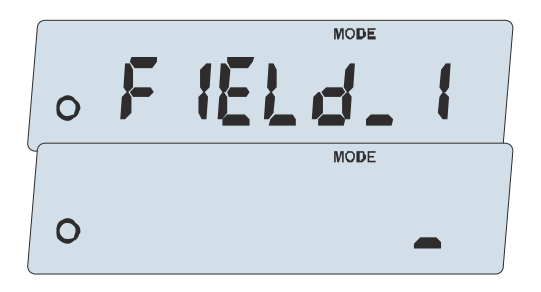

Opcja pozwala uzyskiwać rozszerzone wydruki po dłuższym przyciśnieciu klawisza  $\Box$ . Na wydrukach dodatkowo umieszczane są informacje identyfikujące ważony produkt i Użytkownika wagi, zapisane wcześniej w pamięci za pomocą klawiszy wagi lub skanera.

Po wybraniu opcji *Print* do wyboru są (uwaga: liczba portów może być inna w zależności o wyposażenia wagi):

Port 1 – konfiguracja wydruku portu 1 (standardowo RS232C),

- *Port 2 (USB)* – konfiguracja wydruku dla portu 2,

- *USB hst* – konfiguracja wydruku dla *USB hSt* (USB-A),

- *Prn rSt* – wyzerowanie numeru pomiaru,

- *Prn SAV* – po wyłączeniu wagi numer pomiaru jest zapisany w pamięci.

Po wybraniu portu lub hosta USB pojawiają się opcje związane z umiejscowieniem informacji. Strona wydruku jest podzielona na:

- *HEAdEr*  nagłówek,
- *VALUES*  zawartość środka strony,
- *FOOtEr*  stopkę.

Dodatkowo znajdują się tu opcje:

- *AutoHEA*  automatyczne drukowanie nagłówka tylko przed pomiarem numer 1,
- *FIELd\_1*  pole wydruku nr 1 zapisane w pamięci wagi (max 20 znaków),
- *FIELd\_2*  pole wydruku nr 2 zapisane w pamięci wagi (max 20 znaków),
- *FIELd\_3*  pole wydruku nr 3 zapisane w pamięci wagi (max 20 znaków),

Uaktywnienie opcji *AutoHEA* jest zaznaczane kółkiem z lewej strony.

Wybranie opcji *FIELd*\_ … otwiera proces wypełnienia pola wydruku za pomocą klawiszy nawigacyjnych wagi  $\leftarrow$ ,  $\uparrow$ ,  $\downarrow, \rightarrow$  (tu tylko cyfry), przez aktywny port komputera lub skaner.

Wybranie opcji nagłówka (*HEAdEr,*) pozwala na umieszczenie tam następujących danych:

- *bLn Lin – pusta linia,*
- *FIELd\_1 – zawartość pola wydruku nr 1 z pamięci wagi,*
- *FIELd\_2 – zawartość pola wydruku nr 2 z pamięci wagi,*
- *FIELd\_3 – zawartość pola wydruku nr 3 z pamięci wagi,*
- *ModE – wydruk danych aktywnej funkcji specjalnej,*
- *dAt\_tM – data i czas,*
- *ModEL – typ wagi*
- *SEr no – numer seryjny wagi,*
- *USEr Id* numer identyfikacyjny Użytkownika wagi,
- *Prod Id*  numer identyfikacyjny produktu ,
- *Prod bA*  kod kreskowy produktu (wpisywany skanerem),
- *SIGnAt* miejsce na podpis.

Wybranie opcji stopki (*FOOtEr*):

- *bLn Lin – pusta linia,*
- *FIELd\_1 – zawartość pola wydruku nr 1 z pamięci wagi,*
- *FIELd\_2 – zawartość pola wydruku nr 2 z pamięci wagi,*
- *FIELd\_3 – zawartość pola wydruku nr 3 z pamięci wagi,*
- *ModE – wydruk danych aktywnej funkcji specjalnej,*
- *dAt\_tM – data i czas,*
- *ModEL – typ wag,i*
- *SEr no – numer seryjny wagi,*
- *USEr Id* numer identyfikacyjny Użytkownika wagi,
- *Prod Id*  numer identyfikacyjny produktu ,
- *Prod bA*  kod kreskowy produktu (wpisywany skanerem),
- *SIGnAt* miejsce na podpis,
- *dSh Lin*  kreska na całej długości linii,
- *3 bln L*  3 puste linie.

#### Wybranie opcji stopki (VALUES):

- *bLn Lin – pusta linia,*
- *FIELd\_1 – zawartość pola wydruku nr 1 z pamięci wagi,*
- *FIELd\_2 – zawartość pola wydruku nr 2 z pamięci wagi,*
- *FIELd\_3 – zawartość pola wydruku nr 3 z pamięci wagi,*
- *ModE – wydruk danych aktywnej funkcji specjalnej,*
- *dAt\_tM – data i czas,*
- *ModEL – typ wag,i*
- *SEr no – numer seryjny wagi,*
- *USEr Id* numer identyfikacyjny Użytkownika wagi,
- *dAtE – data,*
- *tImE – godzina,*
- *Prn no* numer wydruku (pomiaru),
- *ALIbI*  numer ID pomiaru w pamięci Alibi,
- *Prod Id*  numer identyfikacyjny produktu ,
- *Prod bA*  kod kreskowy produktu (wpisywany skanerem),
- *Count*  ilość sztuk (dot. funkcji *PCS*),
- *APW*  masa jednostkowa detalu (dotyczy funkcji *PCS*),
- *nEt*  masa netto,
- *tArE –* tara*,*
- *GroSS–* masa brutto,
- *totAL –* masa sumaryczna (dotyczy funkcji *totAL*),
- *In L no*  numer pomiaru w jednej linii z wynikiem pomiaru,

- *rESuLt*  bieżące wskazanie wagi,
- *In L dt –* data w jednej linii z wynikiem pomiaru,

#### *Uwaga:*

Jeżeli zostały wybrane *Prod Id* lub *USEr Id*, możliwe jest szybkie wpisanie ich nowych wartości (z pominięciem menu głównego). W tym celu należy dłużej (ok. 3 sekundy) przytrzymać klawisz *MENU* i puścić gdy wyświetli się *Id Prod Id* lub *USEr Id.* Następnie wpisać nową wartość posługując się klawiszami nawigacyjnymi i *ENTER*.

Przy wpisywaniu *Prod Id* można użyć skanera podłączonego do wejścia RS232C.

Jeżeli waga jest wyposażona w dwa złącza szeregowe to po wyborze funkcji *Print* użytkownik ma do wyboru niezależną konfiguracje wydruków dla portu *Port-1* oraz *Port-2*.

Przykładowy wygląd wydruku podczas normalnego ważenia (krótkie przyciśniecie klawisza  $\Box$ , waga z zegarkiem, rozszerzone opcje wydruku nieaktywne):

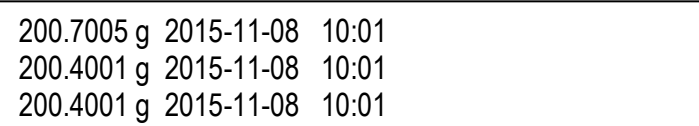

Przykładowy wygląd wydruku nagłówka i wartości podczas normalnego ważenia z opcją zegarka (dłuższe przyciśniecie klawisza  $\Box$ , rozszerzone opcje wydruku aktywne):

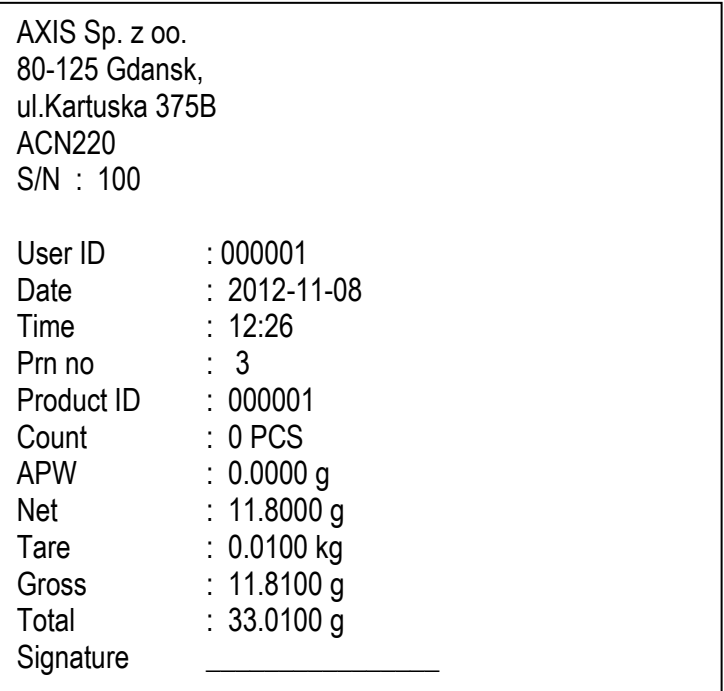

# <span id="page-38-0"></span>*16.8 Podświetlenie wyświetlacza wagi (b\_LIGHt)*

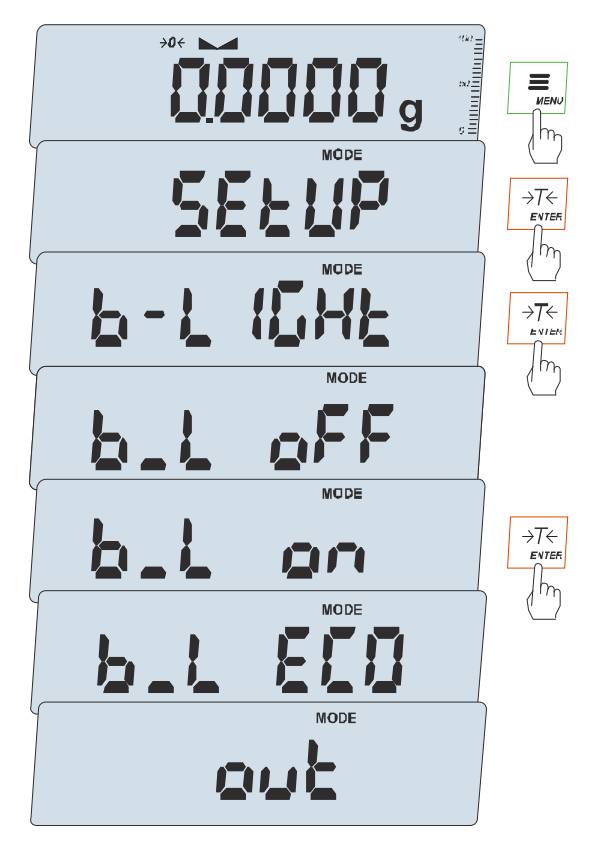

Funkcja służy do włączania lub wyłączania podświetlania wyświetlacza.

Funkcja posiada następujące opcje:

- *b\_Lt oFF* – podświetlanie wyłączone,

- *b\_L on* – podświetlanie włączone,

- *B\_L ECO* – podświetlanie wyłącza się po ok.1 minucie bezczynności.

### <span id="page-38-1"></span>*16.9 Wybór języka menu (LAnG)*

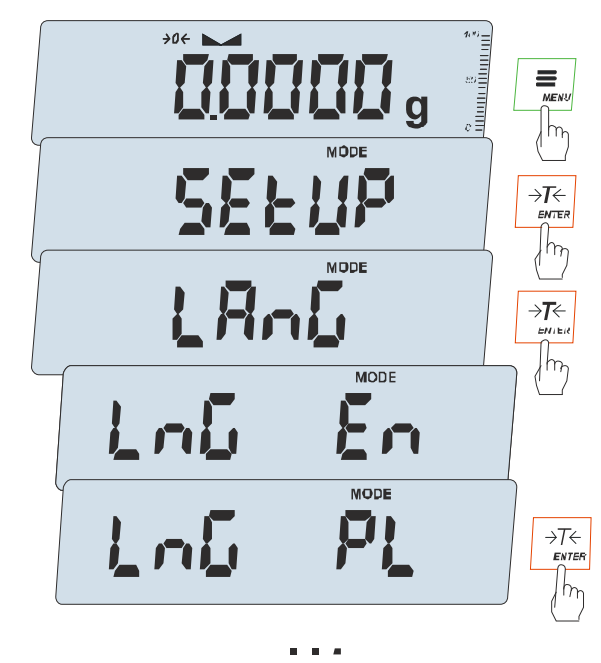

**MODE** Quit

Opcja umożliwia wybór języka drukowanych raportów i komunikatów.

Do wyboru są następujące języki:

- En angielski
- PL polski
- dE- niemiecki
- ES hiszpański
- Fr francuski
- It włoski
- CZ czeski
- ru rosyjski
- UA ukraiński

### <span id="page-39-0"></span>*16.10 Ustawianie aktualnej daty i czasu (dAtE)*

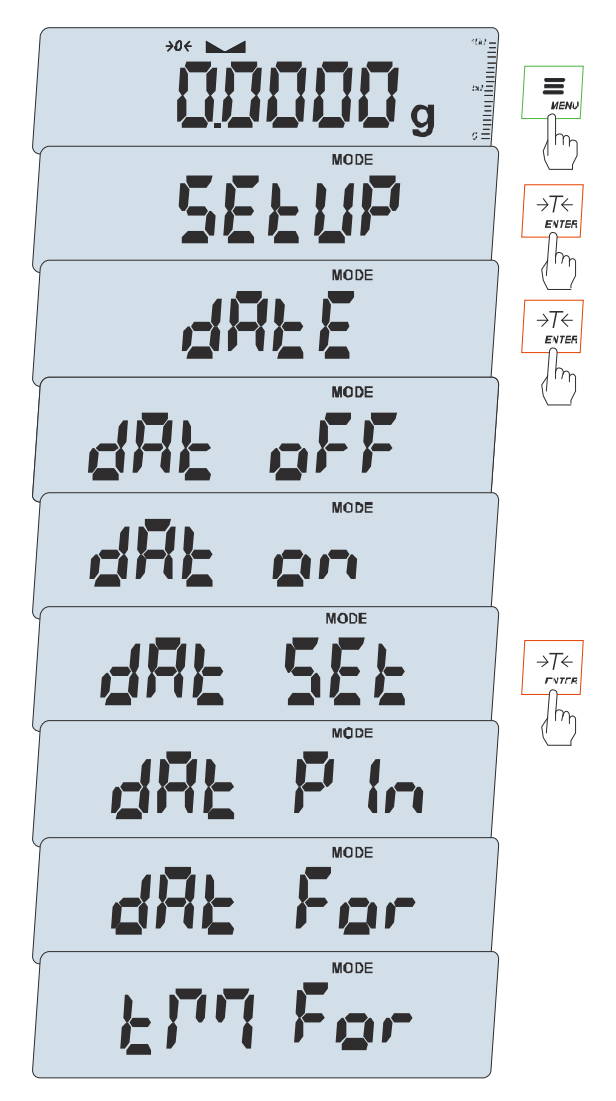

Funkcja pozwala ustawić aktualną datę i godzinę wewnętrznego zegara wagi oraz format ich wyświetlania.

Funkcja posiada następujące opcje:

- *dAt oFF* – dezaktywacja daty i godziny podczas drukowania bieżących wskazań wagi,

- *dAt on* – uaktywnienie daty i godziny podczas drukowania bieżących wskazań (klawisz $\Box$ ),

- *dAt SEt* - zmiana aktualnej daty i godziny.

- *dAt Pin* - zabezpieczenie dostępu do zmiany daty kodem *PIN* (po wpisaniu kodu zapisać lub zapamiętać go).

- *dAt For* - wydruk daty w formacie *USA* lub *EU*,

- *tM For* - wydruk czasu w formacie *24h* lub *12h.*

Wpisanie niezerowej wartości *PIN* powoduje, że przy następnej próbie ustawiania daty lub czasu pojawia się napis *PIN* i wymagane jest wpisanie 4 cyfr kodu (za pomocą klawiszy nawigacyjnych i *ENTER).*

Format daty i godziny: *UE: rrrr-mm-dd gg:mm USA: mm-dd-rrrr gg:mm AM/PM*  (gg – godziny, mm – minuty, AM – przed południem, PM – po południu, mm - miesiąc, dd - dzień, rrrr - rok).

Po wybraniu opcji dAt SEt zgodnie z wybranym formatem wpisywane są:

- aktualna godzina i minuta

*ENTER T*

 $\mathbb{I}$ 

*ENTER T*

- dwie ostatnie cyfry roku, miesiąc i dzień

Podczas wpisywania pojawiają się odpowiednie podpowiedzi: Y – rok, E (obrócone M) – miesiąc, d - dzień.

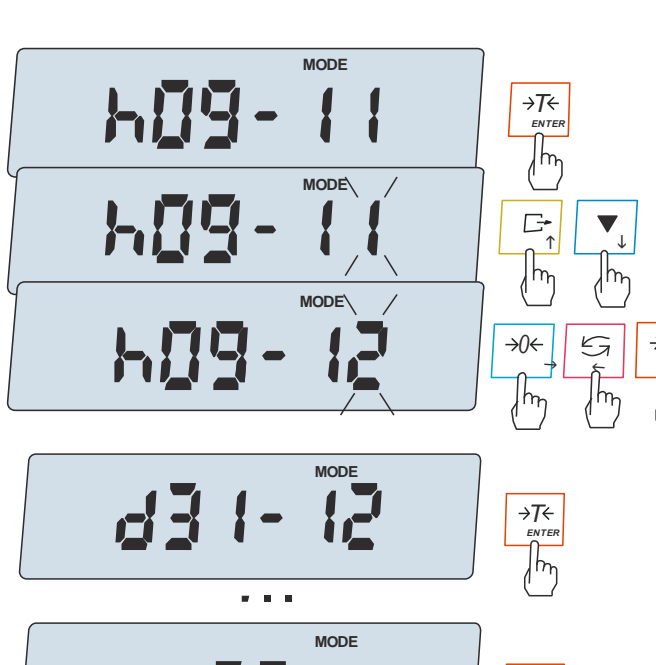

 $\alpha$  , and  $\alpha$ 

# <span id="page-40-0"></span>*16.11 Wyjście analogowe (AnALOG)*

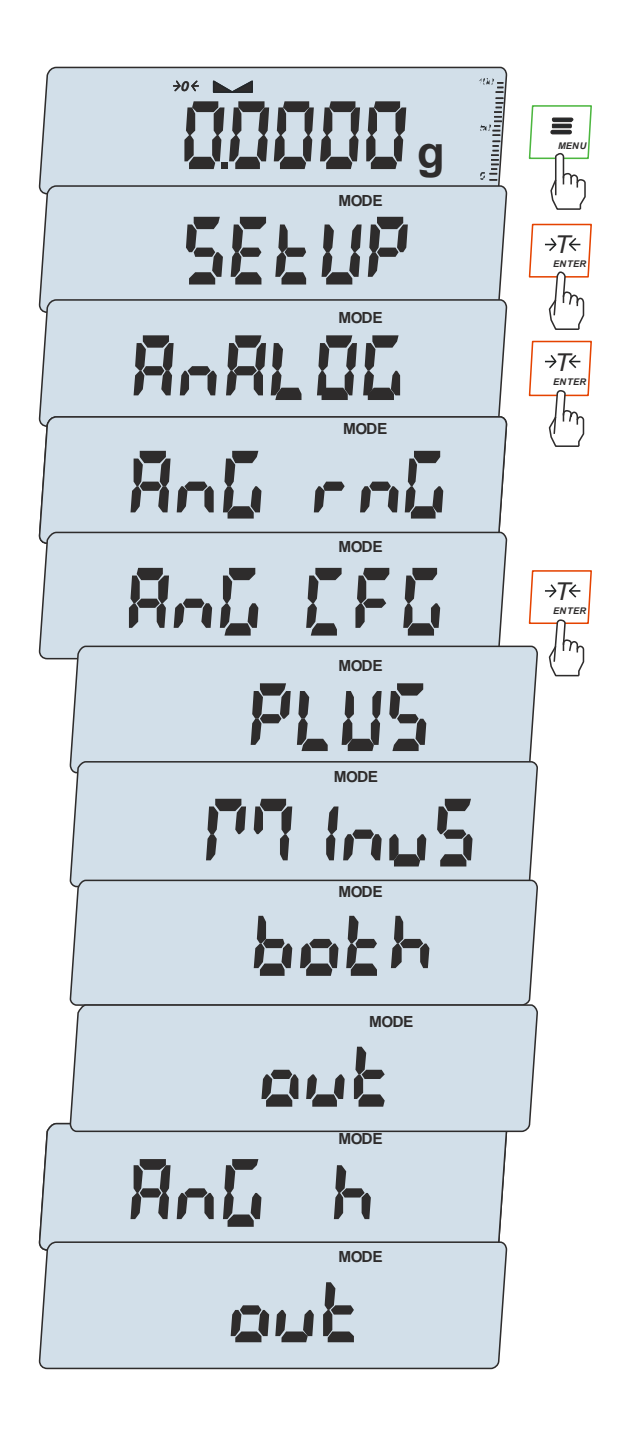

Opcja ta pozwala na ustawienie sposobu pracy wyjścia analogowego (4-20mA lub 0-10V) używanego np. w sterownikach PLC:

- *AnG rnG* wpisanie wartości masy Max
- *AnG CFG* konfiguracja wyjścia (*PLUS* praca tylko dla dodatnich wskazań wagi, *MinuS* – tylko dla ujemnych wskazań wagi, *both* – dla dodatnich i ujemnych):

Tabela stanów wyjścia prądowego dla opcji *AnG CFG*:

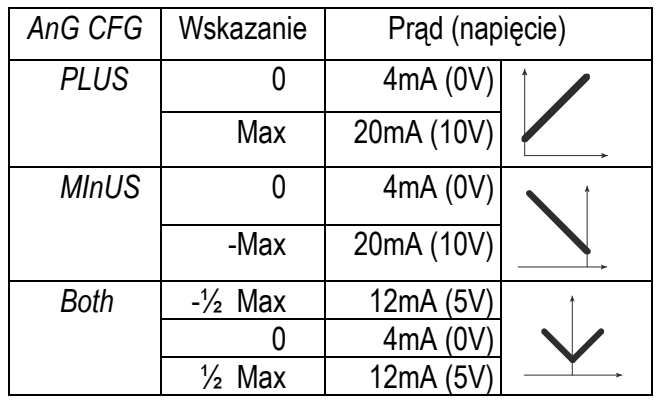

- *AnG h* – ustawienie reakcji na przekroczenie w zależności od opcji *AnG CFG* (*h zero* – 0mA po przekroczeniu, *h Max* – prąd Max po przekroczeniu)

Tabela przekroczeń wyjścia analogowego. dla opcji *AnG h*:

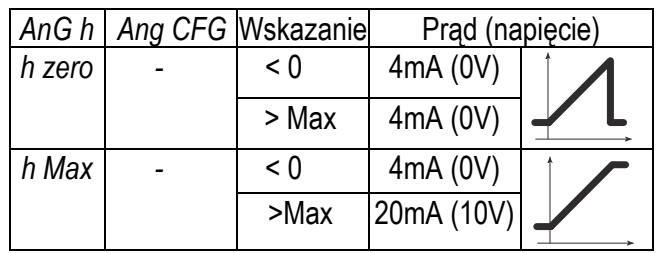

<span id="page-41-0"></span>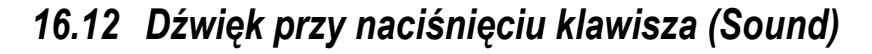

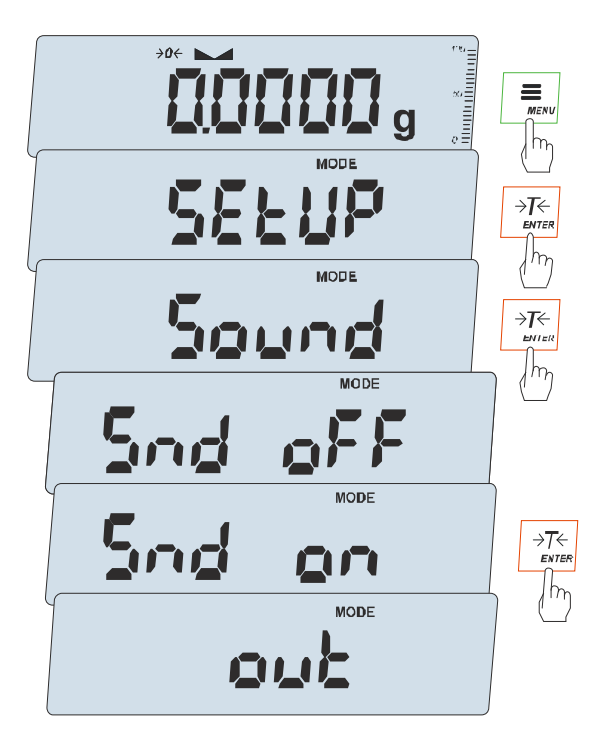

Opcja umożliwia włączenie sygnału dźwiękowego przy każdym naciśnięciu klawisza, co ułatwia operowanie klawiszami. Dźwięk może być wyłączony, jeżeli nie jest potrzebny lub przeszkadza innym osobom w pomieszczeniu.

<span id="page-41-1"></span>*16.13 Wybór prędkości ważenia (SPEEd)*

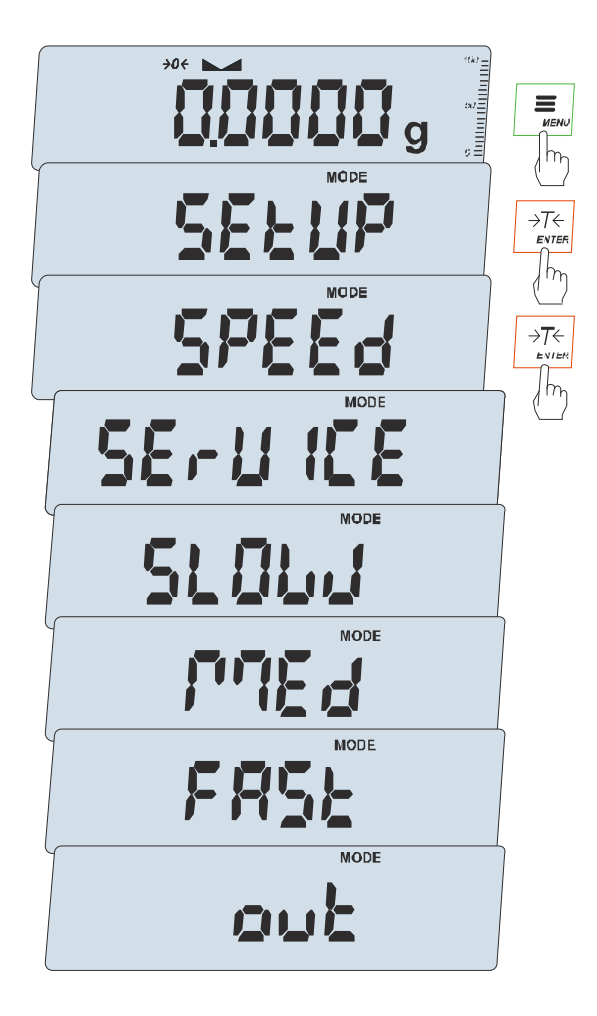

Opcja umożliwia zmianę szybkości ważenia, co pozwala na lepsze wykorzystanie możliwości wagi i jej dostosowanie do warunków pomiarowych.

Aby włączyć funkcję należy użyć klawisza *MENU* i za pomocą klawisza *ENTER* wybrać *SPEEd*, a następnie jedną z opcji:

- *SErVICE*  pomiar bezpośredni (opcja dla serwisu)
- *SLOW* pomiar wolny,
- *MEd* średni,
- *FASt* –przyśpieszony,

#### *Uwagi*:

Ustawiając pomiar szybszy należy sprawdzić, czy wyniki pomiarów są stabilne, jeśli nie, należy wybrać opcję wolniejszą.

# <span id="page-42-0"></span>*17. Menu funkcji użytkowych wagi*

Wszystkie wagi oprócz podstawowych funkcji metrologicznych: ważenia i tarowania, posiadają szereg funkcji użytkowych i konfiguracyjnych zebranych w menu wagi.

\_\_\_\_\_\_\_\_\_\_\_\_\_\_\_\_\_\_\_\_\_\_\_\_\_\_\_\_\_\_\_\_\_\_\_\_\_\_\_\_\_\_\_\_\_\_\_\_\_\_\_\_\_\_\_\_\_\_\_\_\_\_\_\_\_\_\_\_\_\_\_\_\_\_\_\_\_\_\_\_\_\_\_\_\_\_\_\_\_\_\_\_\_\_\_\_\_\_\_\_\_\_\_\_\_\_\_\_\_\_\_\_\_\_\_\_\_\_\_

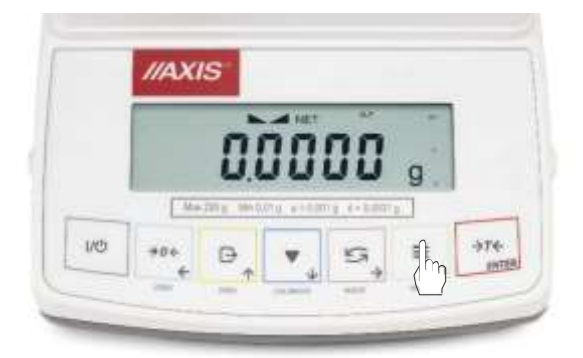

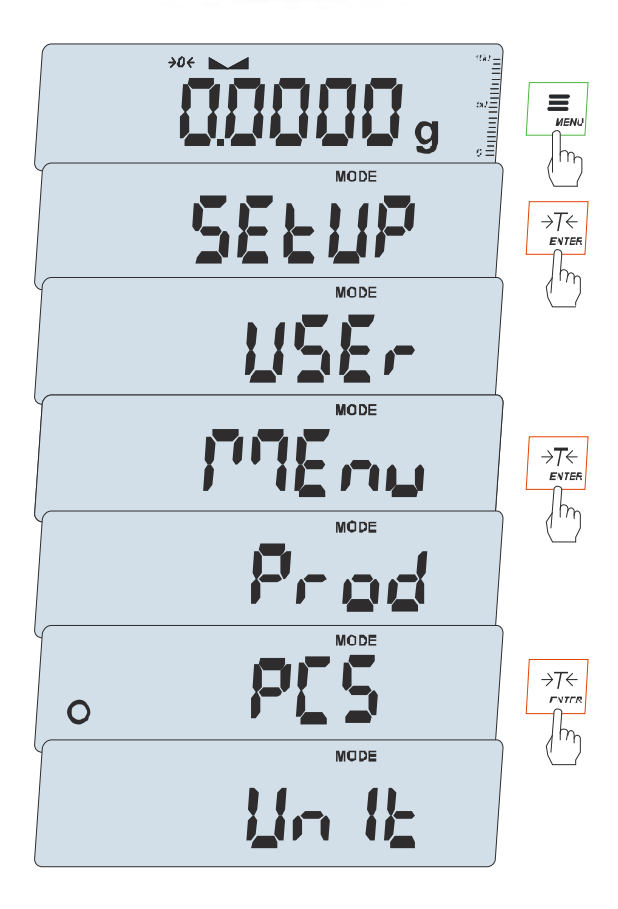

$$
\bullet\qquad\bullet\qquad\bullet
$$

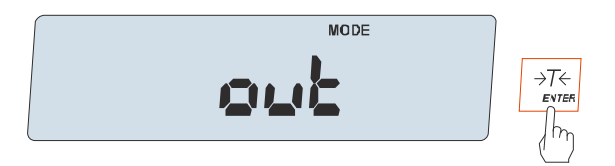

W celu ułatwienia korzystania z funkcji Użytkownik ma możliwość stworzenia własnego menu, dostępnego po użyciu klawisza *MENU*. Dzięki temu nie będą pojawiać się funkcje, których nie używa się na co dzień.

#### *Sposób tworzenia własnego menu:*

Przy pierwszym uruchomieniu wagi, po naciśnięciu klawisza *MENU* ukazuje się jedynie opcja *SEtuP*, gdzie znajdują się wszystkie opcje konfiguracyjne.

Jedną z opcji konfiguracyjnych jest opcja *MEnu*, służąca do tworzenia własnego menu funkcji użytkowych.

Włączenia funkcji użytkowej do własnego menu dokonuje się przez naciśnięcie klawisza *ENTER*  podczas wyświetlania symbolu danej funkcji.

Wybranie funkcji do własnego menu jest sygnalizowane znaczkiem "o" dodawanym po lewej stronie skrótu.

Po wybraniu wszystkich potrzebnych funkcji należy użyć opcji *out* w celu powrotu do ważenia. Teraz użytkownik po naciśnięciu klawisza *MENU* ma dostęp do wybranych wcześniej funkcji oraz do opcji *SEtuP*.

Opcja *dEFAULt* służy do przywrócenia ustawień fabrycznych menu.

### <span id="page-43-0"></span>*18. Funkcje użytkowe wagi*

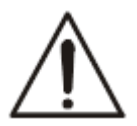

Przed skorzystaniem z funkcji Użytkownik powinien stworzyć własne menu, gdzie umieści interesującą go funkcję (opisano to w poprzednim rozdziale). Wówczas wybrana funkcja będzie pojawiać się po naciśnięciu klawisza *MENU*.

Lista funkcji użytkowych:

- ❑ identyfikacja produktu (*Prod)*
- ❑ liczenie sztuk (*PCS*)
- ❑ wybór bieżącej jednostki masy (*Unit*)
- ❑ przeliczanie procentowe (*PErC*)
- ❑ wybór numeru etykiety (*LAbEL)*
- ❑ ważenie zwierząt (*LOC*)
- ❑ zapamiętywanie wpisanej wartości tary (*PtArE*)
- ❑ wskazywanie wartości maksymalnej (*UP*)
- ❑ pomiar siły *(nEWton)*
- ❑ sumowanie serii ważeń (*totAL*)
- ❑ porównanie z zadanymi wartościami progowymi *(thr)*
- ❑ wyliczenia statystyczne *(StAt)*
- ❑ wyznaczanie gramatury papieru *(PAPEr)*
- ❑ pomiar gęstości *(DEnSItY)*
- ❑ sporządzanie receptur *(rECIPE)*

Funkcja *LabEL* występuje tylko w wagach z protokółem transmisji danych *EPL lub EPL-A* (patrz opcja *SetuP* / *SErIAL*).

# <span id="page-44-0"></span>*18.1 Identyfikacja produktu (Prod)*

W celu ułatwienia pracy z wieloma produktami waga posiada bazę danych produktów, która umożliwia wpisanie ich podstawowych danych identyfikacyjnych: Id, kodu kreskowego, tary opakowania, masy Min i Max, skojarzonej funkcji wagi, np. liczenia sztuk, gdy ten produkt jest przeliczany.

Identyfikacja produktów jest szczególnie potrzebna przy współpracy wagi z zewnętrznymi urządzeniami informacyjnymi takimi jak skaner, drukarka, etykieciarka, komputer. Możliwe jest wówczas budowanie najprostszych systemów identyfikacji produktów i archiwizacji wyników ważenia.

Szczególnie korzystne jest tu użycie kodów paskowych i skanera, ponieważ wpisywanie danych wielocyfrowych za pomocą klawiszy nawigacyjnych jest niewygodne (waga nie ma klawiszy cyfrowych).

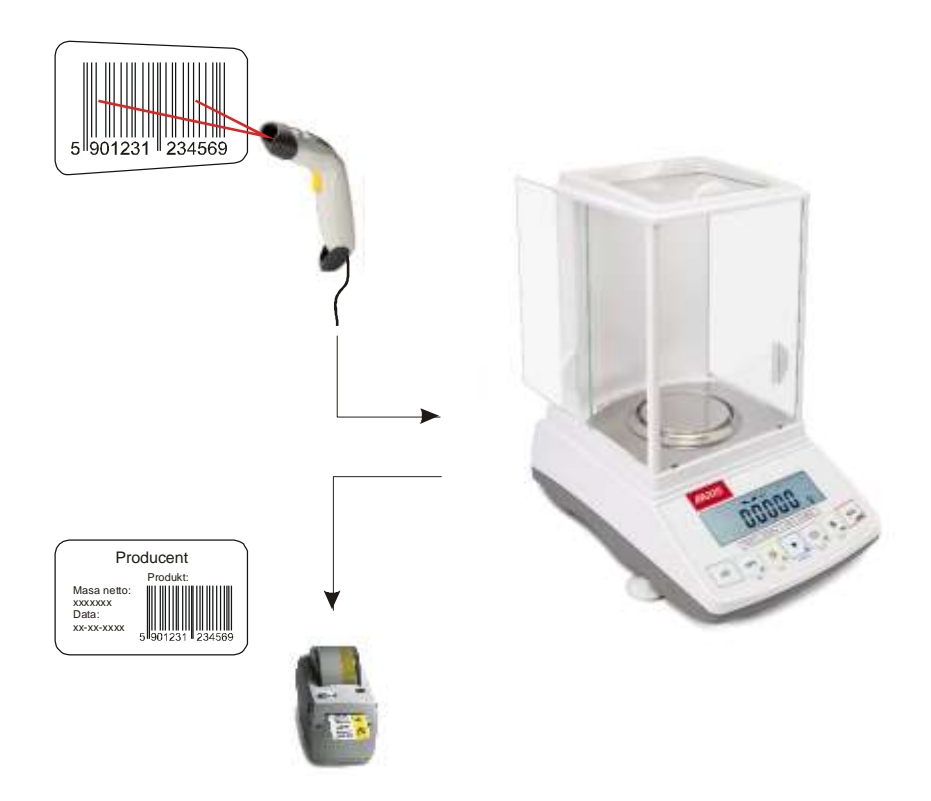

Po wybraniu produktu i Użytkownika możliwe jest wysłanie (do komputera lub drukarki) aktualnego wskazania wagi wraz z dodatkowymi danymi, wybieranymi za pomocą opcji *PrInt* (*SEtuP*):

- *HEAdEr*  nagłówek (typ wagi, Max, d, e, numer seryjny),
- *USEr Id* numer identyfikacyjny Użytkownika wagi,
- *USEr nA*  nazwa Użytkownika wagi (*opcja niedostepna*),
- *Prn no* numer wydruku (pomiaru),
- *Prod Id*  numer identyfikacyjny produktu ,
- *Prod bA*  kod kreskowy produktu (wpisywany skanerem),
- *Prod nA*  nazwa produktu (*opcja niedostępna*),
- *Count*  ilość sztuk (dot. funkcji *PCS*),
- *APW*  masa jednostkowa detalu (dotyczy funkcji *PCS*),
- *nEt*  masa netto,
- *PtArE*  tara produktu (masa opakowania),
- *GroSS*  masa brutto,
- *totAL*  masa sumaryczna (dotyczy funkcji *totAL*),
- *nr - LCD* wydruk numeru Prn no i wskazania wagi w jednej linii.

W wagach z zamontowanym zegarem dostępna jest także bieżąca data i godzina.

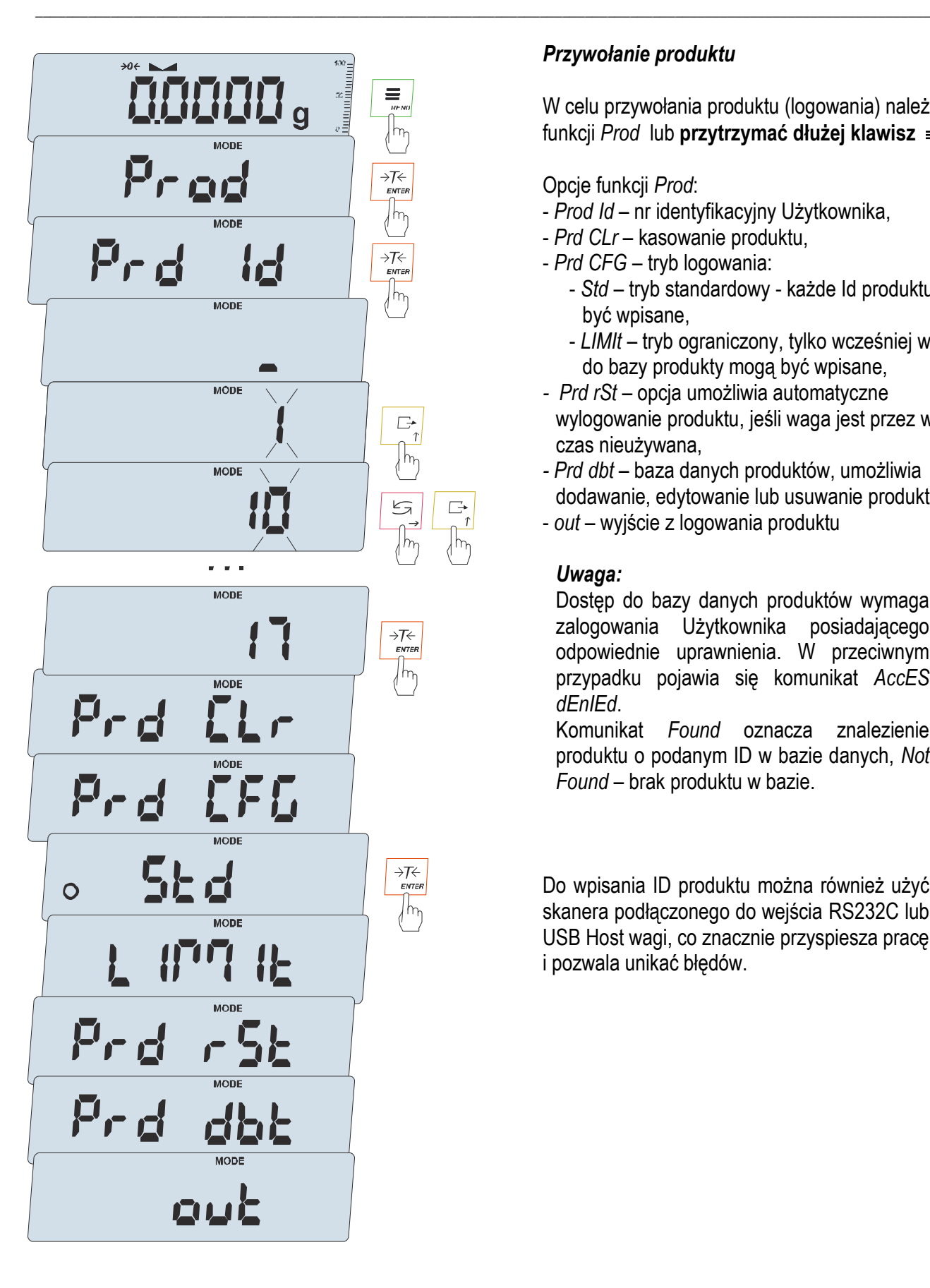

#### *Przywołanie produktu*

W celu przywołania produktu (logowania) należy użyć funkcji *Prod* lub **przytrzymać dłużej klawisz**  .

Opcje funkcji *Prod*:

- *Prod Id*  nr identyfikacyjny Użytkownika,
- *Prd CLr* kasowanie produktu,
- *Prd CFG* tryb logowania:
	- *Std* tryb standardowy każde Id produktu może być wpisane,
	- *LIMIt*  tryb ograniczony, tylko wcześniej wpisane do bazy produkty mogą być wpisane,
- *- Prd rSt*  opcja umożliwia automatyczne wylogowanie produktu, jeśli waga jest przez wybrany czas nieużywana,
- *- Prd dbt*  baza danych produktów, umożliwia dodawanie, edytowanie lub usuwanie produktu,
- *out* wyjście z logowania produktu

#### *Uwaga:*

Dostęp do bazy danych produktów wymaga zalogowania Użytkownika posiadającego odpowiednie uprawnienia. W przeciwnym przypadku pojawia się komunikat *AccES dEnIEd*.

Komunikat *Found* oznacza znalezienie produktu o podanym ID w bazie danych, *Not Found* – brak produktu w bazie.

Do wpisania ID produktu można również użyć skanera podłączonego do wejścia RS232C lub USB Host wagi, co znacznie przyspiesza pracę i pozwala unikać błędów.

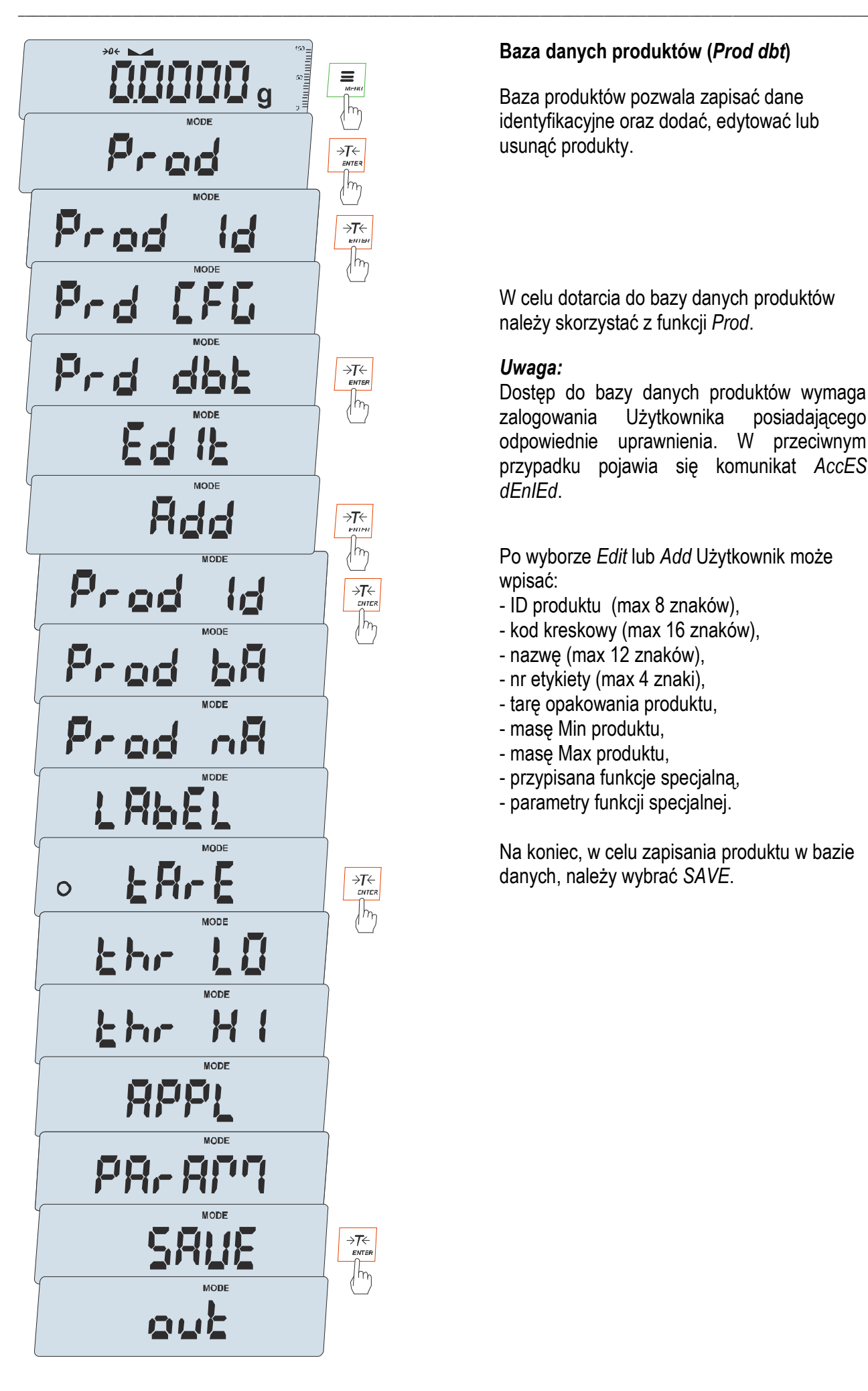

#### **Baza danych produktów (***Prod dbt***)**

Baza produktów pozwala zapisać dane identyfikacyjne oraz dodać, edytować lub usunąć produkty.

W celu dotarcia do bazy danych produktów należy skorzystać z funkcji *Prod*.

#### *Uwaga:*

Dostęp do bazy danych produktów wymaga zalogowania Użytkownika posiadającego odpowiednie uprawnienia. W przeciwnym przypadku pojawia się komunikat *AccES dEnIEd*.

Po wyborze *Edit* lub *Add* Użytkownik może wpisać:

- ID produktu (max 8 znaków),
- kod kreskowy (max 16 znaków),
- nazwę (max 12 znaków),
- nr etykiety (max 4 znaki),
- tarę opakowania produktu,
- masę Min produktu,
- masę Max produktu,
- przypisana funkcje specjalną,
- parametry funkcji specjalnej.

Na koniec, w celu zapisania produktu w bazie danych, należy wybrać *SAVE*.

### <span id="page-47-0"></span>*18.2 Funkcja liczenia sztuk (PCS)*

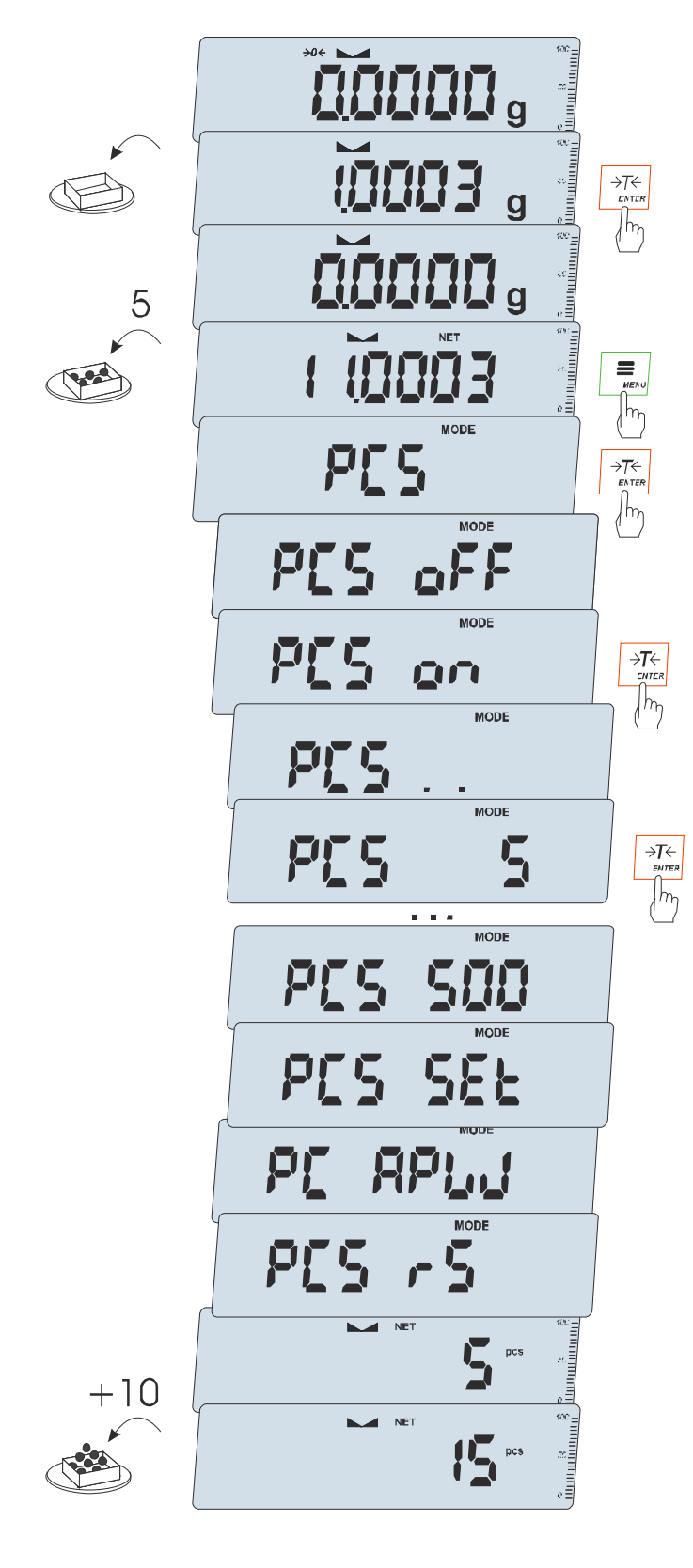

Funkcja ta pozwala na policzenie jednakowych detali, np. śrub lub gwoździ znajdujących się w ważonej porcji.

Pomiar odbywa się w dwóch fazach:

- faza pierwsza wyliczenie masy pojedynczego detalu na podstawie próbki określonej ilości sztuk: *5, 10, 20, 50, 100, 200* lub *500* detali,
- faza druga policzenie detali w porcji ważonej. Opcje dla pierwszej fazy:
- *- PCS . .* przywołanie wartości wpisanej poprzednio (wartość ta musi być wcześniej wpisana),
- *PC SEt -* wpisanie dowolnej ilości,
- *- PC APW* bezpośrednie wpisanie masy pojedynczego detalu (klawisze *nawigacyjne i ENTER* ),
- *PCS rS* wpisanie ilości detali w próbce i pobranie ich masy z innej wagi połączonej przez RS-232C.

Zaleca się, żeby masa jednego detalu była większa od działki odczytowej wagi oraz masa próbki używanej w pierwszej fazie była większa od 100 działek odczytowych.

W celu zakończenia pracy z funkcją nacisnąć klawisz *MENU*, a następnie, używając klawisza *ENTER*, wybrać *PCS* i *PCS oFF*.

#### *Uwagi:*

1. Komunikat *APW too LOW* oznacza, że na szalkę nie nałożono próbki lub masa pojedynczego detalu jest mniejsza od jednej dziesiątej części działki odczytowej (liczenie nie jest możliwe).

2. Komunikat *APW LOW* oznacza, że masa pojedynczego detalu jest większa od jednej dziesiątej części działki, ale mniejsza od jednej działki odczytowej (można przystąpić do liczenia sztuk, ale powiększa się błędy, wynik liczenia mruga).

### <span id="page-48-0"></span>*18.3 Wybór bieżącej jednostki masy (UnIt)*

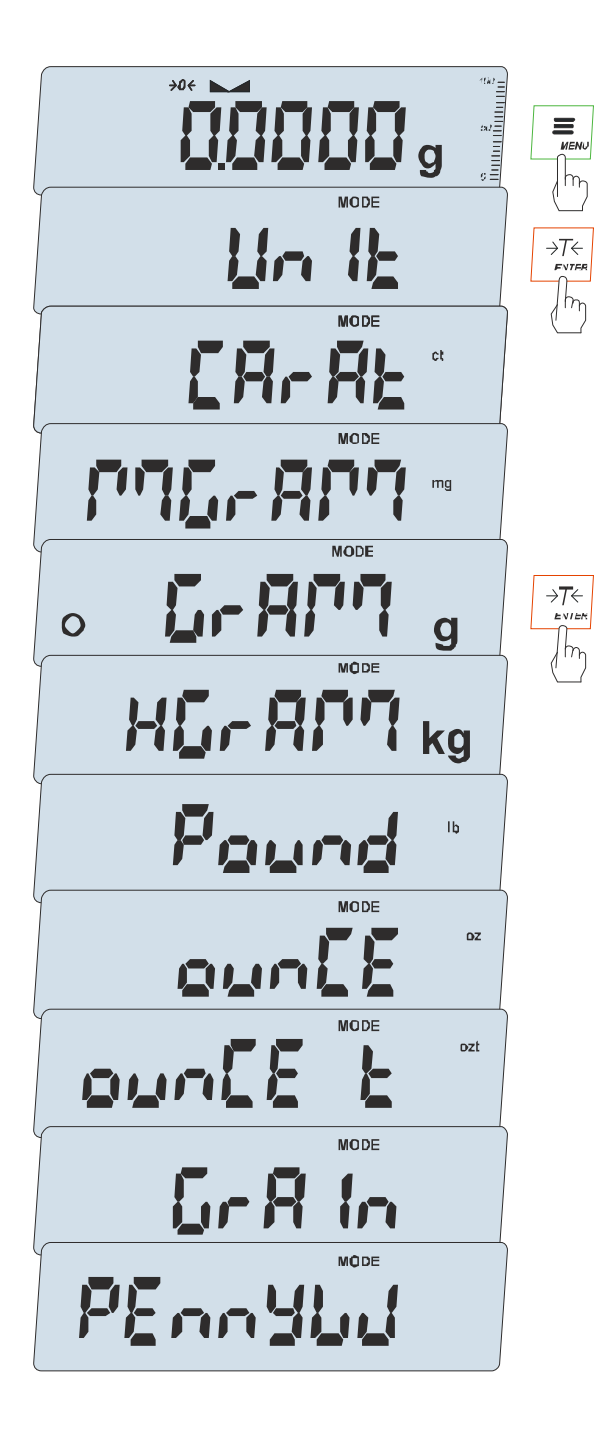

Opcja *UnIt* (w Menu) umożliwia wybór bieżącej jednostki pomiarowej wagi (do momentu wyłączenia zasilania):

- *GrAM* (1g) gram,
- *kGrAM* (1kg=1000g kilogram),
- *MgrAM* (1mg=0,001g miligram),
- *CarAt* (1 ct= 0,2 g) karat,
- *Pound* (1 lb=453,592374g) funt angielski,
- *OunCE* (1oz=28,349523g) uncja,
- *OunCEt* (1ozt=31,1034763g) uncja aptekarska,
- *GrAIn* (1gr=0,06479891g) gran
- *PennYW* (1dwt=1,55517384g) jubilerska jednostka masy.

*- UnI oFF* – powrót do jednostki domyślnej (ustawionej w *SEtuP*).

Dokładność odczytu dla poszczególnych jednostek:

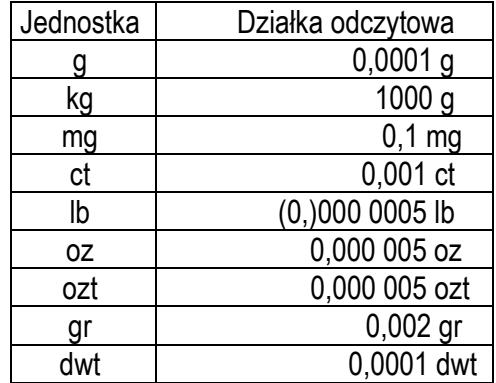

Wyboru dokonuje się naciskając klawisz *ENTER* podczas wyświetlania jednostki.

# <span id="page-49-0"></span>*18.4 Funkcja przeliczania procentowego (PErC)*

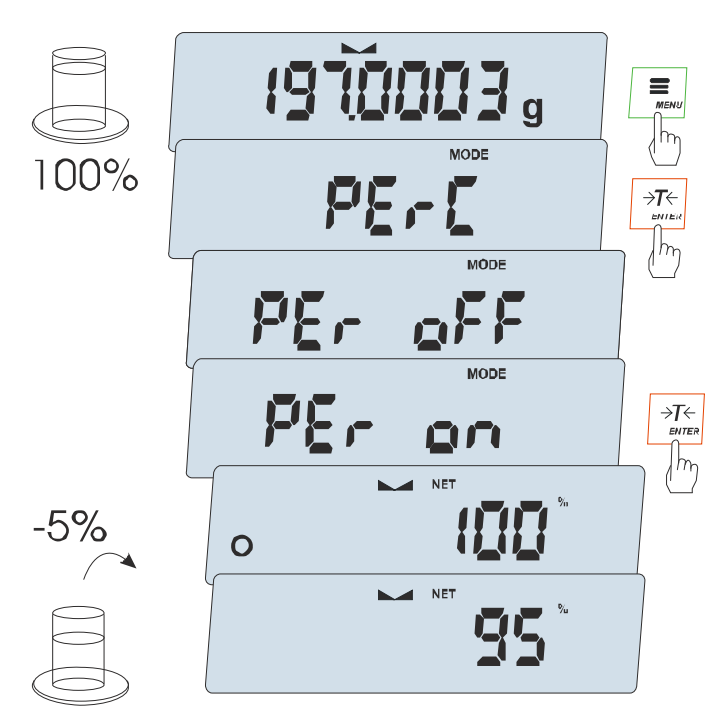

Funkcja ta pozwala uzyskać wskazania wagi w procentach .

Pomiar odbywa się w dwóch fazach:

- faza pierwsza pomiar masy stanowiącej 100% - faza druga - pomiar dowolnej masy jako
- procentu masy zmierzonej w pierwszej fazie.

W zależności od przyjętej masy jako wzorzec wynik porównania procentowego będzie wyświetlany w różnych formatach, aktywnie wykorzystując rozdzielczość wagi w całym zakresie pomiarowym.

Funkcja posiada następujące opcje:

- *PEr oFF* – wyłączenie funkcji,

- *PEr on* – wpisanie aktualnego wskazania wagi jako 100%, przejście do wskazań w %.

- *out* – wyjście bez zmiany ustawienia.

#### *Uwaga:*

Komunikat *PER Err* informuje, że masa wpisywana jako wartość 100% jest mniejsza niż 0,5\*Min wprowadzona.

## <span id="page-50-0"></span>*18.5 Funkcja wyboru numeru etykiety (LAbEL)*

Funkcja ta umożłiwia wybór szablonu etykiety. Pojawia się w wagach, w których wcześniej wybrano protokół transmisji danych dla etykieciarki, oznaczany jako: *EPL* (patrz opcja *SErIAL*). Stosowane przez użytkownika szablony etykiet, zaopatrzone w numer (maksymalnie 4 cyfry) powinny być uprzednio zapisane w pamięci drukarki za pomocą programu do projektowania *Designer*. Wybór szablonu etykiety następuje poprzez wywołanie funkcji *LAbEL* i wpisanie numeru szblonu etykiety.

Waga umożliwia wydruk etykiety z aktualnym wskazaniem wagi oraz innymi danymi wybieranymi za pomocą opcji *PrInt* (*SEtuP*):

- *HEAdEr*  nagłówek (typ wagi, Max, d, e, numer seryjny),
- *USEr Id* numer identyfikacyjny Użytkownika wagi,
- *USEr nA*  nazwa Użytkownika wagi (*opcja niedostepna*),
- *Prn no* numer wydruku (pomiaru),
- *Prod Id*  numer identyfikacyjny produktu ,
- *Prod bA*  kod kreskowy produktu (wpisywany skanerem),
- *Prod nA*  nazwa produktu (*opcja niedostępna*),
- *Count*  ilość sztuk (dot. funkcji *PCS*),
- *APW*  masa jednostkowa detalu (dotyczy funkcji *PCS*),
- *nEt*  masa netto,
- *PtArE*  tara produktu (masa opakowania),
- *GroSS*  masa brutto,
- *totAL*  masa sumaryczna (dotyczy funkcji *totAL*),

W wagach z zamontowanym zegarem dostępna jest także bieżąca data i godzina. Inne dane, np. adres firmowy, skład produktu, itp. mogą pojawić się na etykiecie jako teksty stałe.

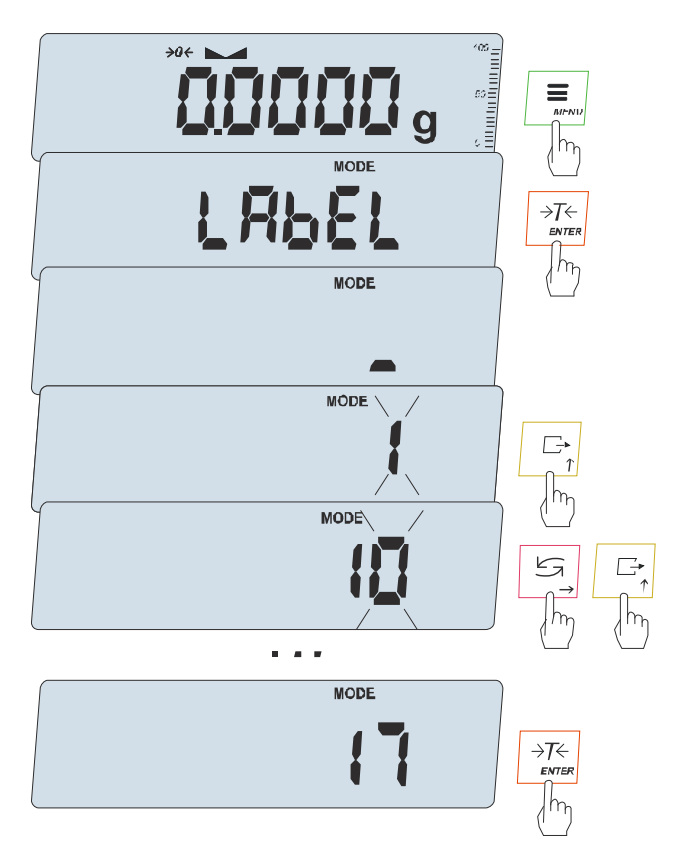

Nacisnąć klawisz *MENU*.

W momencie wyświetlania *LAbEL* nacisnąć klawisz *ENTER*.

Na wyświetlaczu pojawi się aktualny nr etykiety.

Aby wpisać nowy numeru etykiety należy nacisnąć klawisz *ENTER* i wpisać nr etykiety.

Do wpisania nr etykiety należy użyć klawiszy nawigacyjnych i *ENTER*:

Po wpisaniu nr etykiety, nałożenie obciążenia i naciśnięcie klawisza  $\Box$  powoduje wysyłanie danych do drukarki etykiet.

Aby wyjść z funkcji bez zmiany numeru należy użyć klawisza *CLR.*

Format danych wysyłanych do drukarki etykiet (etykieta nr 35, język EPL-2):

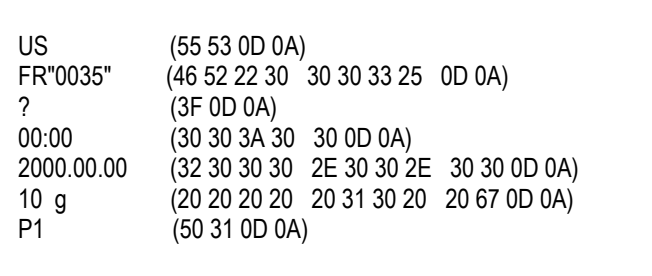

### <span id="page-52-0"></span>*18.6 Funkcja ważenia zwierząt (LOC)*

Funkcja umożliwia zważenie zwierzęcia poruszającego się na wadze.

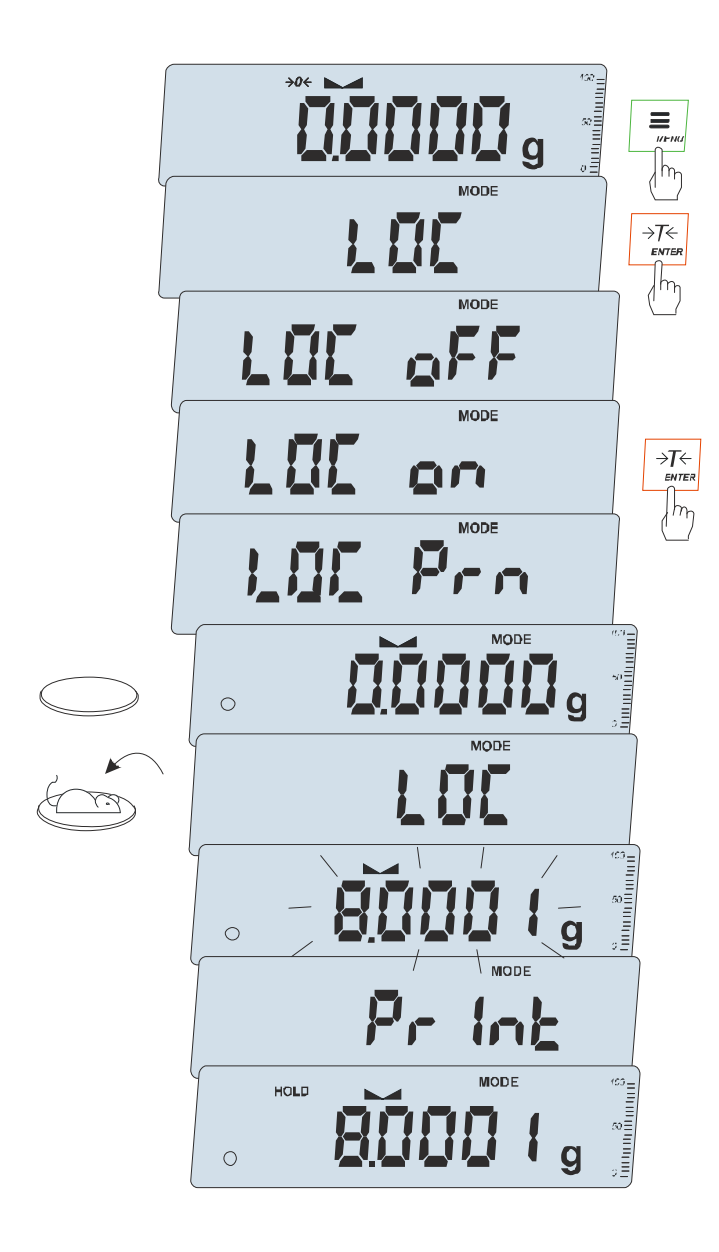

Przy pustej szalce i wyzerowanym wskazaniu wagi nacisnąć klawisz *MENU*.

W momencie pojawienia się *LOC* nacisnąć klawisz *ENTER*.

Na wyświetlaczu pojawią się kolejno:

- *LOC oFF*  wyjście z funkcji,
- *LOC on* pomiar automatyczny po obciążeniu wagi,
- *LOC Prn* pomiar inicjowany ręcznie poprzez naciśnięcie klawisza  $\Box$ .

W momencie wyświetlania *LOC on* nacisnąć klawisz *ENTER*.

W razie potrzeby wytarować wagę klawiszem <sup>→</sup>*T*, a następnie umieścić zwierzę na wadze.

Zaczekać na wykonanie uśredniania wyniku wyświetlacz wagi będzie "mrugać". Następnie waga wskaże stabilny uśredniony wynik i wyśle go poprzez port szeregowy do drukarki lub komputera.

Wynik pozostaje na wyświetlaczu przez ok. 30 sekund, po czym waga jest gotowa do następnego pomiaru.

Po zakończeniu serii pomiarów należy wyłączyć funkcję (LOC oFF), aby przywrócić normalne działanie wagi.

#### *Uwagi:*

1. Obciążenie mniejsze niż Min wagi nie jest uśredniane.

2. W przypadku, gdy umieszczanie zwierzęcia na wadze trwa dłużej niż 5s. zaleca się wybranie opcji *LOC Prn* (pomiar inicjowany ręcznie), umożliwi to wykonanie pomiaru w dogodnym momencie poprzez naciśnięcie klawisza  $\Box$ 

# <span id="page-53-0"></span>*18.7 Funkcja pamięci tar (PtArE)*

Funkcja ta umożliwia pomiar masy brutto towaru w pojemniku o znanej masie, a następnie odczyt wyliczonej masy netto towaru. W celu wyliczenia masy netto należy wcześniej wpisać wartość tary do pamięci wagi. Wpisana wartość tary może być przywoływana przez naciśnięcie klawisza →*T* ← (przy obciążonej szalce) lub <sup>→</sup>*0 (*przy nieobciążonej szalce). Wpisywanie wartości tary może być dokonane za pomocą klawiszy wagi lub z "natury", gdy możliwe jest umieszczenie pustego pojemnik na szalce.

#### *Wpisanie wartości tary do pamięci:*

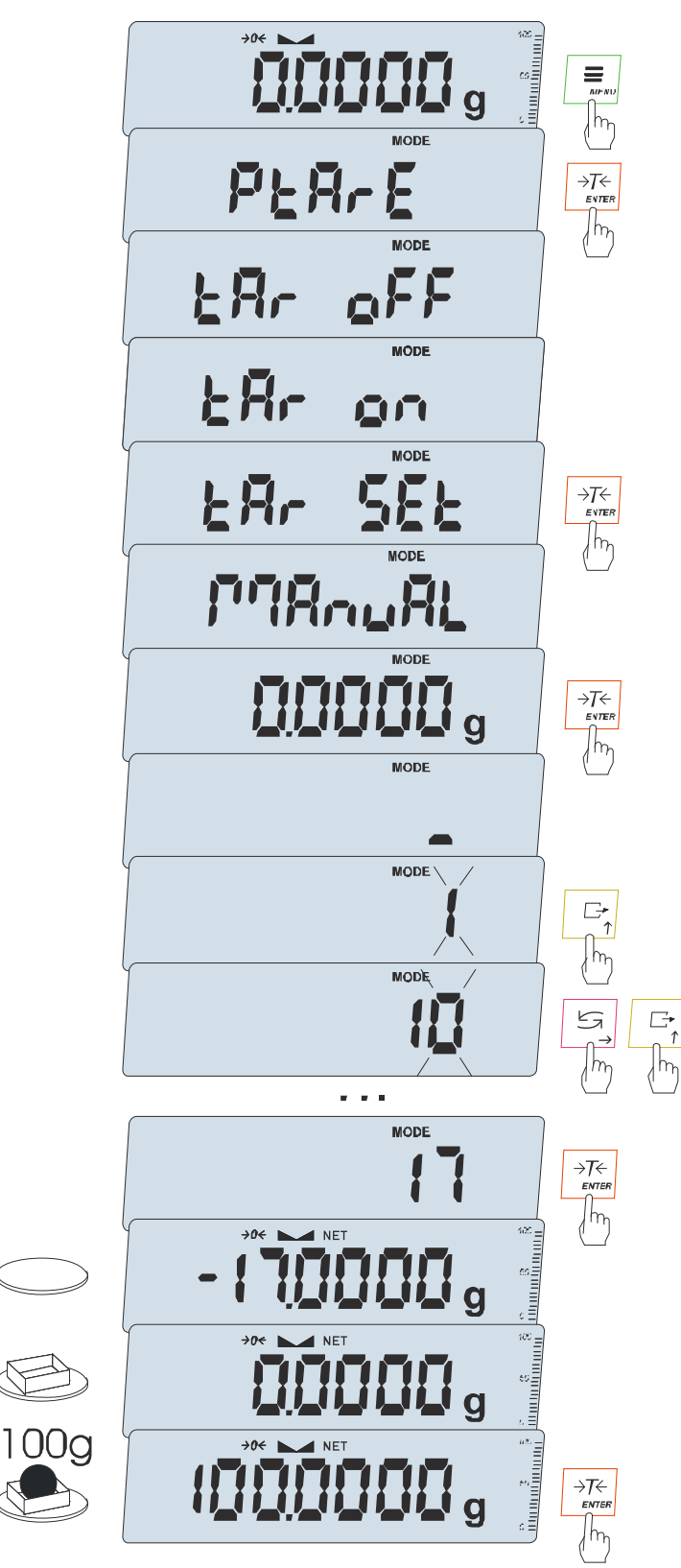

Po naciśnięciu klawisza *MENU* i wybraniu funkcji *PtArE* za pomocą klawisza *ENTER,* wyświetlane są następujące opcje:

- *tAr OFF* wyłączenie funkcji,
- *tAr on* włączenie funkcji z uprzednio wpisaną tarą,
- *tAr SEt* wpisanie wartości tary do pamięci,
- *out* wyjście z funkcji .

W celu wpisania tary nacisnąć klawisz *ENTER* podczas wyświetlania *tAr SEt*.

Wybrać opcję wpisywania:

- *- MAnUAL* wpisywanie za pomocą klawiszy nawigacyjnych i *ENTER*,
- *- Pan* wpisanie wartości masy aktualnie znajdującej się na szalce wagi.

Po dokonaniu wpisu do pamięci waga rozpoczyna pracę z w wpisaną wartością tary.

Po obciążeniu wagi i naciśnięciu klawisza <sup>→</sup>*T* waga wskazuje masę brutto minus wpisana uprzednio tara, to jest wskazuje masę netto.

#### *Uwagi:*

Klawisz umożliwia dodatkowo przełączanie pomiędzy masą netto (NET) a brutto (B /G). Wartość tary jest pamiętana również po wyłączeniu zasilania.

# <span id="page-54-0"></span>*18.8 Funkcja wskazywania wartości maksymalnej (UP)*

Funkcja umożliwia zatrzymanie na wyświetlaczu wartości ekstremalnej wskazanej chwilowo przez wagę.

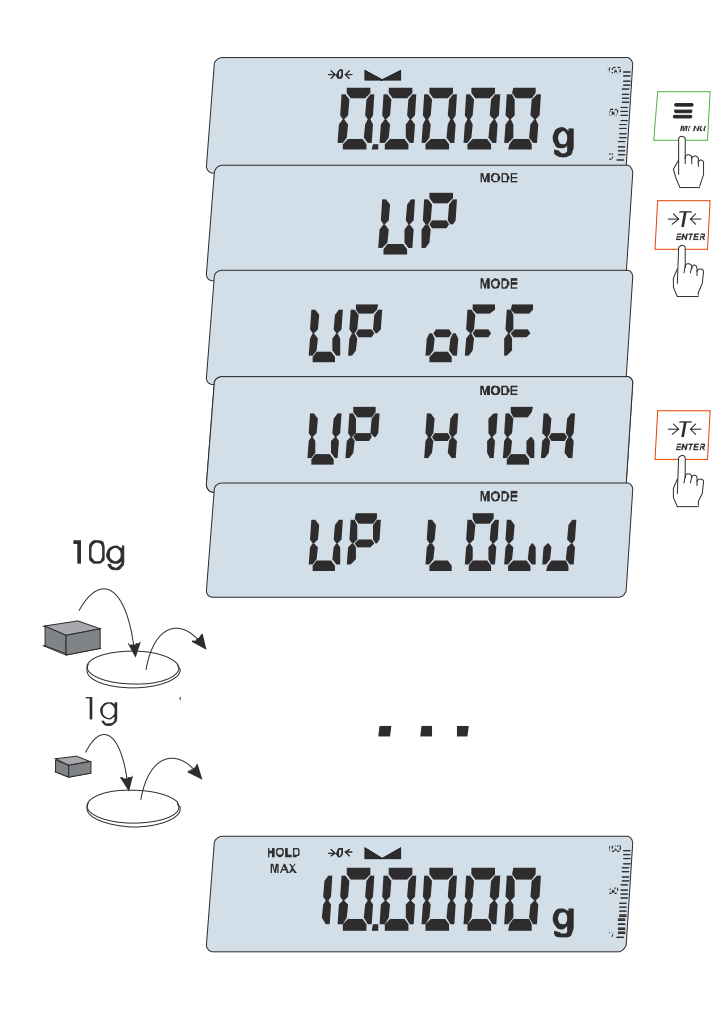

Przed pomiarem waga musi być wytarowana. Funkcja posiada następujące opcje:

- *UP oFF* wyłączenie funkcji
- *HIGH* zatrzymanie wartości największej
- *LOW* zatrzymanie wartości najmniejszej
- Naciśnięcie klawisza →*T* nie powoduje wyzerowanie wyniku.

#### *Uwaga:*

W trakcie działania funkcji *UP* zostaje zawieszone działanie funkcji autozerowania i wskaźnika stabilizacji.

Klawisz <sup>→</sup>*0* zeruje wagę przy nieobciążonej szalce.

# <span id="page-55-0"></span>*18.9 Funkcja pomiaru siły (NEWton)*

Włączenie funkcji powoduje wyświetlanie wskazań wagi w jednostkach siły (N).

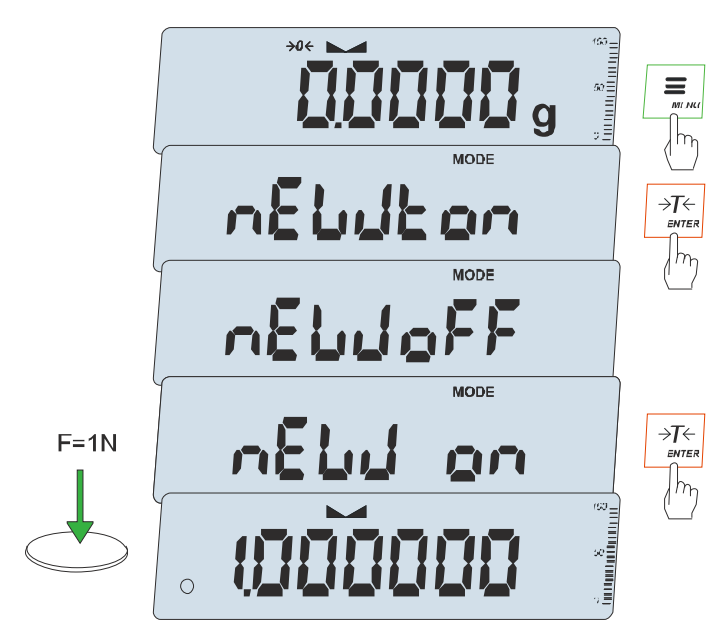

Nacisnąć klawisz *MENU. Z*a pomocą klawisza <sup>→</sup>*T* wybrać funkcję *nEWton.*

Funkcja posiada następujące opcje:

- *nEW oFF* – wyłączenie funkcji

- *nEW on* – pomiar w Newtonach

*Z*a pomocą klawisza →*T* wybrać *nEW on.*  Waga wskazuje w Newtonach, o aktywności funkcji informuje znak "o" z lewej strony.

#### *Uwaga:*

Przeliczenia jednostek masy (g) na jednostki siły (mN) dokonuje się dla przyśpieszenia ziemskiego normalnego (ga=9,80665 m/s2):

 $1mN \approx 0,101971g$ 

### <span id="page-56-0"></span>*18.10 Funkcja sumowania serii ważeń (totAL)*

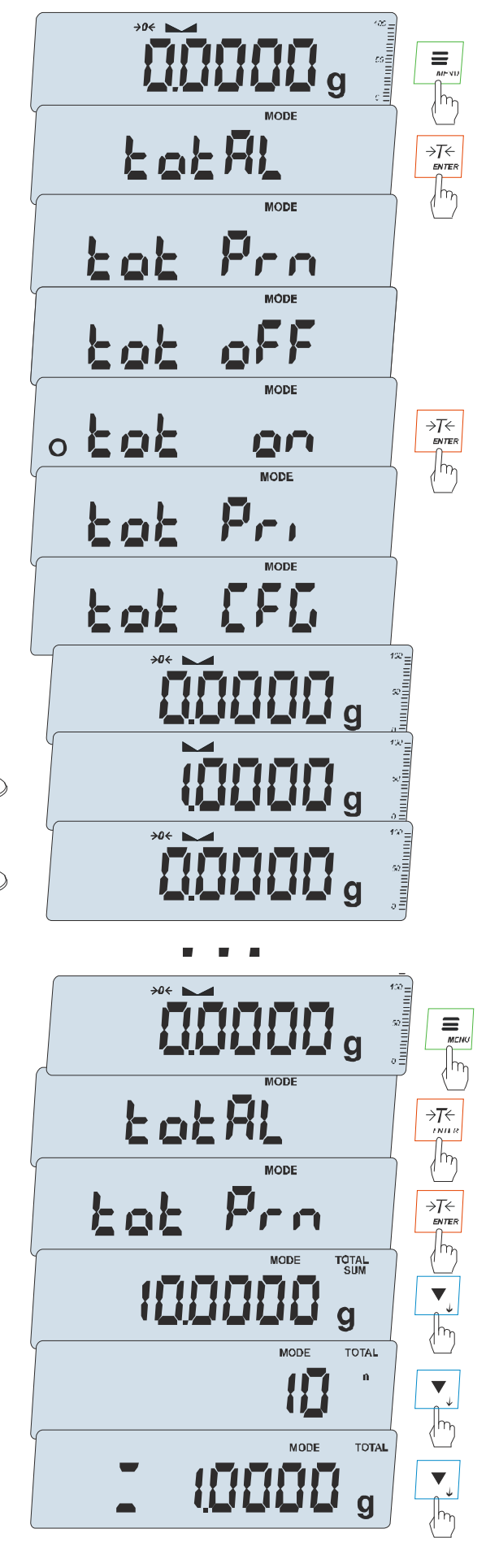

Funkcja pozwala na dodawanie kolejnych wyników pomiarów do rejestru sumującego, a następnie odczytanie sumy mas, ilości pomiarów i wartości średniej.

- *tot Prn* wydruk raportu bez kasowania rejestru sumującego,
- *tot oFF* wyzerowanie rejestru sumujące-go, wydruk raportu i wyjście z funkcji,
- *tot on* praca bez drukowania kwitów,
- *tot Pri* praca z drukowaniem kwitów do każdego pomiaru,
- *tot CFG –* sposób inicjowania zapisu pomiaru do rejestru (klawiszem  $\Box$ : *ManuaL*, po zdjęciu i nałożeniu: *auto*),
- *tot tAr –* tarowanie wagi po każdym zapisie do rejestru.

Nacisnąć →*T* w czasie wyświetlania *tot on*. Wykonać serię pomiarów wciskając klawisz po każdym pomiarze w celu wpisania kolejnego wyniku do rejestru sumującego.

W celu wydrukowania i wyświetlenia rezultatów należy ponownie wejść do funkcji wybierając z menu *totAL* i *tot P*rn

Wyświetlane są kolejno:

- suma wykonanych pomiarów (SUM )
- liczba pomiarów wpisanych do rejestru (n)
- wartość średnia z pomiarów (=)

przy czym przejście do wyświetlania kolejnych wartości uzyskuje się poprzez naciśnięcie klawisza $\blacktriangledown$ 

Aby zakończyć pracę z funkcją z jednoczesnym wyzerowaniem rejestru sumującego, należy podczas wyświetlania komunikatu *totAL End* potwierdzić zakończenie serii pomiarów naciskając klawisz *ENTER*, a następnie wybierając *YES*. Spowoduje to wyświetlenie komunikatu *Print* i wydrukowanie komunikatu o wyzerowaniu rejestrów.

\_\_\_\_\_\_\_\_\_\_\_\_\_\_\_\_\_\_\_\_\_\_\_\_\_\_\_\_\_\_\_\_\_\_\_\_\_\_\_\_\_\_\_\_\_\_\_\_\_\_\_\_\_\_\_\_\_\_\_\_\_\_\_\_\_\_\_\_\_\_\_\_\_\_\_\_\_\_\_\_\_\_\_\_\_\_\_\_\_\_\_\_\_\_\_\_\_\_\_\_\_\_\_\_\_\_\_\_\_\_\_\_\_\_\_\_\_\_\_

Postać kwitu drukowanego po każdym pomiarze:

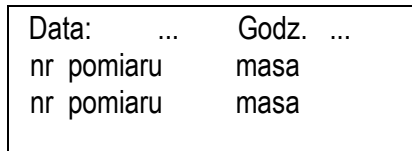

Postać raportu:

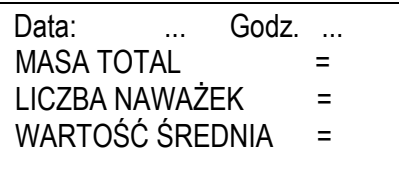

#### *Uwaga:*

*Maksymalna ilość pomiarów: 99 999.* 

*Maksymalna wartość sumaryczna: 99 999 000d.* 

*Wartość sumy w rejestrze (Total) podawana jest na wyświetlaczu w jednostce miary podanej na klawiaturze lub w jednostce o 1000 razy większej, co jest sygnalizowane znakiem "o" z lewej strony wyświetlacza. Jeżeli wartość rejestru nie mieści się na wyświetlaczu zostaje wyświetlona litera "E". Jeżeli liczba pomiarów jest za duża i nie mieści się na wyświetlaczu zostaje wyświetlony komunikat "Err 1".*

### <span id="page-58-0"></span>*18.11 Funkcja porównania z zadanymi wartościami progowymi (thr)*

Funkcja pozwala na porównanie wyniku ważenia z dwoma wcześniej zaprogramowanymi wartościami masy: progiem dolnym i górnym. Wynik porównania jest sygnalizowany świeceniem wskaźników *(MIN, OK, MAX)* oraz sygnałem dźwiękowym generowanym przy przekraczaniu progów. Jeżeli wynik ważenia jest:

- mniejszy od progu sygnalizacji zera – brak sygnalizacji,

- mniejszy od progu I - waga sygnalizuje wartość za małą (wskaźnik *MIN*),

- pomiędzy progiem I i II – waga sygnalizuje wartość dobrą (wskaźnik OK i sygnał dźwiękowy krótki),

- większy od progu II - sygnalizuje wartość za dużą (wskaźnik *MAX* i sygnał dźwiękowy długi).

W wagach wyposażonych w złącze transoptorowe *Wyjścia* (oznaczenie: WY<sup>T</sup>L) wynik porównania może być wykorzystywany do sterowania:

- sygnalizatorem optycznym (tryb *Sygnalizator*),

- urządzeniami dozującymi (tryb *IMPULS*).

Standardowo waga ustawiona jest do współpracy z sygnalizatorem optycznym.

Na wyjściach P1-P3 złącza *Wyjścia* pojawiają się stany zwarcia jako wyniki porównania wskazań wagi z wartościami progów.

Na wykresie poniżej pokazano stany złącza *Wyjścia* przy narastającym obciążeniu wagi dla obu trybów pracy:

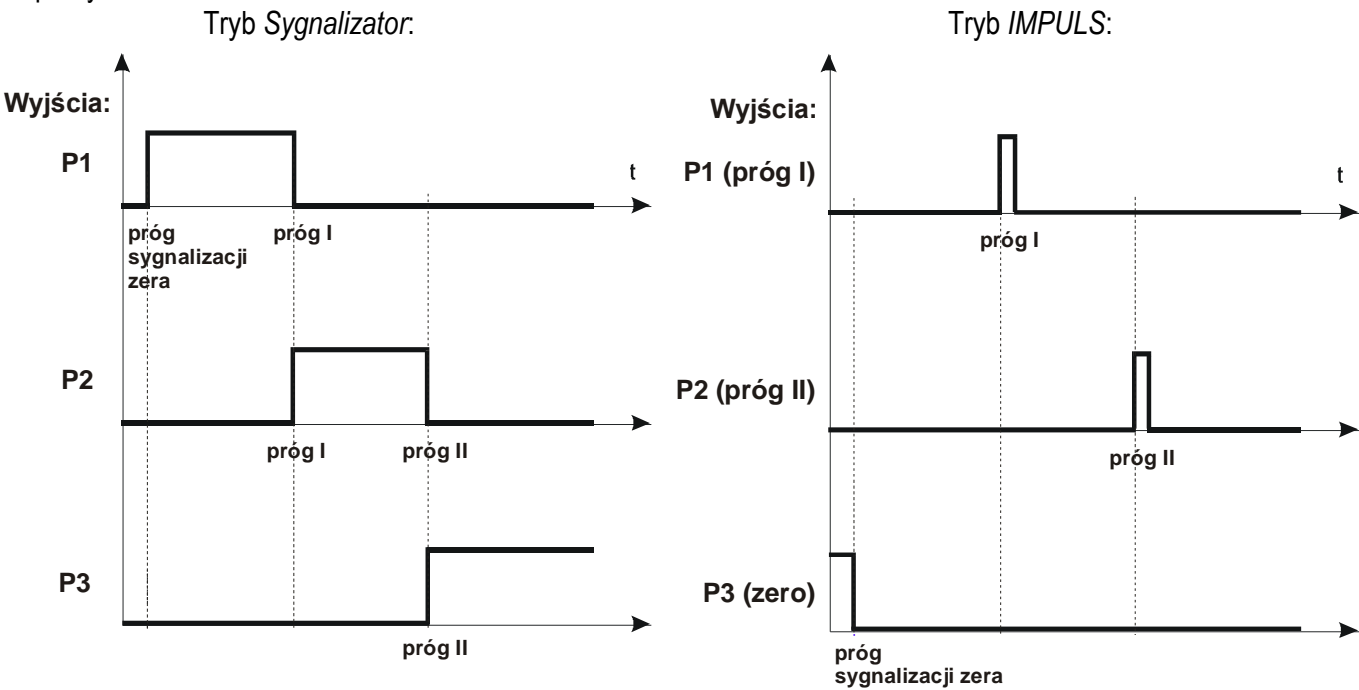

W trybie *IMPULS* na wyjściach P1 (próg I) i P2 (próg II) pojawiają się impulsy zwarcia o czasie trwania 0,5s. Na wyjściu P3 (zero) stan zwarcia pojawia się przy wskazaniu nie przekraczającym wartości progu sygnalizacji zera.

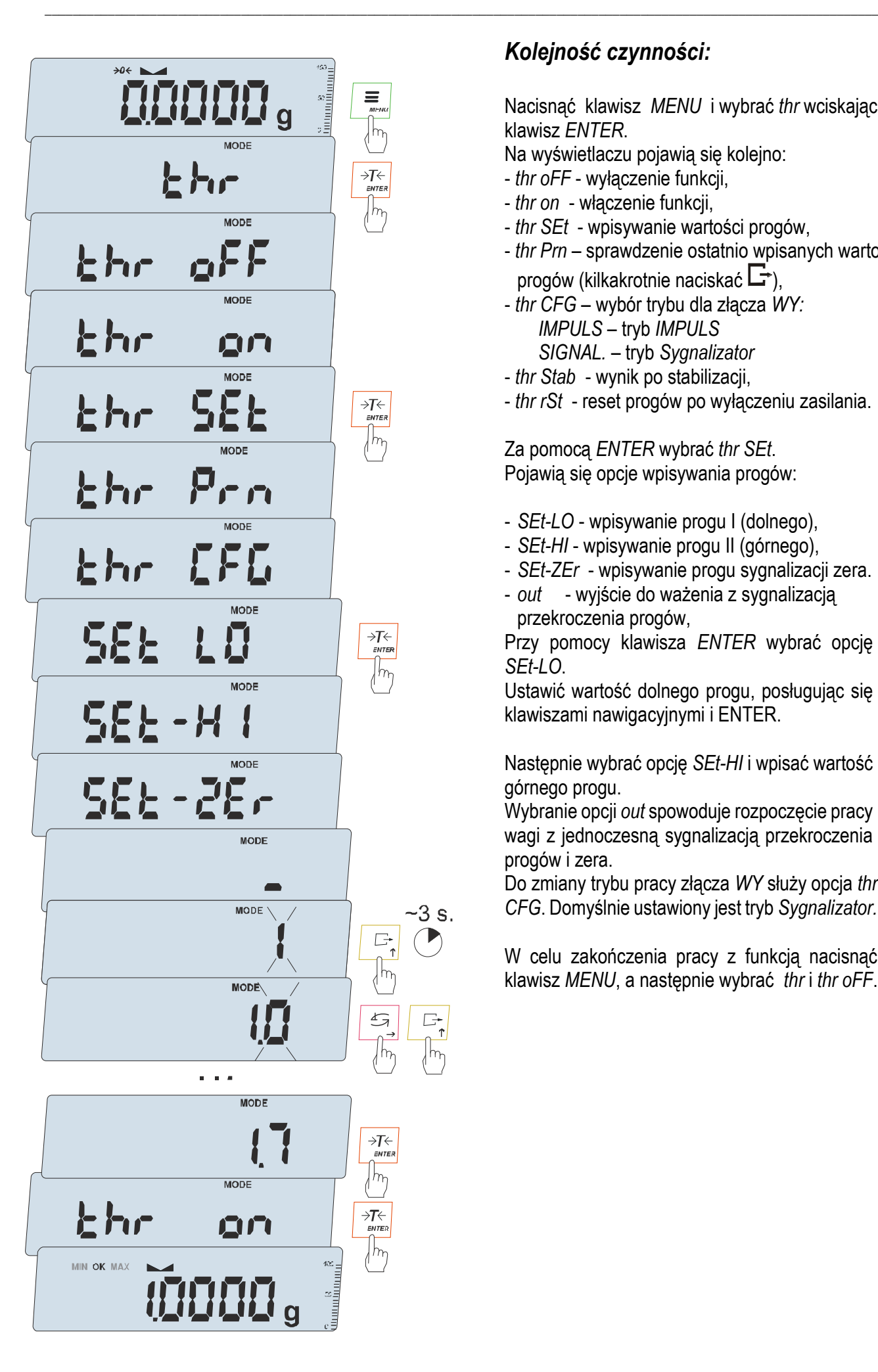

#### *Kolejność czynności:*

Nacisnąć klawisz *MENU* i wybrać *thr* wciskając klawisz *ENTER*.

- Na wyświetlaczu pojawią się kolejno:
- *thr oFF* wyłączenie funkcji,
- *thr on* włączenie funkcji,
- *thr SEt* wpisywanie wartości progów,
- *thr Prn* sprawdzenie ostatnio wpisanych wartości progów (kilkakrotnie naciskać  $\Box$ ),
- *thr CFG* wybór trybu dla złącza *WY: IMPULS* – tryb *IMPULS SIGNAL.* – tryb *Sygnalizator*
- *thr Stab* wynik po stabilizacji,
- *thr rSt* reset progów po wyłączeniu zasilania.

Za pomocą *ENTER* wybrać *thr SEt*. Pojawią się opcje wpisywania progów:

- *SEt-LO* wpisywanie progu I (dolnego),
- *SEt-HI* wpisywanie progu II (górnego),
- *SEt-ZEr* wpisywanie progu sygnalizacji zera.
- *out*  wyjście do ważenia z sygnalizacją przekroczenia progów,

Przy pomocy klawisza *ENTER* wybrać opcję *SEt-LO*.

Ustawić wartość dolnego progu, posługując się klawiszami nawigacyjnymi i ENTER.

Następnie wybrać opcję *SEt-HI* i wpisać wartość górnego progu.

Wybranie opcji *out* spowoduje rozpoczęcie pracy wagi z jednoczesną sygnalizacją przekroczenia progów i zera.

Do zmiany trybu pracy złącza *WY* służy opcja *thr CFG*. Domyślnie ustawiony jest tryb *Sygnalizator.*

W celu zakończenia pracy z funkcją nacisnąć klawisz *MENU*, a następnie wybrać *thr* i *thr oFF*.

Złącze *Wyjścia* (oznaczenie: WY ):

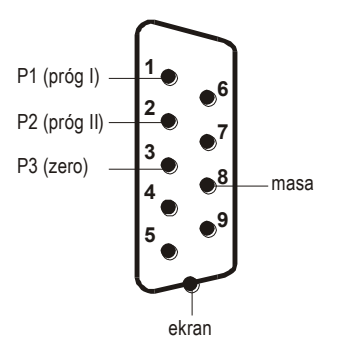

Złącze montowane jest w miejsce złącza RS232C lub NC.

Złącze *Wyjścia* to transoptorowe wyjście typu otwarty kolektor o obciążalności 25mA / 24V.

Zaleca się zastosowanie gotowej płytki elektronicznej MS 3K/P (3 przekaźniki - obciążalność 3A/250V) lub kompletnej skrzynki sterowniczej ST 3K/P (zasilanie ~230V, 3 przekaźniki j.w.).

#### *Uwagi:*

1. Po włączeniu wagi oba progi są ustawiane na wartości maksymalne.

2. Ustawiając próg górny należy zwrócić uwagę, aby jego wartość nie była niższa od progu dolnego.

*3.* Ustawienie wartości progu dolnego oraz górnego możliwe jest również przez wysłanie odpowiednich rozkazów z komputera, co zostało opisane w instrukcji obsługi wagi.

# <span id="page-61-0"></span>*18.12 Funkcja statystyka (StAt)*

Funkcja wylicza z serii pomiarów (max 1000) parametry statystyczne procesu ważenia.

Zaliczenie kolejnych pomiarów (wpisanie do rejestru) następuje automatycznie po nałożeniu obciążenia i ustabilizowaniu się wskazania wagi.

Po każdorazowym nałożeniu obciążenia następuje wydruk: nr pomiaru, wyniku, daty i godziny. Zaliczenie następnego pomiaru możliwe jest po zdjęciu poprzedniego obciążenia.

Dla uzyskanej w ten sposób serii pomiarów waga wylicza:

- n - liczba próbek - sum x  $\hspace{1cm}$  -suma mas wszystkich n próbek  $\hspace{1mm} sum\_x = \sum x_n$ -  $\overline{x}$  -masa średnia jako (sum x)/n - min component - masa minimalna w n próbkach - max -masa maksymalna w n próbkach - R = max-min -różnica między wartością max i min

- S -odchylenie standardowe  $(x_n - x)^2$  $(n-1)$  $\frac{1}{(n-1)}\sum_{n}(x_n -$ = *n*  $x_n - x$ *n S* - srel -współczynnik wariancji *x*  $\textit{Srel} = \frac{\textit{S}}{\textit{S}}$ 

Wyniki wyliczeń statystycznych można wydrukować na drukarce.

#### *Kolejność czynności:*

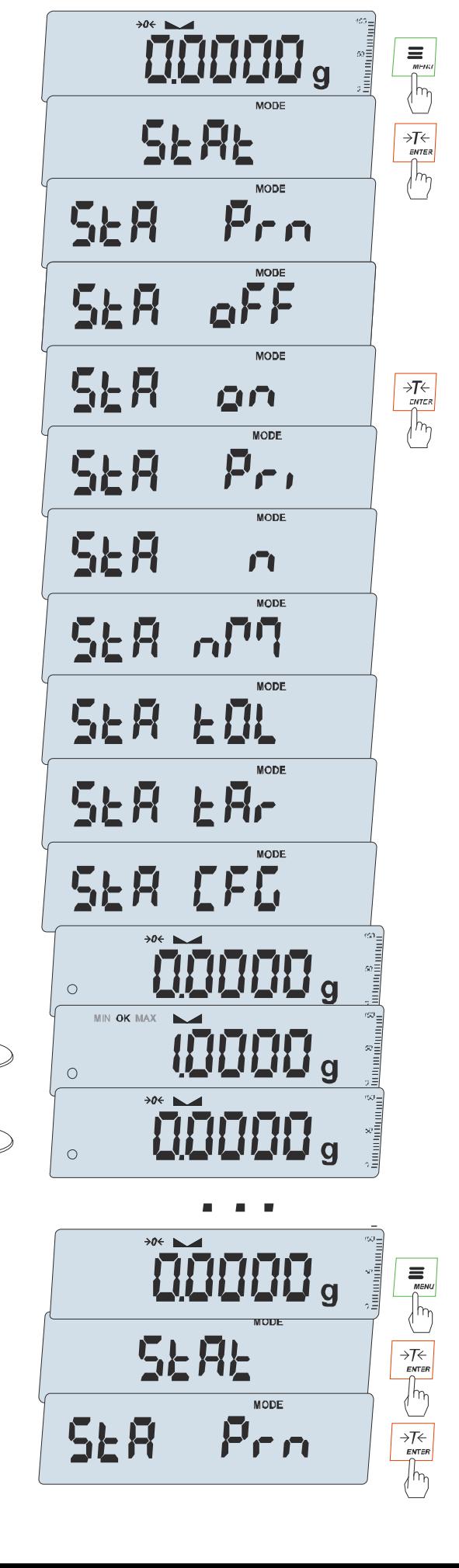

Nacisnąć klawisz *MENU*.

W momencie, gdy wyświetlany jest napis *StAt* nacisnąć klawisz *ENTER*.

Na wyświetlaczu pojawią się kolejno:

- *- StA Prn* podgląd i wydruk danych statystycznych,
- *- StA oFF* wyłączenie funkcji,
- *- StA on*  włączenie funkcji, praca z wydrukiem poszczególnych wyników ważenia,
- *- StA Pri* włączenie funkcji, praca bez wydruku poszczególnych wyników ważenia,
- *- StA n*  maksymalna liczba próbek,
- *- Sta nM* wpisywanie nominalnej wartości dla statystyk,
- *- Sta tOL* wpisywanie tolerancji w %,
- *- Sta tAr –* automatyczne tarowanie po każdym nałożeniu próbki,
- *- StA CFG* konfiguracja funkcji:

*-Auto* – praca automatyczna (próbka zatwierdzana po nałożeniu na wagę i stabilizacii wskazania).

*-ManuAL* – praca ręczna (zatwierdzanie poprzez naciśniecie klawisza  $\Box$ ).

*- out* – wyjście z funkcji.

Należy pamiętać aby przed włączeniem funkcji wpisać wartość nominalną oraz tolerancję. Spowoduje to wyświetlanie oceny wyniku: Min/OK./Max.

Nakładać kolejne porcje towaru na szalkę, (zdejmować po ustabilizowaniu się wskazań wagi) w celu wpisania ich do rejestru pomiarów. W celu uzyskania wydrukowanych wyników statystycznych dla serii wykonanych pomiarów nacisnąć klawisz *MENU*, nacisnąć klawisz *ENTER* w momencie, gdy wyświetlacz pokazuje napis *StAt*., a następnie *StA Prn*. Po uzyskaniu wydruku możliwe jest: wyłączenie funkcji za pomocą opcji *StA OFF* (*YES* lub *n0*) albo kontynuowanie pomiarów: *StA on*.

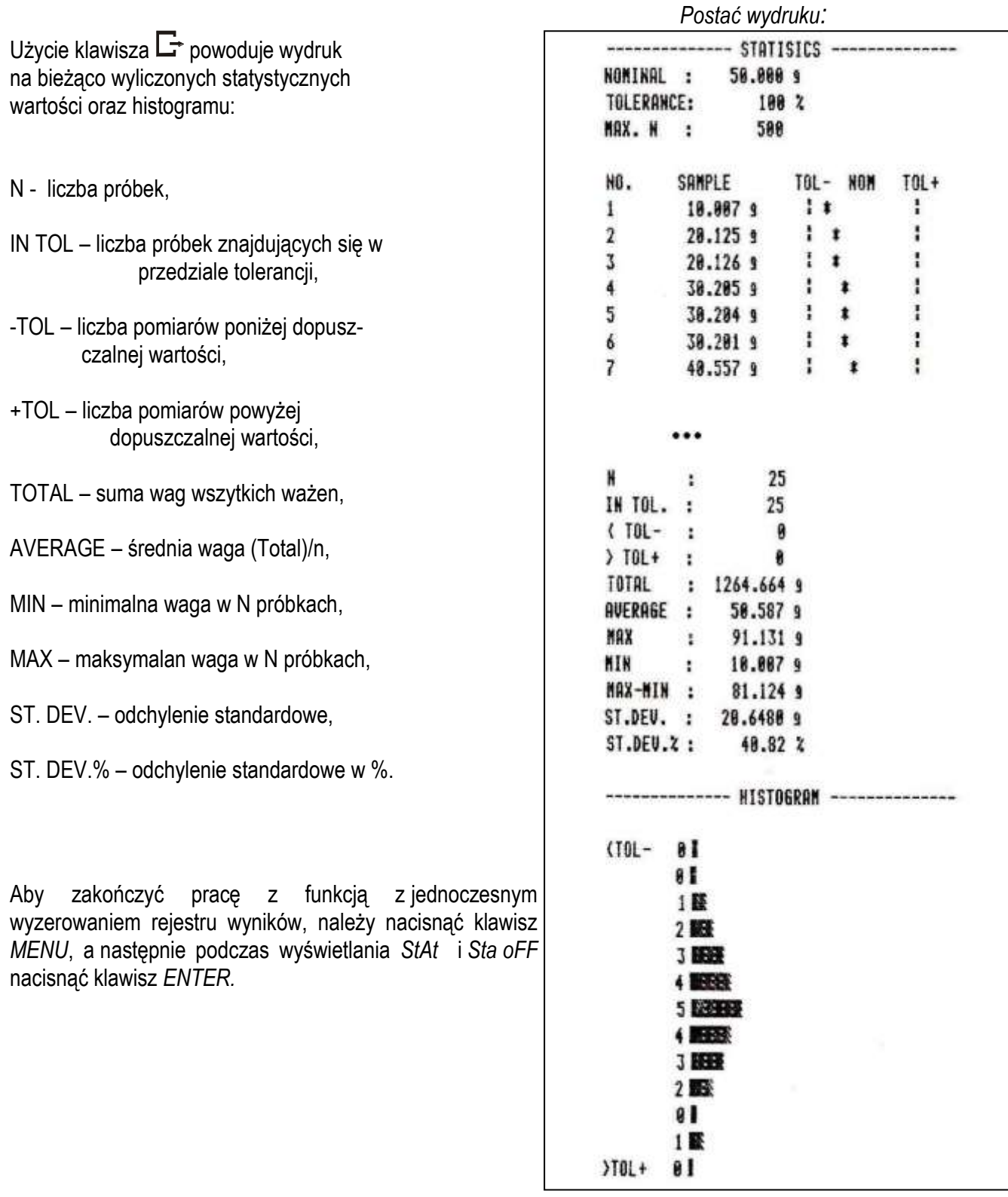

#### *Uwaga:*

Przy połączeniu z komputerem, po wysłaniu przez komputer sygnału inicjującego S A CR LF (53h 49h 0Dh 0Ah) waga wysyła do komputera dane statystyczne zawarte w histogramie.

### <span id="page-64-0"></span>*18.13 Funkcja wyznaczania gramatury papieru (PAPEr) - opcja*

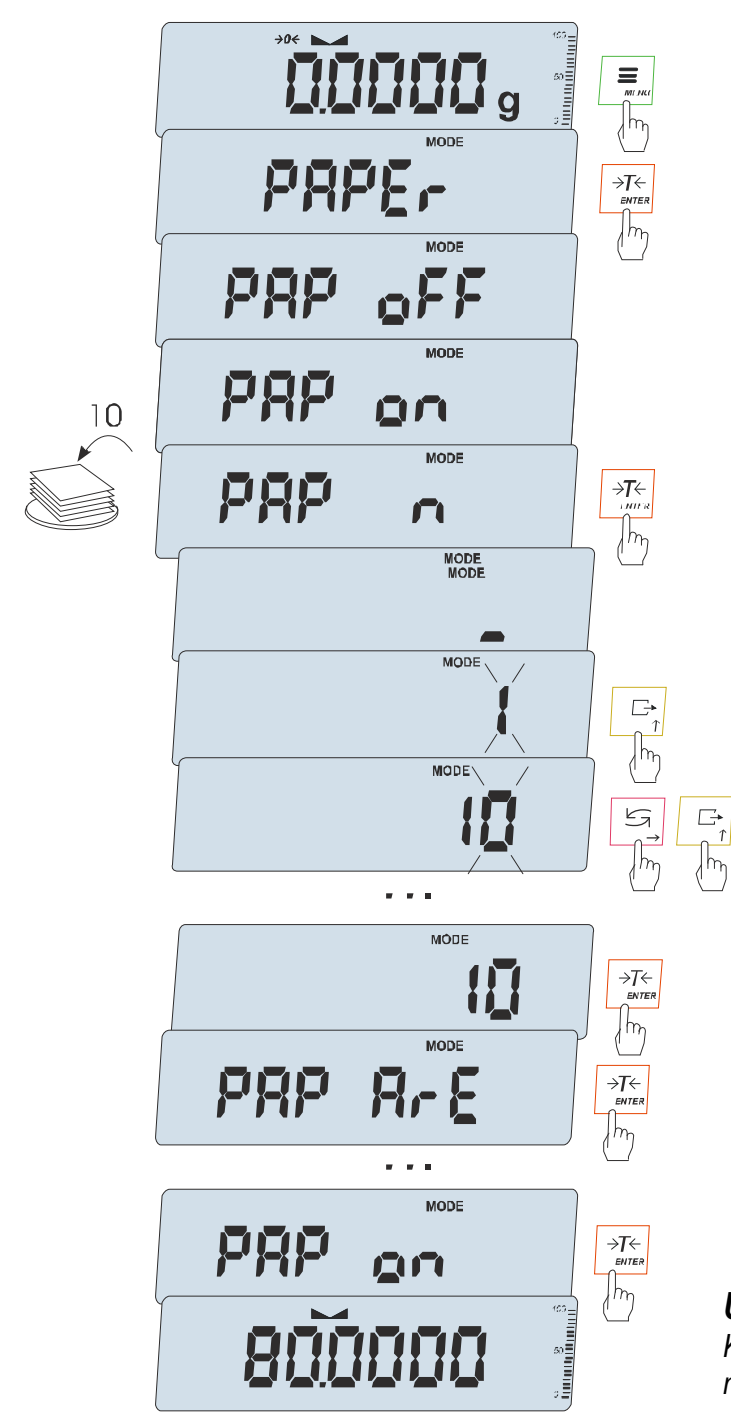

Funkcja ta pozwala na wyliczenie masy 1m<sup>2</sup> papieru na podstawie próbki kilku wycinków o znanej powierzchni.

Wytarować wagę klawiszem →*T*.

Nałożyć na szalkę próbkę liczącą jeden lub więcej wycinków papieru (należy zwrócić uwagę, aby łączne obciążenie nie było mniejsze niż 100 działek odczytowych wagi).

Nacisnąć klawisz *MENU* w celu wywołania menu funkcji. Wybrać funkcję *PAPEr*.

- Na wyświetlaczu pojawią się kolejno:
- *- PAP oFF* wyłączenie funkcji
- *- PAP on* pomiar gramatury w g/ m<sup>2</sup>
- *- PAP n* wpisanie ilości wycinków nałożonych na szalce
- *- PAP ArE* wpisanie powierzchni pojedynczego wycinka w m<sup>2</sup>

Wpisywanie *PAP n* i *PAP ArE* wykonuje się za pomocą klawiszy nawigacyjnych.

Nacisnąć klawisz →*T* w czasie, gdy wyświetlacz pokazuje *PAP on.*

Waga wskaże gramaturę papieru w g/m<sup>2</sup> , co sygnalizuje znak "o" po lewej stronie wyświetlacza.

W celu zakończenia pracy z funkcja nacisnąć klawisz *MENU*, a następnie, używając klawisza <sup>→</sup>*T*, wybrać *PAPEr* i *PAP oFF*.

#### *Uwaga:*

*Komunikat "PAP Err" oznacza, że wpisano niewłaściwe wartości PAP n lub PAP ArE..*

### <span id="page-65-0"></span>*18.14 Wyznaczanie gęstości ciała stałego i cieczy (dEnSItY)*

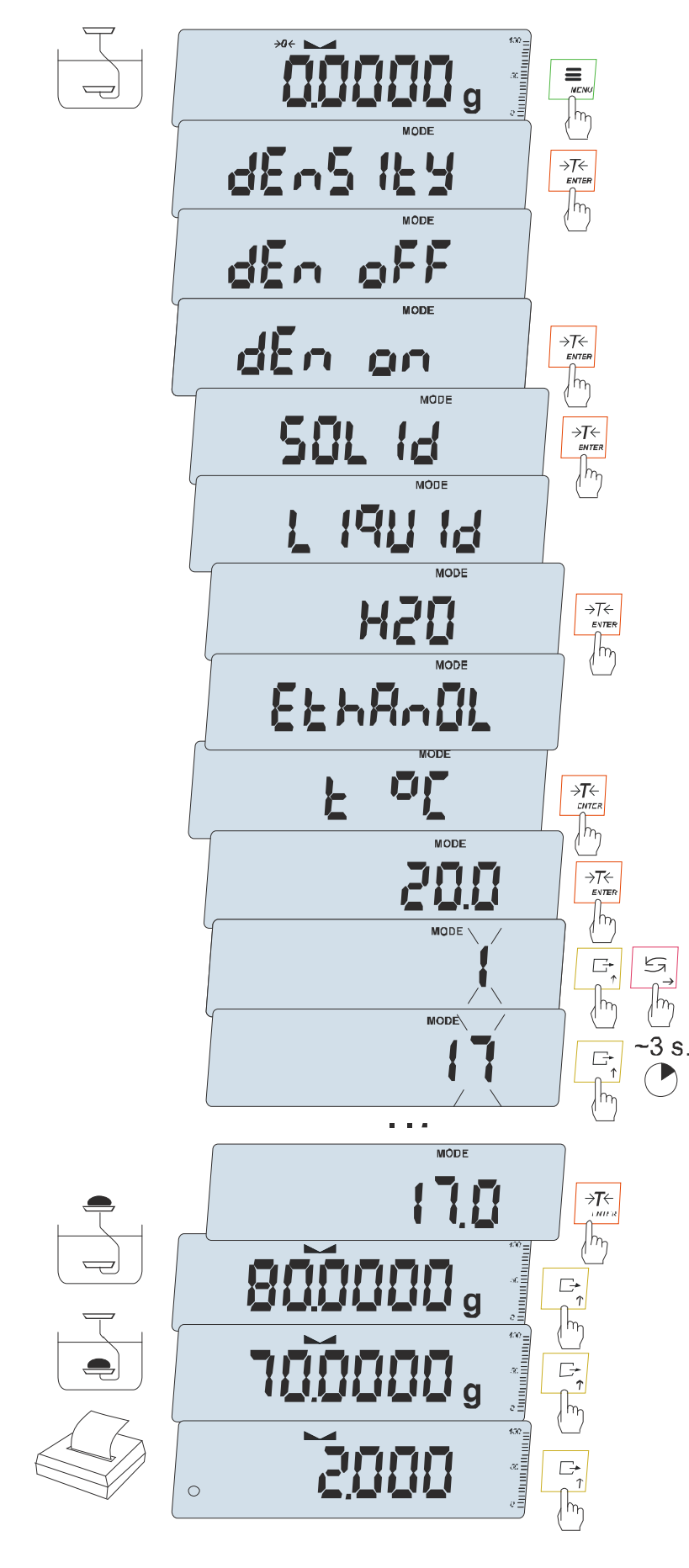

#### *Wyznaczanie gęstości ciała stałego*

Funkcja pozwala na wyznaczenie gęstości ciała stałego na podstawie wagi w powietrzu i wagi ciała zanurzonego w cieczy o znanej gęstości wg wzoru:

$$
g = \frac{m_1}{m_1 - m_2} * g_{\text{ cieczy}}
$$

```
gdzie: m1 - masa w powietrzu
        m<sub>2</sub> - masa w cieczy
```
Dla wody destylowanej (*H2O*) i spirytusu (*EthAnOL*), jako cieczy najczęściej używanych, wartość g cieczy jest wyliczana automatycznie z uwzględnieniem temperatury. Wartość temperatury należy wpisać z dokładnością do 0,5oC. Do wpisania należy użyć klawiszy:

↑ - zwiększanie wartości wpisywanej cyfry,

↓ - zmniejszanie cyfry, dłużej przytrzymany kropka dziesiętna,

→ - przejście do następnej pozycji cyfrowej, *ENTER* - zakończenie wpisywania Dla innych cieczy (*othEr*), należy wpisać bezpośrednio wartość gęstości cieczy biorąc pod uwagę jej zależność od temperatury.

Faza I: Pomiar w powietrzu Faza II: Pomiar w cieczy

Po naciśnieciu klawisza  $\Box$  pojawiają się komunikaty:

*M1* – masa w powietrzu,

*M2* – masa w wodzie,

*rESULt* – wynik pomiaru gęstości.

Ostatnie naciśnięcie klawisza  $\Box$  powoduje wydruk wyniku i przejście do następnego pomiaru gęstości.

Jeżeli do wagi podłączona jest drukarka, nastąpi wydruk wyników pomiaru gęstości ciała stałego w następującej formie:

\_\_\_\_\_\_\_\_\_\_\_\_\_\_\_\_\_\_\_\_\_\_\_\_\_\_\_\_\_\_\_\_\_\_\_\_\_\_\_\_\_\_\_\_\_\_\_\_\_\_\_\_\_\_\_\_\_\_\_\_\_\_\_\_\_\_\_\_\_\_\_\_\_\_\_\_\_\_\_\_\_\_\_\_\_\_\_\_\_\_\_\_\_\_\_\_\_\_\_\_\_\_\_\_\_\_\_\_\_\_\_\_\_\_\_\_\_\_\_

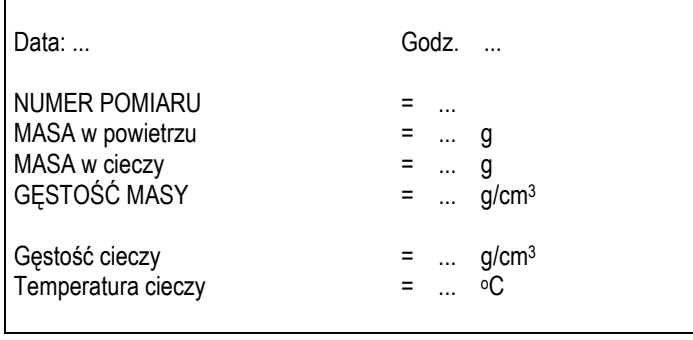

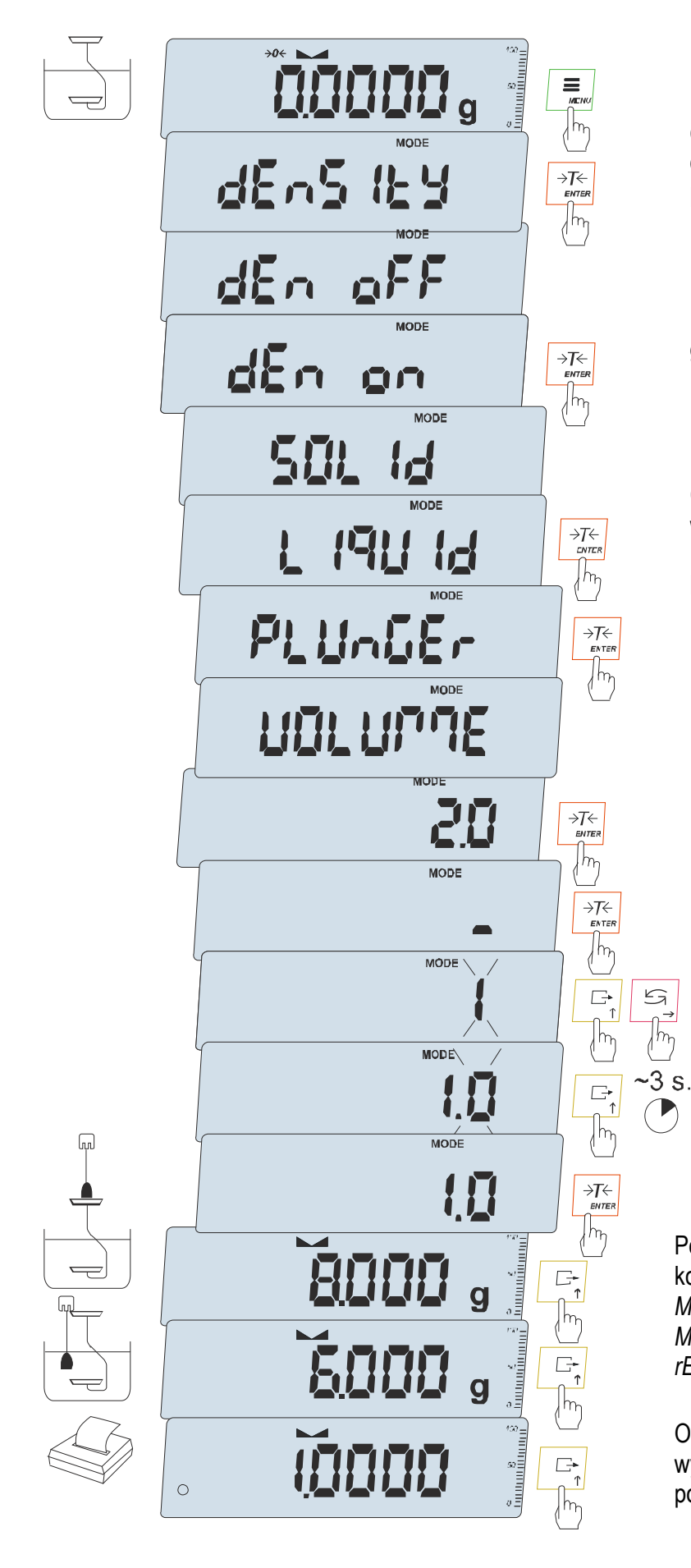

#### *Wyznaczanie gęstości cieczy*

Funkcja pozwala na wyznaczenie gęstości cieczy na podstawie wagi nurnika o znanej objętości w powietrzu i cieczy badanej na podstawie wzoru:

$$
g = \frac{m_1 - m_2}{V}
$$

gdzie:

m1-masa nurnika w powietrzu m2-masa nurnika w cieczy V – objętość nurnika

Objętość nurnika jest podana na jego wieszaku.

Do wpisania wartości objętości należy użyć klawiszy nawigacyjnych i *ENTER*.

Faza I: Pomiar w powietrzu

Faza II: Pomiar w cieczy

Po naciśnięciu klawisza  $\Box$  pojawiają się komunikaty:

*M1* – masa w powietrzu,

*M2* – masa w wodzie,

*rESULt* – wynik pomiaru gęstości.

Ostatnie naciśnięcie klawisza  $\Box$  powoduje wydruk wyniku i przejście do następnego pomiaru gęstości.

## <span id="page-68-0"></span>*18.15 Funkcja sumowania składników receptury (rECIPE)*

<u> ANOON,</u>  $\begin{tabular}{|c|c|} \hline \quad \quad & \quad \quad & \quad \quad \\ \hline \quad \quad & \quad \quad & \quad \quad \\ \hline \quad \quad & \quad \quad & \quad \quad \\ \hline \quad \quad & \quad \quad & \quad \quad \\ \hline \quad \quad & \quad \quad & \quad \quad \\ \hline \end{tabular}$ **FEC IPE**  $\frac{\rightarrow}{}$  Few Text  $\frac{1}{\left|n\right|}$ cEE  $\rightarrow$ T $\leftarrow$  $cFT$ CIO А  $\sqrt{\hbar_{\mathrm{p}}}$ <u> HEEF</u>  $\overline{q}$  $\circ$  $\frac{27}{\frac{7}{\frac{7}{20}}}{\sqrt{7}}$ **EHERETE** B  $\overline{a}$  $\circ$ **HEIER**  $\overline{q}$  $\circ$ 88888  $\rightarrow$ T $\leftarrow$  $\overline{a}$  $\circ$  $\sqrt{\hbar_{\gamma}}$ **THEFER**  $\overline{a}$  $\circ$  $\begin{array}{c}\n\overline{\phantom{m}} \\
\hline\n\end{array}$  $\overline{q}$  $A+B+C$  $\circ$  $\sqrt{\frac{5}{m}}$ g  $\circ$ 

Funkcja ta pozwala na oddzielne ważenie kilku składników w jednym naczyniu z możliwością odczytu na bieżąco sumarycznej wartości masy wszystkich dotychczas ważonych składników. Funkcja posiada następujące opcje:

-*rEC oFF* – wyjście z funkcji z możliwością odczytu masy sumarycznej

-*rEC on* – rozpoczęcie realizacji receptury -*rEC Con* – kontynuacja poprzedniej receptury, -*out* – wyjście bez zmian.

Realizując recepturę naważa się kolejne składniki (A, B, C, itd.) rozpoczynając za każdym razem od wskazania zerowego, co uzyskuje się tarując wagę.

Po naważeniu kilku składników możliwy jest odczyt ich masy sumarycznej (pomimo dokonanych tarowań). W tym celu należy użyć klawisza  $\rightarrow$  lub skorzystać z opcji *rEC* oFF.

Ponowne użycie klawisza  $\rightarrow$  pozwala na szybki powrót do receptury.

W celu zakończenia pracy z funkcją nacisnąć klawisz *MENU*, a następnie, używając klawisza *ENTER*, wybrać *rECIPE* i *rEC oFF*.

#### *Uwagi:*

Znak o po lewej stronie wyświet-lacza sygnalizuje aktywność funkcji *rECIPE*.

Znak SUM pojawiający się po użyciu opcji *rEC oFF* gaśnie po ponownym użyciu klawisza  $\rightarrow$ *T* $\leftarrow$ .

### <span id="page-69-0"></span>*19. Konserwacja i usuwanie drobnych uszkodzeń*

- 1. Wagę należy utrzymywać w czystości.
- 2. Należy uważać, aby w trakcie użytkowania wagi między szalkę a obudowę nie dostały się zanieczyszczenia. W przypadku stwierdzenia zanieczyszczeń należy zdjąć szalkę (unosząc ją w górę) i usunąć zanieczyszczenia.
- 3. W przypadku nieprawidłowej pracy spowodowanej krótkotrwałym zanikiem napięcia w sieci należy wyjmując z wagi wtyk zasilacza, a następnie po upływie kilkunastu sekund ponownie go włączyć.
- 4. Zabrania się wszelkich napraw przez osoby nieupoważnione.
- 5. W celu dokonania naprawy wagi, należy się zwrócić do punktu serwisowego, podanego w gwarancji lub skorzystać z listy autoryzowanych punktów serwisowych na stronie *www.axis.pl*.
- 6. Uszkodzone wagi mogą być wysyłane do naprawy jako przesyłki kurierskie wyłącznie w opakowaniu oryginalnym. Do transportu szalka wagi musi być zabezpieczona przed przypadkowym naciskiem. W przeciwnym razie istnieje ryzyko uszkodzenia wagi i utraty gwarancji.

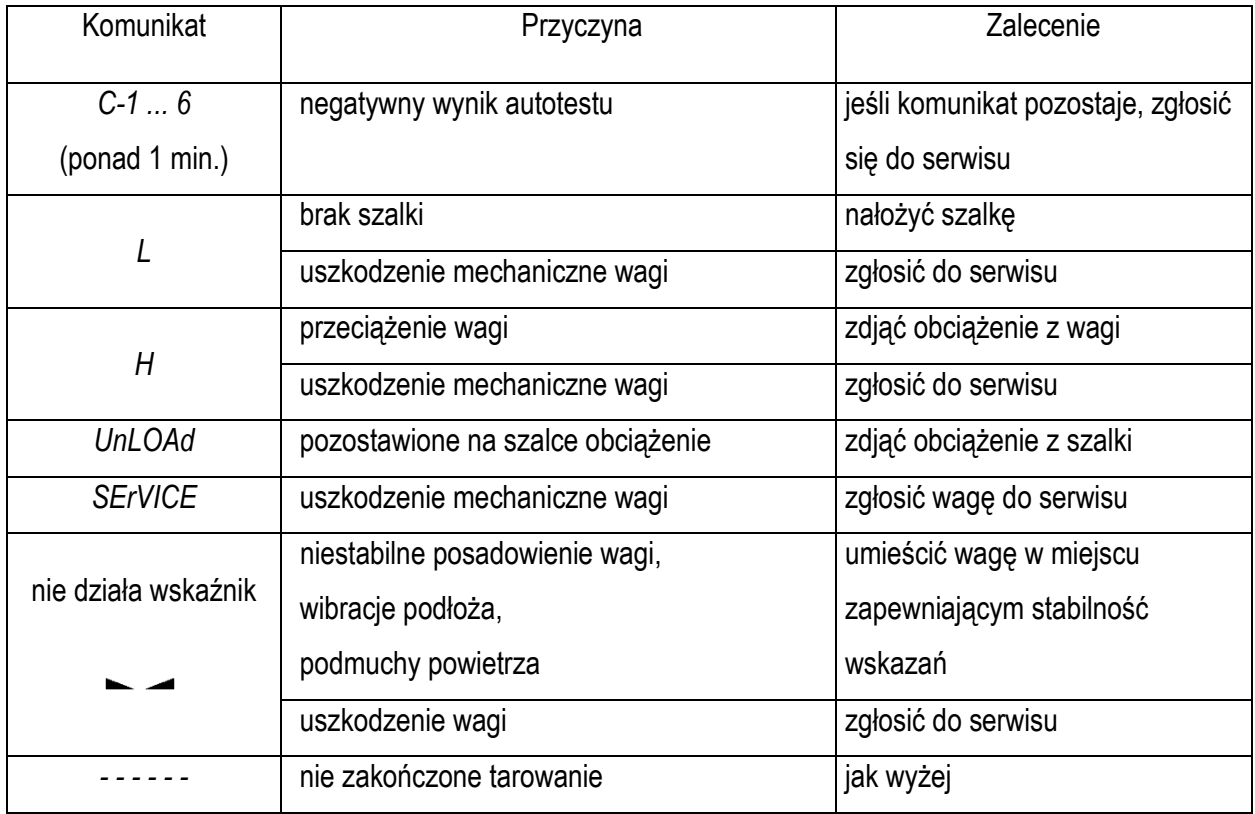

#### *Komunikaty awaryjne:*

### <span id="page-70-0"></span>**Notatki**